Veritas Storage Foundation™ Intelligent Storage Provisioning Administrator's Guide

HP-UX

5.0.1

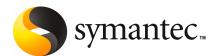

# Veritas Storage Foundation™ Intelligent Storage Provisioning Administrator's Guide

The software described in this book is furnished under a license agreement and may be used only in accordance with the terms of the agreement.

Product version: 5.0.1

Document version: 5.0.1.0

#### Legal Notice

Copyright © 2009 Symantec Corporation. All rights reserved.

Symantec, the Symantec Logo, Veritas, Veritas Storage Foundation are trademarks or registered trademarks of Symantec Corporation or its affiliates in the U.S. and other countries. Other names may be trademarks of their respective owners.

The product described in this document is distributed under licenses restricting its use, copying, distribution, and decompilation/reverse engineering. No part of this document may be reproduced in any form by any means without prior written authorization of Symantec Corporation and its licensors, if any.

THE DOCUMENTATION IS PROVIDED "AS IS" AND ALL EXPRESS OR IMPLIED CONDITIONS, REPRESENTATIONS AND WARRANTIES, INCLUDING ANY IMPLIED WARRANTY OF MERCHANTABILITY, FITNESS FOR A PARTICULAR PURPOSE OR NON-INFRINGEMENT, ARE DISCLAIMED, EXCEPT TO THE EXTENT THAT SUCH DISCLAIMERS ARE HELD TO BE LEGALLY INVALID. SYMANTEC CORPORATION SHALL NOT BE LIABLE FOR INCIDENTAL OR CONSEQUENTIAL DAMAGES IN CONNECTION WITH THE FURNISHING, PERFORMANCE, OR USE OF THIS DOCUMENTATION. THE INFORMATION CONTAINED IN THIS DOCUMENTATION IS SUBJECT TO CHANGE WITHOUT NOTICE.

The Licensed Software and Documentation are deemed to be commercial computer software as defined in FAR 12.212 and subject to restricted rights as defined in FAR Section 52.227-19 "Commercial Computer Software - Restricted Rights" and DFARS 227.7202, "Rights in Commercial Computer Software or Commercial Computer Software Documentation", as applicable, and any successor regulations. Any use, modification, reproduction release, performance, display or disclosure of the Licensed Software and Documentation by the U.S. Government shall be solely in accordance with the terms of this Agreement.

Symantec Corporation 350 Ellis Street Mountain View, CA 94043

http://www.symantec.com

### **Technical Support**

Symantec Technical Support maintains support centers globally. Technical Support's primary role is to respond to specific queries about product features and functionality. The Technical Support group also creates content for our online Knowledge Base. The Technical Support group works collaboratively with the other functional areas within Symantec to answer your questions in a timely fashion. For example, the Technical Support group works with Product Engineering and Symantec Security Response to provide alerting services and virus definition updates.

Symantec's maintenance offerings include the following:

- A range of support options that give you the flexibility to select the right amount of service for any size organization
- Telephone and Web-based support that provides rapid response and up-to-the-minute information
- Upgrade assurance that delivers automatic software upgrade protection
- Global support that is available 24 hours a day, 7 days a week
- Advanced features, including Account Management Services

For information about Symantec's Maintenance Programs, you can visit our Web site at the following URL:

www.symantec.com/techsupp/

#### **Contacting Technical Support**

Customers with a current maintenance agreement may access Technical Support information at the following URL:

www.symantec.com/business/support/assistance\_care.jsp

Before contacting Technical Support, make sure you have satisfied the system requirements that are listed in your product documentation. Also, you should be at the computer on which the problem occurred, in case it is necessary to replicate the problem.

When you contact Technical Support, please have the following information available:

- Product release level
- Hardware information
- Available memory, disk space, and NIC information
- Operating system

- Version and patch level
- Network topology
- Router, gateway, and IP address information
- Problem description:
  - Error messages and log files
  - Troubleshooting that was performed before contacting Symantec
  - Recent software configuration changes and network changes

#### Licensing and registration

If your Symantec product requires registration or a license key, access our technical support Web page at the following URL:

https://licensing.symantec.com

#### Customer service

Customer service information is available at the following URL:

www.symantec.com/techsupp/

Customer Service is available to assist with the following types of issues:

- Questions regarding product licensing or serialization
- Product registration updates, such as address or name changes
- General product information (features, language availability, local dealers)
- Latest information about product updates and upgrades
- Information about upgrade assurance and maintenance contracts
- Information about the Symantec Buying Programs
- Advice about Symantec's technical support options
- Nontechnical presales questions
- Issues that are related to CD-ROMs or manuals

#### Documentation feedback

Your feedback on product documentation is important to us. Send suggestions for improvements and reports on errors or omissions. Include the title and document version (located on the second page), and chapter and section titles of the text on which you are reporting. Send feedback to:

clustering docs@symantec.com

#### Maintenance agreement resources

If you want to contact Symantec regarding an existing maintenance agreement, please contact the maintenance agreement administration team for your region as follows:

Asia-Pacific and Japan customercare\_apac@symantec.com

Europe, Middle-East, and Africa semea@symantec.com

North America and Latin America supportsolutions@symantec.com

#### Additional enterprise services

Symantec offers a comprehensive set of services that allow you to maximize your investment in Symantec products and to develop your knowledge, expertise, and global insight, which enable you to manage your business risks proactively.

Enterprise services that are available include the following:

Symantec Early Warning Solutions 
These solutions provide early warning of cyber attacks, comprehensive threat

analysis, and countermeasures to prevent attacks before they occur.

Managed Security Services These services remove the burden of managing and monitoring security devices

and events, ensuring rapid response to real threats.

Consulting Services Symantec Consulting Services provide on-site technical expertise from

Symantec and its trusted partners. Symantec Consulting Services offer a variety of prepackaged and customizable options that include assessment, design, implementation, monitoring, and management capabilities. Each is focused on establishing and maintaining the integrity and availability of your IT resources.

Educational Services Educational Services provide a full array of technical training, security

education, security certification, and awareness communication programs.

To access more information about Enterprise services, please visit our Web site at the following URL:

www.symantec.com

Select your country or language from the site index.

## Contents

| Technical Su | pport                                       | 4  |
|--------------|---------------------------------------------|----|
| Chapter 1    | Understanding ISP                           | 17 |
|              | About Intelligent Storage Provisioning      | 17 |
|              | The benefits of ISP                         |    |
|              | Support for ISP in the vxassist command     |    |
|              | Summary of the benefits of using ISP        |    |
|              | Limitations of ISP                          |    |
|              | Frequently asked questions about ISP        |    |
|              | Administration roles in ISP                 |    |
|              | Basic administration tasks                  |    |
|              | Advanced administration tasks               |    |
|              | Expert administration tasks                 |    |
|              | Sample ISP deployments                      |    |
|              | About storage pool policies                 |    |
|              | About arranging storage by volume usage     |    |
|              | About arranging storage by attributes       |    |
|              | About ISP concepts                          |    |
|              | About disk groups                           |    |
|              | About LUNs                                  |    |
|              | About attributes                            | 34 |
|              | About storage pools                         | 35 |
|              | About storage pool sets                     |    |
|              | About storage pool policies                 |    |
|              | About capabilities                          |    |
|              | About rules                                 | 39 |
|              | About volume templates                      | 41 |
|              | About template sets                         |    |
|              | About user templates                        | 42 |
|              | About application volumes                   | 43 |
|              | About volume intent                         | 43 |
|              | Examples of using ISP from the command line | 43 |
|              | Creating a data storage pool                |    |
|              | Adding the disks to a storage pool          |    |
|              | Creating an application volume              |    |
|              | Resizing an application volume              |    |

|           | Creating a clone storage pool                                   | 45 |
|-----------|-----------------------------------------------------------------|----|
|           | Preparing a full-sized snapshot volume                          | 45 |
|           | Taking a full-sized snapshot of an application volume           | 45 |
|           | Creating a cache volume for space-optimized snapshots           | 46 |
|           | Preparing a space-optimized snapshot                            | 46 |
|           | Taking a space-optimized snapshot of an application             |    |
|           | volume                                                          | 46 |
|           |                                                                 |    |
| Chapter 2 | Storage pools                                                   | 47 |
|           | About storage pools and ISP                                     |    |
|           | Reserving and unreserving disks for use with ISP                | 48 |
|           | Organizing storage pools in a disk group                        | 49 |
|           | Listing storage pool sets                                       | 50 |
|           | Displaying storage pool set definitions                         | 50 |
|           | Creating a storage pool                                         |    |
|           | Listing available storage pool definitions                      |    |
|           | Displaying storage pool definitions                             |    |
|           | Using disk group split and join with storage pools              |    |
|           | Adding disks to a storage pool                                  |    |
|           | Removing disks from a storage pool                              |    |
|           | Associating templates with a storage pool                       |    |
|           | Associating templates with a storage pool                       |    |
|           | Dissociating templates from a storage pool                      |    |
|           |                                                                 |    |
|           | Displaying information about storage pools                      |    |
|           | Displaying storage pool policies                                |    |
|           | Changing the policies on a storage pool                         |    |
|           | Listing storage pools within a disk group                       |    |
|           | Finding storage pool sets containing specified pool definitions |    |
|           | Renaming a storage pool                                         |    |
|           | Deleting a storage pool                                         | 58 |
| Chapter 3 | Creating application volumes                                    | 61 |
|           | About creating application volumes                              | 61 |
|           | Overview of the command line interface                          |    |
|           | Setting default values for ISP volumes                          | 62 |
|           | Determining the maximum volume size                             |    |
|           | Creating volumes                                                |    |
|           | Creating volumes by using vxassist specification attributes     |    |
|           | Creating volumes by specifying capabilities                     |    |
|           | Creating volumes by specifying capabilities and rules           |    |
|           | Creating volumes by specifying templates                        |    |
|           | Creating volumes by specifying user templates                   |    |
|           | Creating volumes by Specifying USEL Templates                   |    |

|           | Creating volumes with associated tags                                 |     |
|-----------|-----------------------------------------------------------------------|-----|
|           | Creating multiple volumes with the same prefix                        |     |
|           | Creating multiple volumes as a volume group                           |     |
|           | Creating a volume for use with snapshots and DRL                      | 75  |
| Chapter 4 | Administering application volumes                                     | 77  |
|           | About administration of application volumes                           | 78  |
|           | Resizing volumes online                                               | 78  |
|           | Determining the maximum size of a volume                              |     |
|           | Increasing the size of a volume to a specified length                 | 79  |
|           | Increasing the size of a volume by a specified amount                 |     |
|           | Reducing the size of a volume to a specified length                   | 80  |
|           | Reducing the size of a volume by a specified amount                   | 81  |
|           | Growing and shrinking multiple volumes                                | 81  |
|           | Setting tags on volumes                                               | 81  |
|           | Preparing a volume for DRL and snapshot operations                    | 82  |
|           | Removing support for DRL and snapshots from a volume                  | 83  |
|           | Evacuating a volume                                                   | 83  |
|           | Removing a volume                                                     | 85  |
|           | Performing online relayout on a volume                                | 85  |
|           | Transforming the capabilities of a volume online                      | 86  |
|           | Adding mirrors to a volume                                            | 86  |
|           | Removing mirrors from a volume                                        | 86  |
|           | Adding columns to a volume                                            | 87  |
|           | Removing columns from a volume                                        | 88  |
|           | Changing the stripe unit size of volumes                              | 88  |
|           | Adding logs to a volume                                               | 89  |
|           | Removing logs from a volume                                           | 90  |
|           | Monitoring and controlling ISP tasks                                  |     |
|           | Reversing volume transformations                                      |     |
|           | Finding volumes that use specified capabilities or templates          | 92  |
|           | Verifying the intent of a volume                                      |     |
|           | Displaying the rules associated with volumes                          |     |
|           | Migrating non-ISP volumes to ISP volumes                              |     |
|           | Migrating ISP volumes to non-ISP volumes                              |     |
| Chapter 5 | Administering instant snapshots                                       | 97  |
|           | About administration of instant snapshots                             | 97  |
|           | Limitations of volume snapshots                                       |     |
|           | Preparing storage pools for full-sized instant snapshots              |     |
|           | Creating a volume for use as a full-sized instant or linked break-off | ,,  |
|           |                                                                       | 100 |

|           | Creating a shared cache volume and preparing space-optimized      | 101 |
|-----------|-------------------------------------------------------------------|-----|
|           | snapshots                                                         | 101 |
|           | Creating a cache volume and preparing the space-optimized volumes | 102 |
|           | Creating a cache volume and preparing the space-optimized         |     |
|           | volumes in a single operation                                     | 104 |
|           | Tuning the autogrow attributes                                    |     |
|           | Growing and shrinking a cache                                     |     |
|           | Removing a cache                                                  | 106 |
|           | Creating instant snapshots                                        | 107 |
|           | Preparing to create instant and break-off snapshots               | 108 |
|           | Creating and managing space-optimized instant snapshots           | 110 |
|           | Creating and managing full-sized instant snapshots                | 112 |
|           | Managing instant snapshots                                        | 113 |
|           | Creating and managing linked break-off snapshot volumes           | 114 |
|           | Creating multiple instant snapshots                               | 116 |
|           | Removing a linked break-off snapshot volume                       | 117 |
|           | Adding a snapshot to a cascaded snapshot hierarchy                | 117 |
|           | Refreshing an instant snapshot                                    | 118 |
|           | Attaching plexes of an instant snapshot                           | 118 |
|           | Reattaching a linked break-off snapshot volume                    | 119 |
|           | Restoring a volume from an instant snapshot                       | 120 |
|           | Dissociating an instant snapshot                                  | 121 |
|           | Removing an instant snapshot                                      | 121 |
|           | Splitting an instant snapshot hierarchy                           |     |
|           | Displaying instant snapshot information                           | 122 |
|           | Controlling instant snapshot synchronization                      | 124 |
| Chapter 6 | Administering volume templates and other                          |     |
| '         | configuration elements                                            | 127 |
|           | •                                                                 |     |
|           | About volume templates and configuration                          |     |
|           | Installing configuration elements in the ISP database             | 128 |
|           | Installing configuration elements in storage pools and disk       |     |
|           | groups                                                            |     |
|           | Listing and printing configuration elements                       |     |
|           | Deactivating and reactivating templates                           |     |
|           | Renaming a capability                                             |     |
|           | Renaming a template                                               |     |
|           | Finding templates for specified capabilities                      |     |
|           | Listing template dependencies                                     |     |
|           | Listing capability dependencies                                   |     |
|           | Listing template sets                                             | 136 |

|           | Listing templates included by template sets           | 137<br>137 |
|-----------|-------------------------------------------------------|------------|
| Chapter 7 | Creating and modifying user templates                 | 139        |
|           | About creating user templates                         | 139        |
|           | Format of user templates                              |            |
|           | Creating user templates                               |            |
|           | Using a user template to create an application volume |            |
|           | Listing currently defined user templates              |            |
|           | Printing user template definitions                    |            |
|           | Deleting user templates                               | 144        |
| Chapter 8 | Using capabilities, templates and rules               |            |
|           | About capabilities, templates and rules               |            |
|           | Capabilities                                          |            |
|           | Inheritance of capabilities                           |            |
|           | Volume templates                                      |            |
|           | extends                                               |            |
|           | inherits                                              |            |
|           | provides                                              |            |
|           | requires                                              |            |
|           | Storage selection rules                               |            |
|           | affinity                                              |            |
|           | confineto                                             |            |
|           | exclude                                               |            |
|           | multipath                                             |            |
|           | select                                                |            |
|           | separateby                                            |            |
|           | strong separateby                                     |            |
|           | Storage selection rule operators                      |            |
|           | Storage layout rules                                  |            |
|           | apply                                                 | 160        |
|           | parity                                                | 161        |
|           | striped                                               | 162        |
|           | Compound rules                                        | 162        |
|           | mirror                                                |            |
|           | mirror_group                                          |            |
|           | stripe                                                | 164        |
|           | 1                                                     | 1.0-       |

|            | Attribute aliases                          |    |
|------------|--------------------------------------------|----|
| Appendix A | ISP language definition16                  | 59 |
|            | About the ISP language                     | 9  |
|            | Syntax conventions                         | 0' |
|            | Reserved keywords                          | 1  |
|            | Capability object                          | 2  |
|            | string_list                                | 2  |
|            | variable_list 17                           | 2  |
|            | variable 17                                | 2  |
|            | Volume template object                     | '3 |
|            | template_rules 17                          | '3 |
|            | confineto_expr 17                          | 8' |
|            | exclude_expr 17                            | 8' |
|            | multipath_expr 17                          | 8' |
|            | select_expr                                | 8' |
|            | operator 17                                | 9  |
|            | pref_order 17                              | 9  |
|            | User template                              | 9  |
|            | capabilities_expr 17                       | 9  |
|            | parameter_list 17                          | 9  |
|            | value_expr 18                              | 0  |
|            | Storage pool object                        | 0  |
|            | Template set object                        | 0  |
|            | Storage pool set object                    | 0  |
|            | st_pool_list                               | 0  |
|            | Volume group object                        | 1  |
|            | vg_rules 18                                | 1  |
|            | vg_rule 18                                 | 1  |
|            | confineto_expr18                           | 1  |
|            | exclude_expr 18                            | 1  |
|            | select_expr                                | 32 |
|            | multipath_expr 18                          | 32 |
|            | operator 18                                | 32 |
|            | pref_order                                 | 32 |
| Appendix B | Changing the allocation behavior of ISP 18 | 3  |
|            | About ISP allocation behavior              | 3  |

| Appendix C | ISP configuration elements         | 187 |
|------------|------------------------------------|-----|
|            | About ISP configuration elements   | 187 |
|            | Template set                       |     |
|            | ConfineVolume                      |     |
|            | DataMirroring                      | 188 |
|            | DataMirroringPrefabricatedRaid5    | 188 |
|            | DataMirroringPrefabricatedStriping |     |
|            | DataMirrorStripe                   | 189 |
|            | DataStripeMirror                   | 189 |
|            | InstantSnapshottable               | 190 |
|            | MultipathingThroughMirroring       |     |
|            | MultipathingThroughMultiplePaths   | 190 |
|            | PrefabricatedDataMirroring         | 190 |
|            | PrefabricatedRaid5                 | 190 |
|            | PrefabricatedStriping              | 191 |
|            | Raid5Templates                     | 191 |
|            | Striping                           | 191 |
|            | StripingPrefabricatedDataMirroring | 191 |
|            | Volume template                    | 191 |
|            | ArrayProductId                     | 192 |
|            | ColumnsOnSeparateComponents        | 192 |
|            | ConcatVolumes                      | 192 |
|            | ConfineColumnsToSimilarStorage     | 192 |
|            | ConfineLogsToSimilarStorage        | 192 |
|            | ConfineMirrorsToSimilarStorage     | 192 |
|            | ConfineToSimilarStorage            | 192 |
|            | ConfineToSpecificStorage           | 192 |
|            | DataMirroring                      | 192 |
|            | DataMirrorStripe                   | 192 |
|            | DataStripeMirror                   | 193 |
|            | DCOLogMirroring                    | 193 |
|            | DCOLogStriping                     | 193 |
|            | ExcludeSpecificStorage             | 193 |
|            | InstantSnapshottable               | 193 |
|            | LogsOnSeparateComponents           | 193 |
|            | MirrorsOnSeparateComponents        | 193 |
|            | MultipathingThroughMirroring       | 194 |
|            | MultipathingThroughMultiplePaths   |     |
|            | PrefabricatedDataMirroring         |     |
|            | PrefabricatedRaid5                 |     |
|            | PrefabricatedStriping              | 194 |
|            | Raid5I ng Strining                 |     |

|      | Raid5Volume                                                                                                    | 194 |
|------|----------------------------------------------------------------------------------------------------|-----|
|      | Striping                                                                                                    | 194 |
| Сар  | ability                                                                                                    | 195 |
|      | ArrayProductId                                                                                                    | 195 |
|      | ColumnsOnSeparateComponents                                                                                                    |     |
|      | ConcatVolumes                                                                                                    | 195 |
|      | ConfineColumnsToSimilarStorage                                                                                                    | 195 |
|      | ConfineLogsToSimilarStorage                                                                                                    | 196 |
|      | ConfineMirrorsToSimilarStorage                                                                                                    | 196 |
|      | ConfineToSimilarStorage                                                                                                    | 196 |
|      | ConfineToSpecificStorage                                                                                                    | 196 |
|      | DataMirroring                                                                                                    | 197 |
|      | DataMirrorStripe                                                                                                    | 197 |
|      | DataRedundancy                                                                                                    | 197 |
|      | DataStripeMirror                                                                                                    | 197 |
|      | DCOLogMirroring                                                                                                    | 198 |
|      | DCOLogStriping                                                                                                    | 198 |
|      | ExcludeSpecificStorage                                                                                                    | 198 |
|      | InstantSnapshottable                                                                                                    | 198 |
|      | LogsOnSeparateComponents                                                                                                    | 199 |
|      | MirrorsOnSeparateComponents                                                                                                    | 199 |
|      | Multipathing                                                                                                    | 199 |
|      | MultipathingThroughMultiplePaths                                                                                                    | 199 |
|      | PrefabricatedDataMirroring                                                                                                    | 200 |
|      | PrefabricatedDataRedundancy                                                                                                    | 200 |
|      | PrefabricatedRaid5                                                                                                    | 200 |
|      | PrefabricatedStriping                                                                                                    | 200 |
|      | Raid5Capability                                                                                                    | 200 |
|      | Raid5LogMirroring                                                                                                    | 201 |
|      | Raid5LogStriping                                                                                                    | 201 |
|      | Snapshottable                                                                                                    | 201 |
|      | Striping                                                                                                    | 201 |
| Stoı | age pool                                                                                                    | 202 |
|      | any_volume_type                                                                                                    | 202 |
|      | mirror_stripe_volumes                                                                                                    | 202 |
|      | mirrored_prefab_raid5_volumes                                                                                                    |     |
|      | $mirrored\_prefab\_striped\_volumes \dots \dots \dots \dots \dots \dots \dots \dots \dots \dots \dots \dots \dots \dots \dots \dots \dots \dots \dots$ | 203 |
|      | mirrored_volumes                                                                                                    | 203 |
|      | prefab_mirrored_volumes                                                                                                    | 203 |
|      | prefab_raid5_volumes                                                                                                    | 204 |
|      | prefab_striped_volumes                                                                                                    | 204 |
|      | raid5_volumes                                                                                                    | 204 |
|      | stripe mirror volumes                                                                                                    | 205 |

|            | striped_prefab_mirrored_volumes                  | 205 |
|------------|--------------------------------------------------|-----|
|            | striped_volumes                                  | 205 |
|            | Storage pool set                                 | 206 |
|            | mirrored_data_striped_clones                     | 206 |
|            | mirrored_prefab_raid5_data_mirrored_clones       | 206 |
|            | mirrored_prefab_stripe_data_striped_clones       | 206 |
|            | prefab_mirrored_data_prefab_striped_clones       | 206 |
|            | stripe_mirrored_data_striped_clones              | 206 |
|            | striped_prefab_mirrored_data_striped_clones      | 207 |
| Appendix D | Volume group definition syntax                   | 209 |
|            | About the syntax of volume group definition      | 209 |
| Appendix E | Equivalences between vxassist attributes and ISP |     |
|            | rules                                            | 215 |
|            | About vxassist and ISP rules                     | 215 |
| Appendix F | Command summary                                  | 219 |
|            | About ISP commands                               | 219 |
|            | Creating and administering application volumes   |     |
|            | Creating and administering storage pools         | 221 |
| Appendix G | Examples of using ISP                            | 225 |
|            | About ISP examples                               |     |
|            | Creating example volumes                         | 226 |
|            | Resizing a volume                                |     |
|            | Adding or removing mirrors                       |     |
|            | Adding or removing columns                       |     |
|            | Adding or removing logs                          |     |
|            | Evacuating data from a volume                    |     |
| Appendix H | Configuring ISP to work with SAL                 |     |
| пррепаіх п |                                                  |     |
|            | About ISP and the SAN Access Layer               |     |
|            | Enabling ISP to work with SAL                    |     |
|            | Configuring root as a SAL user                   | 234 |
| Index      |                                                  | 237 |

Chapter 1

## Understanding ISP

This chapter includes the following topics:

- About Intelligent Storage Provisioning
- The benefits of ISP
- **■** Frequently asked questions about ISP
- Administration roles in ISP
- Sample ISP deployments
- About ISP concepts
- Examples of using ISP from the command line

## **About Intelligent Storage Provisioning**

Intelligent Storage Provisioning (ISP) allows you to organize and manage your physical storage by creating virtual storage devices, as application volumes. You can use such volumes in the same way as traditional volumes in VeritasTM Volume Manager (VxVM) by Symantec.

ISP creates application volumes from available storage with the capabilities you specify. It selects storage by consulting the externally-defined rule base for creating volumes, and compares this with the properties of the storage that is available.

ISP provides the following functionality:

- Creation and removal of application volumes.
- Organizing storage by grouping into storage pools.
- Resizing a volume while it is online.
- Moving or evacuating subdisks of a volume.

- Adding mirrors and columns to a volume while it is online.
- Removing mirrors and columns from a volume while it is online.
- Relocating a subdisk of a volume while it is online.
- Changing the capabilities of a volume while it is online.
- Creating volume snapshots using software or hardware.
- Reallocation of storage to preserve the capabilities of a volume.

ISP is capable of understanding Storage Area Network (SAN) topology and of efficiently using the available intelligent storage.

ISP interacts with other Veritas components, where these are available, such as the Veritas Array Integration Layer (VAIL) and the SAN Access Layer (SAL), to take appropriate actions when configuring intelligent storage in a SAN environment.

See "About ISP and the SAN Access Layer" on page 233.

Products and features such as dynamic multipathing (DMP), mirroring, RAID-5, SAL, snapshots, VAIL and Veritas Volume Replicator (VVR) require licenses in addition to the base license.

This book describes the command-line interface to ISP, and the language that is used for writing new rules, capabilities and templates. For a description of the graphical interface to ISP that is provided by the Veritas Enterprise Administrator (VEA), see the Veritas Enterprise Administrator User's Guide and VEA online help.

For more information about how you can apply ISP in different scenarios such as implementing storage tiers, offhost processing, or remote mirroring between different locations, see the Veritas Storage Foundation Intelligent Storage Provisioning Solutions Guide.

#### The benefits of ISP

When creating a volume in Veritas Volume Manager in previous releases, you could specify the disk storage on which to lay out its various parts, subdisks, plexes, and so on. In specifying the storage to be used, you had to take into account the tolerance of a volume to failure of any component of the storage infrastructure, and how the specified layout affected I/O performance and reliability of service. For small installations with a few tens of disks in relatively low-specification arrays, you could either specify the storage layout manually to commands such as vxassist, or rely on vxassist to choose appropriate storage based on general layout specification, such as "mirror across controllers" and "mirror across

enclosures," and using the set of heuristic rules that were hard-coded within vxassist.

Although some storage attributes are known to VxVM, you must do most of the work in deciding how to lay out the storage if you are to create a volume with the desired performance, reliability and fault tolerance.

Figure 1-1 shows the traditional model for allocating storage to volumes.

Traditional model for creating and administering volumes in Veritas Figure 1-1 Volume Manager

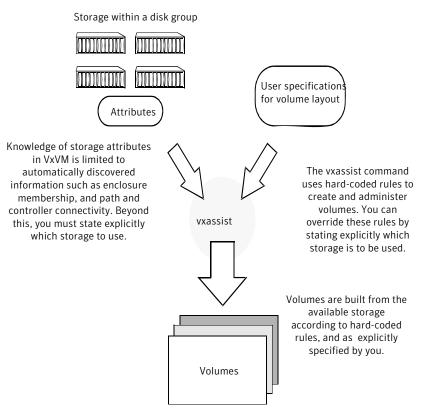

When intelligent disk arrays are used, many sophisticated features, such as RAID capabilities, snapshot facilities, and remote replication, are provided by logical unit storage devices, LUNs, that are exported by the disk array. Such devices may or may not have ways of making their attributes known to VxVM. In any case, you may be presented with hundreds or thousands of LUNs connected over a SAN.

Allocating storage to volumes when faced with a potentially large number of devices with widely varying and possibly hidden properties is a daunting task to perform manually. ISP aids you in managing large sets of storage by providing an allocation engine that chooses which storage to use based on the capabilities that you specify for the volumes to be created.

The main differences between the traditional model for creating volumes and ISP are that the set of information about the available storage is potentially unlimited, and the set of rules that the allocation engine uses to choose storage is defined externally to commands such as vxassist and vxvoladm.

Figure 1-2 illustrates how ISP improves on the traditional model for creating volumes.

Figure 1-2 How ISP enhances volume management

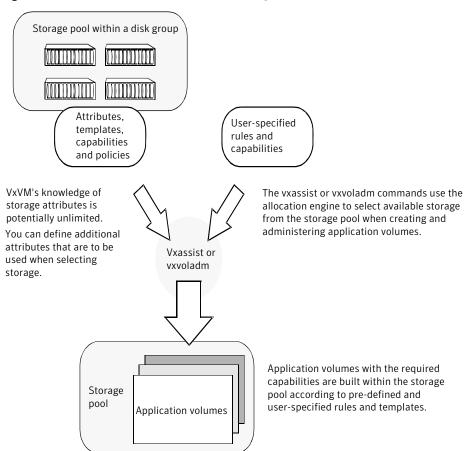

#### Support for ISP in the vxassist command

You can use the vxassist command to create and administer ISP volumes. The vxassist command now accepts the same specification of templates, capabilities and rules as the vxvoladm command, and a set of vxassist storage specification attributes are automatically translated into equivalent ISP rules.

If the -o intent option is specified, vxassist creates an ISP volume, and it also sets up a storage pool in the disk group if one does not already exist. If a storage pool already exists in a disk group, the vxassist command attempts to create an ISP volume unless you specify the -o nointent option.

Operations for ISP that use the vxassist command have an equivalent vxvoladm command, which is obtained by substituting vxvoladm for vxassist. Any other arguments to the command remain the same. A vxvoladm command is shown if there is no equivalent vxassist command.

#### Summary of the benefits of using ISP

The following list summarizes the main benefits that Veritas ISP provides over the existing storage allocation features in vxassist:

- Storage is automatically allocated based on abstract requirements such as the desired capabilities of a volume.
- Prefabricated capabilities that are provided by vendor-specific features of intelligent storage arrays can be encoded as storage attributes, and used to allocate storage.
- Volumes can be created or grown in batch mode safe in the knowledge that ISP will balance the requirements of all volumes.
- All ISP operations preserve the original intent of the volumes. There is no possibility that operations such as grow, evacuate, mirror, or add column can accidentally degrade the reliability or performance capabilities of a volume.
- ISP is SAN-aware and understands SAN attributes. It is also capable of using VAIL to learn the capabilities of LUNs.
- Disk tags, administered using the vxdisk command or the VEA graphical user interface, allow you to define attributes for LUNs that lie outside their discovered hardware characteristics, and to assign values to these attributes.

#### Limitations of ISP

The following features of vxassist are not currently supported for ISP volumes:

- The vxassist utility includes a number of hard-coded rules that it uses when selecting storage. For example, vxassist may configure objects on separate controllers without being instructed to do so. ISP requires that the selection of storage is made explicit through rules, capabilities and templates.
- Disk group split and join is supported at the level of storage pools. A snapshot of an application volume should be created within a clone pool if it is to be moved between disk groups.

## Frequently asked questions about ISP

The following questions and answers provide general information about ISP:

- What is the meaning of the new concepts that are introduced by ISP? ISP introduces several new concepts in addition to those that are used with traditional Veritas Volume Manager. The new concepts include storage pools, capabilities, rules, volume templates and volume intent. See "About ISP concepts" on page 32.
- What is the relationship between a storage pool and a volume template? Storage pools contain disks, VxVM objects such as volumes, and a set of volume templates. A storage pool is defined by the volume templates that it contains. The ISP Configuration Database contains a number of storage pool definitions that you can use to create a storage pool object in VxVM. Each definition contains a list of volume templates and the default policy settings for the pool definition. When you create a storage pool object in a disk group from a storage pool definition, these volume templates and policies also get installed.
- When do I need to specify a template set? A storage pool contains volume templates that define its characteristics. A template set is simply a collection of related volume templates that you can associate with a storage pool.
- When do I need to specify a storage pool set? A disk group that you want to use with ISP must be configured to contain one data storage pool, and optionally one or more clone storage pools. You can use a storage pool set definition to organize a disk group so that it contains data and clone storage pools with well-defined characteristics.
- If I create a storage pool using a storage pool definition, can I later create a volume in that pool using a volume template other than those that are associated with the pool? The answer can be illustrated by an example. Suppose you create a storage pool using the mirrored volumes pool definition. This installs volume

templates that allow you to create mirrored volumes and volumes with similar

characteristics in the pool. If you attempted to create a striped volume in the pool, the resulting volume is mirrored as well as striped. However, you are not constrained from creating volumes with other characteristics. You can use rules to bypass restrictions that are imposed by higher-level abstractions like volume templates and capabilities.

Bear in mind that creating a storage pool from a storage pool definition does not uniquely determine the capabilities of volumes that you create in the pool. Only when you create a volume can you specify its capabilities and ensure consistency between the volumes in a pool.

- What does "prefabricated" mean as used in volume templates? The term prefabricated implies that the characteristics of a volume are implemented using hardware rather than software. For example, PrefabricatedRaid5 implies the use of RAID-5 LUNs that have been set up in an array's hardware, rather than being implemented as a VxVM RAID-5 volume.
- Can I use both hardware and software RAID volumes in a storage pool? A storage pool is usually configured either for prefabricated RAID devices or for VxVM volumes that are created in software. This provides consistency in performance and failure tolerance within the pool. If you add both hardware and software RAID templates to a pool, ISP allocates templates that are appropriate to the capabilities of the volumes that you specify.
- How does ISP discover LUN hardware characteristics? ISP relies on the Veritas Array Integration Layer (VAIL) to provide detailed information on LUN characteristics via array-specific modules.
- How do I restrict allocation to storage from certain vendors, for example EMC BCV or Hitachi?
  - By default, ISP uses LUNs with similar characteristics for allocating storage. If insufficient storage is available, it relaxes this constraint. You can make the constraint mandatory by specifying the capability ArrayProductId when creating a volume. This forces ISP to allocate storage on LUNS that share the same product identifier. Alternatively, you can use the capability ConfineToSimilarStorage. This makes ISP use LUNs from the same vendor, but allows the product identifiers of these LUNs to differ.
- When I create a volume, ISP uses space on the same disks unless I choose other disks from the storage pool manually. Why doesn't ISP automatically spread the volumes across the other disks in the storage pool to enhance I/O performance?
  - ISP is tuned to use as few disks as possible. In any case, I/O performance depends on many factors such as the way storage is connected to the system, the inherent capabilities of the storage, how volumes are configured and how

they share storage, the type of I/O requests made by applications, and the amount of I/O from/to each volume. For example, allocating two volumes to a single disk array that has a large cache would probably provide better overall I/O performance than placing one volume on the disk array and the other on a JBOD. If necessary, you can configure smaller storage pools in separate disk groups to restrict the allocation of storage. Alternatively, you can explicitly specify the storage that can or cannot be allocated to a volume.

#### Administration roles in ISP

The administration of ISP can seem overwhelming when compared with the traditional administration model in Veritas Volume Manager.

To simplify matters, it is useful to think in terms of the following levels of administration based on level of knowledge of ISP, and frequency of application of this knowledge:

- Basic administration tasks
- Advanced administration tasks
- **■** Expert administration tasks

Basic administration tasks are performed most often and require the least knowledge of ISP to perform. Expert storage administration tasks are performed least often and require the most knowledge of ISP to perform.

#### Basic administration tasks

Basic administration tasks include creating storage pools, and creating and administering volumes. This includes performing tasks such as adding or removing mirrors or columns from volumes, resizing volumes, and creating and using volume snapshots.

The system administrator's role requires the following knowledge of ISP:

- Familiarity with the meaning of the terms disk group, storage pool, template, user template, application volume, and capabilities such as reliability, performance and fault tolerance.
- What templates and user templates are available for use in creating volumes with the required capabilities.
- What templates and user templates are associated with the disk groups in which you will create volumes.
- How to use the VEA or the vxassist and vxvoladm commands to perform your tasks.

As a system administrator, you can use either the VEA or the vxassist and vxvoladm utilities to perform your tasks. The VEA graphical interface is most suitable for day-to-day administration. The  $\mathtt{vxassist}$  and  $\mathtt{vxvoladm}$  utilities are primarily intended for use in administration scripts.

Figure 1-3 shows the use of the vxassist or vxvoladm command to create application volumes.

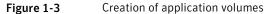

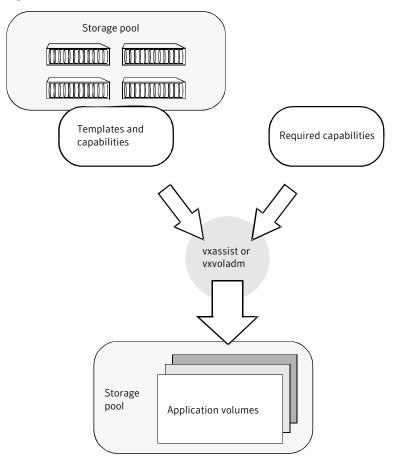

System administration tasks are described in the following sections:

- About creating application volumes
- About administration of application volumes
- About administration of instant snapshots

#### Advanced administration tasks

Advanced administration tasks include administering storage pools and user templates, creating clone pools, and creating volumes with additionally specified rules.

The system administrator's role requires the following knowledge of ISP:

- Knowledge of basic administration tasks. See "Basic administration tasks" on page 24.
- Familiarity with the meaning of the terms LUN, attribute, policy, intent, and rules such as those for confining or excluding how storage is allocated to new volumes.
- How to create or modify user templates, and then associate these with disk groups and storage pools.
- How to use the VEA or the command-line utilities to perform your tasks.

As a storage administrator, you can use either the VEA or command-line utilities to perform your tasks.

The VEA interface is most suitable for day-to-day administration.

Figure 1-4 shows that the command-line utilities are primarily intended for use in administration scripts, but can also be used to compile and install user templates.

Creation of user templates Figure 1-4

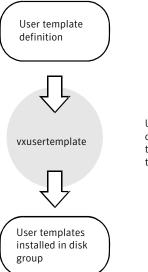

Use the vxusertemplate command to compile user templates, and to install user templates in a disk group.

Figure 1-5 illustrates that the vxpool command is used to create storage pools with associated policies, templates and capabilities.

Figure 1-5 Creation of storage pools

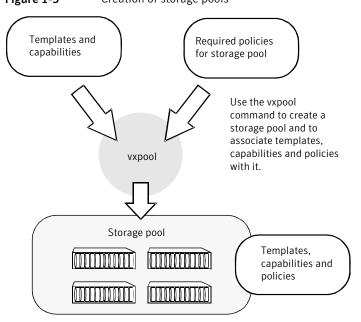

System administration tasks are described in the following sections:

- About storage pools and ISP
- About creating user templates

#### Expert administration tasks

Expert administration tasks include creating new attributes to describe storage features, and designing and creating new templates and capabilities.

The storage administrator's role requires the following knowledge of ISP:

- Knowledge of basic and advanced administration tasks. See "Basic administration tasks" on page 24. See "Advanced administration tasks" on page 26.
- Familiarity with the ISP rule specification language, and how to use it to write rules, capabilities and templates.
- How to use the VEA or the command-line utilities to perform your tasks. You can use any suitable text editor to create template definition files.

Figure 1-6 shows that the command-line utilities are primarily intended for use in administration scripts, but can also be used to compile and install templates and capabilities.

Creating templates and capabilities Figure 1-6

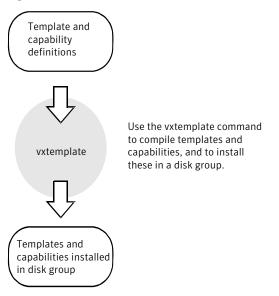

Advanced storage administration tasks are described in the following sections:

- About volume templates and configuration
- About capabilities, templates and rules
- About the ISP language

## Sample ISP deployments

This section contains high-level examples of how you can configure volume creation using ISP.

#### About storage pool policies

A storage pool's policies affect how it allocates LUNs to create new volumes, and how it uses templates.

See "About storage pool policies" on page 37.

By selecting which templates and LUNs are associated with a storage pool, and setting appropriate policies on the storage pool, you can control how storage is

allocated to volumes. For example, a storage pool might be composed entirely of LUNs that have a hardware snapshot capability (for example, EMC Business Continuity Volumes).

Figure 1-7 shows how to Set the AutoGrow policy to pool to ensure that the entire storage pool remains snapshot-capable.

Figure 1-7 Effect of setting the value of the AutoGrow policy to pool

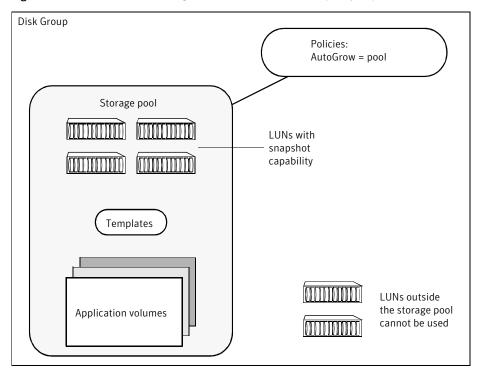

If the AutoGrow policy level were to remain set to the default value of diskgroup, this would allow the ISP to aggregate LUNs from the disk group.

Setting the storage pool policies away from their default values may not be desirable if you want to maintain close control over how a storage pool is used.

Figure 1-8 illustrates how setting the AutoGrow policy to diskgroup allows LUNs from the same disk group that are outside the storage pool to be used, and setting the SelfSufficient policy to host allows templates that provide the required capabilities to be imported from outside the storage pool or disk group.

Disk Group Policies: AutoGrow = diskgroup SelfSufficient = host Storage pool LUNs outside the storage pool can be used Other templates **Templates** in the disk group can be used Templates Templates outside Templates the disk group can be used LUNs outside the Application volumes disk group cannot be used

Figure 1-8 Effect of setting non-default storage pool policies

#### About arranging storage by volume usage

Figure 1-9 shows that the simplest way to arrange storage so that its use is restricted to certain applications is to divide it between storage pools.

This requires that each storage pool is configured in a separate disk group. Each storage pool can have its own set of policies and templates that are tailored to the requirements of the volumes that are created from its LUNs.

Disk group 1 Storage pool 1 Templates Application volumes

Figure 1-9 Arranging storage by volume usage

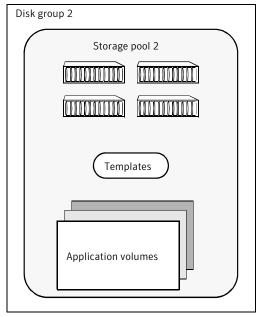

Although this is the simplest way of arranging storage and is expected to be the most common, it may not provide sufficient flexibility for some installations.

See "About arranging storage by attributes" on page 31.

#### About arranging storage by attributes

You can use storage attributes to control how ISP assigns storage to application volumes. For example, you can use confinement rules to restrict some volumes to a subset of LUNs which share common attributes, such as caching to enhance I/O performance, or hardware RAID to provide redundancy and/or enhance performance.

Not all attributes of LUNs are capable of being discovered automatically. You can use disk tags, administered using the vxdisk command or the VEA graphical user interface, to manually attach such attributes to storage.

See "About storage pool policies" on page 37.

Figure 1-10 shows an example of using attached attributes, where the templates can use the value of the Building attribute to provide the availability capability of mirroring volumes between different locations at a site.

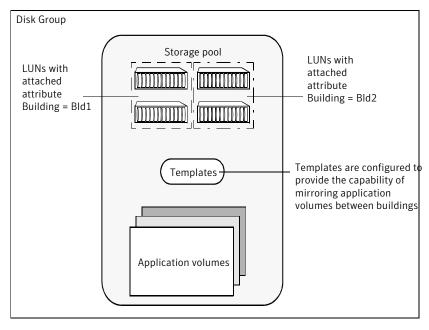

Figure 1-10 Example usage of attached attributes

Alternatively, you could specify appropriate separation rules to instruct ISP to mirror volumes between buildings.

Another example of using attached attributes would be to tag certain LUNs within a storage pool as having the best performance. You could then use confinement rules to ensure that certain volumes are only configured from this storage, while the remaining storage is used for other volumes with less critical performance requirements.

## **About ISP concepts**

Figure 1-11 illustrates the dependencies between the various ISP concepts.

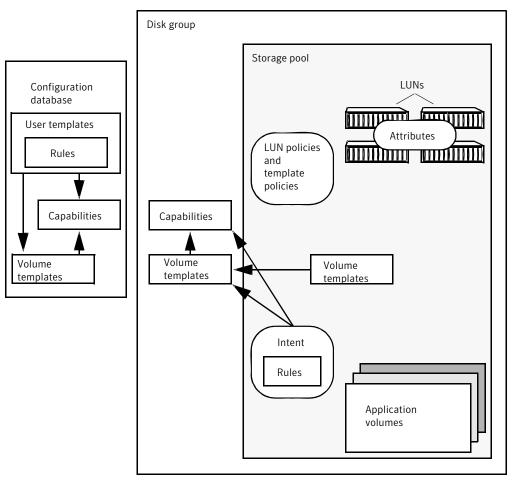

Figure 1-11 Relationship between ISP concepts

These concepts are defined in the following sections (in order of increasing abstraction):

- About disk groups
- **About LUNs**
- **About attributes**
- About storage pools
- About storage pool sets
- About storage pool policies

- About capabilities
- About rules
- About volume templates
- About template sets
- About user templates
- About application volumes
- About volume intent

#### About disk groups

A disk group is a named collection of disks that share a common configuration. Volumes and other VxVM objects must be created within a disk group, and are restricted to using disks from within that disk group.

#### About LUNs

A LUN, or logical unit, can either correspond to a single physical disk, or to a collection of disks that are exported as a single logical entity, or virtual disk, by a device driver or by an intelligent disk array's hardware. VxVM and other Veritas software modules may be capable of automatically discovering the special characteristics of LUNs, or you can use disk tags to define new storage attributes. Disk tags are administered by using the vxdisk command or the VEA graphical user interface.

#### About attributes

A storage attribute allows the properties of a LUN to be defined in an arbitrary conceptual space.

For example, attributes can describe the following properties:

- Disk access name
- Disk media name
- Manufacturer
- Model type
- Physical location, such as rack number, frame number, floor, building, or site
- Hardware RAID configuration
- Failover properties

#### ■ Performance properties

You can use disk tags to create storage attributes in addition to those that are intrinsically associated with the disk hardware, and which are automatically discovered or assigned by VxVM. Disk tags are administered by using the wxdisk command or the VEA graphical user interface.

For example, the following vxdisk settag command can be used to assign tags and optional values to each disk:

```
# vxdisk -q mydq settaq Room=room1 mydq01 mydq02 mydq03 mydq04
# vxdisk -q mydq settaq Room=room2 mydq05 mydq06 mydq07 mydq08
```

This sets the attribute tag Room on the disks (mydq01 through mydq08) with values that represent the physical location (room1 or room2).

Attributes may be used to capture information about the following special features of storage:

- Hardware-supported cloning, such as EMC Business Continuity Volumes (BCV)
- Hardware-supported replication, such as the EMC Symmetrix Remote Data Facility (SRDF)
- Hardware redundancy, such as mirrored parity, and caching

It should only be necessary to enter such information manually if VxVM cannot discover it automatically. An example of a user-defined attribute is physical location.

Attribute names and their string values are case sensitive. You can use the vxdisk listtag command or the VEA graphical user interface to discover the correct spelling of LUN attribute names.

#### About storage pools

A storage pool is defined within a disk group in VxVM for use by ISP. A storage pool is a policy-based container for LUNs and volumes. This means that the templates, capabilities and policies that are associated with a storage pool define how storage is organized within the pool.

The following types of storage pools are defined:

- Data pools
- Clone pools

For convenience, storage pool definitions are provided that include a number of associated templates that can be used for different purposes.

See "Storage pool" on page 202.

#### About data pools

A data storage pool is the first storage pool that is created within a disk group. All other storage pools that are subsequently created within a disk group are clone pools.

Only one data pool can be created within a disk group. It should not usually be necessary to move a data pool to another disk group. However, if this is required, only an entire data pool can be moved. An individual application volume within a data pool cannot be moved. If you want to move a data pool into a different disk group, you must ensure that the data pool contains only those objects that you require.

#### About clone pools

A clone storage pool contains one or more full-sized instant volume snapshot replicas of volumes within a data pool. (A volume snapshot is an image of a volume's contents at the moment in time that the snapshot was taken. See the Veritas Volume Manager Administrator's Guide for more information about volume snapshots.)

Full-sized, linked break-off and space-optimized instant snapshots are supported for use with ISP. Third-mirror break-off volume snapshots are not supported.

In the release of VxVM 5.0, the introduction of linked break-off snapshot volumes means that it is unnecessary to set up a clone pool. A linked break-off snapshot volume can have different layout and characteristics from its parent volume, it can be set up in a data pool in a different disk group, and it retains its identity if it is relinked to its parent volume and subsequently broken off again.

A clone pool can be moved into another disk group, but an individual snapshot within it cannot. If you want to move a clone pool into a different disk group, you must ensure that the clone pool contains only those snapshots that you require. As an alternative, consider using linked break-off snapshots, as these can be created in a different disk group and storage pool from their parent volume.

#### About storage pool sets

A storage pool set is a bundled definition of the capabilities of a data pool and its clone pools. For convenience, you can use a storage pool set definition to define both pools in a single operation.

See "Storage pool set" on page 206.

#### About storage pool policies

on this host.

A storage pool's policies define how it behaves when more storage is required, and when you try to create volumes whose capabilities are not permitted by the current templates.

The following policies are associated with a storage pool:

- AutoGrow defines how a storage pool uses LUNs. This policy can take the following level values:
  - pool uses storage that has been manually assigned to the storage pool. diskgroup uses storage that has been assigned to the disk group.
- SelfSufficient defines how a storage pool uses templates. This policy can take the following level values: pool uses templates that have been manually assigned to the storage pool. diskgroup uses templates that have been manually assigned to the disk group. host uses any template that has been installed in the ISP configuration database

The values of these policies can be combined to suit how the storage pool is to be used.

The following default storage pool policy levels control how it manages its templates and LUNs:

- The default level of the AutoGrow policy is diskgroup. This allows LUNs that are associated with the storage pool and its disk group to be used for allocating storage to volumes.
- For storage pools that are created explicitly by using the vxpool command, the default level of the SelfSufficient policy is pool. This allows only templates that are associated with the storage pool to be used for allocating storage to volumes. The storage pool can contain only volumes with the reliability and performance capabilities that are supported by these templates.
- For storage pools that are created implicitly by specifying the -o intent option to the vxassist make command when creating a volume, the default level of the SelfSufficient policy is host. This allows any template that has been installed in the ISP configuration database to be used.

LUNs in other storage pools or disk groups or outside any disk group are not immediately available for aggregating into another storage pool or disk group.

Figure 1-12 illustrates the scope of the levels that can be configured as policy values for a storage pool.

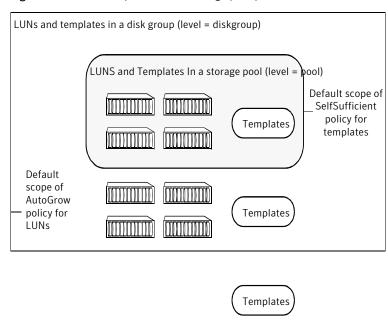

Figure 1-12 Scope levels for storage pool policies

All available templates (level = host)

# About capabilities

A capability is a feature that is provided by a volume. For example, a volume may exhibit capabilities such as performance and reliability to various degrees. Each type of capability is defined as a set of rules.

Table 1-1 shows some simple examples of capabilities that might be supported by a storage pool.

| Table 1-1 | Storage pool | capabilities |
|-----------|--------------|--------------|
|-----------|--------------|--------------|

| Capability      | Adjustable parameters                                                  | Description                                    |
|-----------------|------------------------------------------------------------------------|------------------------------------------------|
| DataMirroring   | nmirs — number of mirrors (plexes)                                     | Provides reliability by using mirrored plexes. |
| Raid5Capability | ncols — minimum number of columns nmaxcols — maximum number of columns | Provides reliability by using RAID-5 parity.   |

| Capability        | Adjustable parameters                                                  | Description                                        |
|-------------------|------------------------------------------------------------------------|----------------------------------------------------|
| Raid5LogMirroring | nlogs — number of log copies                                           | Provides reliability for RAID-5 logs by mirroring. |
| Striping          | ncols — minimum number of columns nmaxcols — maximum number of columns | Provides performance by striping across columns.   |

Table 1-1 Storage pool capabilities (continued)

Capabilities have variable parameters that you can specify, such as the number of mirrors or columns. You can adjust the values of these parameters to tune the characteristics of a volume. If you do not specify parameter values, default values are used.

See "Capability" on page 195.

#### About performance capabilities

Performance specifies the capabilities of a volume based on factors such as number of columns in striped volumes, stripe unit size, and preferred characteristics of storage such as using prefabricated disks that are configured in hardware.

#### About reliability capabilities

Reliability specifies the level of redundancy that is required from a volume as a capability. Very reliable volumes have a high degree of redundancy. For example, a very reliable volume could be configured as a software mirrored volume built upon underlying prefabricated RAID-5 capable LUNs that are configured in the enclosure hardware. A medium-level redundant volume could be a simple 2-way mirror or RAID-5 volume configured either in software or on a suitable LUN within a single enclosure.

#### About rules

A rule is a statement written in the Veritas ISP language that specifies how a volume is to be created. A rule can define selection of storage or layout of storage. Rules are usually gathered together as templates for creating volumes, rather than being specified individually.

#### About storage selection rules

Storage selection rules specify what storage can be used to create volumes.

Table 1-2 shows examples of storage selection rules.

Storage selection rules Table 1-2

| Rule              | Description                                                            |
|-------------------|------------------------------------------------------------------------|
| affinity          | Attempts to select storage with shared attributes.                     |
| confineto         | Restricts selection of storage by specifying attributes.               |
| exclude           | Prevents storage with certain attributes from being selected.          |
| select            | Specifies the storage to be used.                                      |
| separateby        | Defines fault domains for objects such as plexes.                      |
| strong separateby | Does not allow objects in different fault domains to share attributes. |

For example, the following rule specifies that any LUNs may be selected from the named enclosures:

```
select "Enclosure"="ENC01", "Enclosure"="ENC02"
```

The following rule specifies that LUNs may be selected from the set of Hitachi disks that are located in Room1:

```
confineto "VendorName"="HITACHI", "Room"="Room1"
```

The following example of a separation rule specifies that enclosures are to be treated as individual fault domains:

```
separateby "Enclosure"
```

## About storage layout rules

Storage layout rules specify how storage is used to create volumes.

Table 1-3 shows examples of storage layout rules.

Table 1-3 Storage layout rules

| Rule   | Description                                               |
|--------|-----------------------------------------------------------|
| log    | Specifies the type of log and its degree of redundancy.   |
| mirror | Specifies how many mirrors a volume should have.          |
| parity | Specifies whether redundancy is provided by using parity. |
| stripe | Specifies how many columns a volume should have.          |

Table 1-3 Storage layout rules (continued)

| Rule    | Description                            |
|---------|----------------------------------------|
| striped | Specifies whether a volume is striped. |

For example, the following rule specifies that a volume can be created using parity to provide data redundancy:

parity true

## About volume templates

A volume template (or template for short) is a meaningful collection of rules that provide a capability. A template can specify one or more capabilities that a volume created using the template may have, and consists of a collection of storage selection and layout rules. For example, a template may allow you to create a volume that is able to tolerate the failure of a certain number of controllers, or that has a certain number of copies of the volume data.

When creating a volume, it is easier to specify its desired capabilities than to specify the precise layout of the volume on the available storage. ISP selects the appropriate templates and uses them to create a volume with the desired capabilities.

If you specify parameter values for a volume's capabilities, the rules that are defined within the chosen template use these values when selecting and laying out storage. If not specified, the default parameter values for a volume's capabilities are assumed by the template.

Table 1-4 shows some simple examples of templates and the capabilities that they might provide.

Example templates Table 1-4

| Template      | Provides capabilities              | Adjustable parameters for the capability                                                             |
|---------------|------------------------------------|----------------------------------------------------------------------------------------------------|
| DataMirroring | DataMirroring                      | nmirs — number of mirrors (plexes)                                                                   |
| Raid5Volume   | Raid5Capability, Raid5LogMirroring | ncols — minimum number of columns  logs — number of log copies  nmaxcols — maximum number of columns |

| Template | Provides capabilities | Adjustable parameters for the capability                               |
|----------|-----------------------|------------------------------------------------------------------------|
| Striping | Striping              | ncols — minimum number of columns nmaxcols — maximum number of columns |

Table 1-4 Example templates (continued)

See "Volume template" on page 191.

## About template sets

A template set consists of related capabilities and templates that have been collected together for convenience. Associating a template set with a storage pool is equivalent to associating each of its member templates separately with the storage pool.

See "Template set" on page 188.

## About user templates

A user template (or user-defined template) defines an arbitrary collection of capabilities, templates and rules to which you want volumes of a certain type to conform. For example, you might want all volumes that you create to store database tables to share the same reliability and performance capabilities, and also that they only be allocated from a restricted set of storage.

It is useful to create user templates if you regularly create volumes with similar capabilities.

Table 1-5 shows some examples of user templates that might be created.

Table 1-5 Example user templates

| User template | Description                                                                               |
|---------------|-------------------------------------------------------------------------------------------|
| OracleTable   | Provides a reliable high-performance volume that is suitable for use by a database table. |
| OracleIndex   | Provides an extremely high-performance volume that is suitable for a database index.      |

As for templates, each user template can have a number of adjustable parameters that you can use for tuning the characteristics of the created volumes.

A user template is not directly associated with a storage pool. Its association is implied by its reference to capabilities and templates.

## About application volumes

An application volume is created by ISP, and then exported for use by an application such as a database or file system. It is identical to a traditional volume that you would create using vxassist and other VxVM commands, or via the VEA GUI.

In this section, the term volume always means application volume unless it is specified that a traditional VxVM volume is meant.

#### About volume intent

The intent of a volume is a conceptualization of its purpose as defined by its characteristics and implemented by a template. ISP attempts to preserve the intent of a volume whenever the volume is reconfigured, resized, or relocated. Intent preservation automatically conserves capabilities such as reliability and performance, and observes additional rules such as allocating storage based on confinement and exclusion specifications.

# **Examples of using ISP from the command line**

This section provides examples of using ISP from the command line and provides pointers to where more information can be found.

You can also find summaries of the usage of commonly used commands.

See "About ISP commands" on page 219.

Further examples may be found in the manual page for each command.

See "About ISP examples" on page 225.

## Creating a data storage pool

Assuming that you have created a disk group, mydg, that contains several disks that you have initialized for use with VxVM, the following command creates a data storage pool, mypool, containing several disks, which supports the creation of striped-mirror volumes:

```
# vxpool -q mydq create mypool \
 dm=mydg01, mydg02, mydg03, mydg04, mydg04, mydg06 \
 pooldefinition=stripe mirror volumes
```

See "Creating a storage pool" on page 51.

# Adding the disks to a storage pool

You can use the vxpool adddisk command to add initialized disks to a storage pool.

For example, the following command adds two disks to the storage pool, mypool:

```
# vxpool -g mydg adddisk mypool dm=mydg07, mydg08
```

See "Adding disks to a storage pool" on page 54.

## Creating an application volume

The following command creates a striped-mirror volume with three columns and two mirrors in the data storage pool, mypool, by specifying the capability DataStripeMirror together with the appropriate parameters:

```
# vxassist -q mydq -P mypool make stmrvol 2g \
 capability='DataStripeMirror(ncols=3,nmirs=2)' init=active
```

The init=active attribute makes the volume immediately available for use without performing any synchronization.

Having created the application volume, stmrvol, you can use the following command to prepare it for use with volume snapshots:

```
# vxassist -g mydg -P mypool addlog stmrvol nlog=2 logtype=dco
```

This command associates a data change object (DCO) and DCO volume with the volume. The attribute nlog is used to specify that the DCO volume has the same redundancy as the original volume.

You can use the following vxsnap prepare command to set up the volume for snapshots:

```
# vxsnap -g mydg prepare stmrvol ndcomirs=2
```

See "About creating application volumes" on page 61.

See "Creating instant snapshots" on page 107.

## Resizing an application volume

If the application volume, stmrvol, that you have just created is not large enough for your needs, you can increase its size using the following command:

```
# vxassist -g mydg -p mypool growto stmrvol 4g
```

Any file system or other application storage layout that you have created on the volume can be resized after you have grown the volume.

See "Resizing volumes online" on page 78.

## Creating a clone storage pool

Assuming that you also want to create full-sized snapshots of application volumes in mypool that can be moved into a different disk group, the following command creates a clone storage pool, myclpool, in the same disk group as mypool:

```
# vxpool -g mydg create myclpool \
 dm=mydg09,mydg10,mydg11,mydg12 \
 autogrow=pool pooldefinition=mirrored volumes
```

This pool supports the creation of mirrored volumes. It also has a non-default autogrow policy that prevents it aggregating disks from the disk group outside the pool.

See "Preparing storage pools for full-sized instant snapshots" on page 99.

## Preparing a full-sized snapshot volume

Before you can take a full-sized snapshot of an application volume, you must prepare the empty volume that is to become the snapshot volume as shown in the following command:

```
# vxassist -q mydq -P myclpool make mysnpvol 2q type=snapshot\
 init=active
```

This command automatically associates a data change object (DCO) and DCO volume with the volume.

See "Creating a volume for use as a full-sized instant or linked break-off snapshot" on page 100.

#### Taking a full-sized snapshot of an application volume

Having prepared an empty volume, you can take a snapshot of the application volume as shown in the following command:

```
# vxsnap -g mydg make source=stmrvol/snapvol=mysnpvol/syncing=on
```

The following command starts a full synchronization of the snapshot volume, and blocks until this is complete:

```
# vxsnap -g mydg syncwait mysnpvol
```

See "Creating instant snapshots" on page 107.

## Creating a cache volume for space-optimized snapshots

If you want to use space-optimized snapshots, you must prepare a storage cache where the snapshots can be created.

The following command sets up a 1 GB cache volume, mycache, in the clone pool, myclpool:

```
# vxassist -q mydq -P myclpool make mycache 1q type=cachevolume
```

See "Creating a shared cache volume and preparing space-optimized snapshots" on page 101.

## Preparing a space-optimized snapshot

Having created a cache volume, you now need to prepare the space-optimized snapshots that you require.

The following command sets up a space-optimized snapshot, mysovol, using the cache volume. mycache:

```
# vxassist -g mydg -P myclpool make mysovol 2g type=snapshot \
 cachevolume=mycache init=active
```

The argument 2g is the same as the length of the original source volume for which the snapshot is being prepared. This value defines the logical size of the snapshot. The actual amount of storage that the snapshot requires is less than this, and is limited by the size of the cache volume.

See "Creating a shared cache volume and preparing space-optimized snapshots" on page 101.

# Taking a space-optimized snapshot of an application volume

Having prepared a cache volume and one or more empty space-optimized snapshots, you can take a snapshot of the application volume as shown in the following command:

```
# vxsnap -g mydg make source=stmrvol/snapvol=mysovol
```

See "Creating instant snapshots" on page 107.

Chapter 2

# Storage pools

This chapter includes the following topics:

- About storage pools and ISP
- Reserving and unreserving disks for use with ISP
- Organizing storage pools in a disk group
- Creating a storage pool
- Using disk group split and join with storage pools
- Adding disks to a storage pool
- Removing disks from a storage pool
- Associating templates with a storage pool
- Associating template sets with a storage pool
- Dissociating templates from a storage pool
- Displaying information about storage pools
- Displaying storage pool policies
- Changing the policies on a storage pool
- Listing storage pools within a disk group
- Finding storage pool sets containing specified pool definitions
- Renaming a storage pool
- Deleting a storage pool

# About storage pools and ISP

Veritas Intelligent Storage Provisioning (ISP) allows you to group storage with similar characteristics for creating volumes. A storage pool is a named collection of volumes and the LUNs with which they are associated.

The storage policies and rules that are associated with a storage pool determine its characteristics. Each storage pool represents a collection of volumes that are created according to these policies and rules. For example, a pool may be configured to allow allocation of LUNs from outside the pool, and to use only templates that are associated with the pool by specifying the appropriate autogrow and selfsufficient policies.

Many rules are supported for storage pools.

See "Rules" on page 153.

The vxpool utility can create and administer storage pools. For full information about this command, see the vxpool(1M) manual page.

# Reserving and unreserving disks for use with ISP

When you initialize a disk for use with VxVM, for example, by running the vxdiskadm command, both ISP and non-ISP utilities have access to the space on the disk. You can reserve a disk for use with either set of utilities by setting the values of the allocator reserved and allocator nouse flags for the disk.

To reserve disks for exclusive use with ISP, and prevent non-ISP utilities from using these disks, select the following menu item from the main menu of the vxdiskadm command:

```
22 Mark a disk as ISP-reserved for a disk group
```

Alternatively, you can use the following command to reserve a disk specified by its disk media name for use with ISP:

```
#vxedit [-q diskgroup] set "allocator reserved=on" diskname
```

A disk that is to be reserved for ISP must not contain any existing VxVM subdisks.

To remove the reservation flag from disks, select the following menu item from the main menu of the wxdiskadm command:

```
23 Turn off the allocator-reserved flag on a disk
```

Alternatively, you can use the following command to remove ISP reservation from a disk specified by its disk media name:

```
# vxedit [-g diskgroup] set "allocator reserved=off" diskname
```

To prevent a disk from being used by ISP, enter the following command:

```
# vxedit [-g diskgroup] set "allocator nouse=on" diskname
```

The following command removes the restriction on ISP using a disk:

```
# vxedit [-q diskgroup] set "allocator nouse=off" diskname
```

The flags allocator reserved and allocator nouse parameters are mutually exclusive. Their values cannot both be set to on for a disk.

You can use the vxdisk list and vxprint commands to tell whether a disk has been reserved for ISP, as shown in the following examples:

```
# vxdisk list
DEVICE
            TYPE
                               DISK
                                        GROUP
                                                 STATUS
c0+8d0
            auto:cdsdisk
                              mydq1
                                        mydg
                                                 online allocrsvd
# vxprint -g mydg mydg1
TY NAME
          ASSOC
                   KSTATE LENGTH
                                     PLOFFS STATE
                                                       TUTTIO PUTTIO
dm mydg1
          c0t8d0
                            35365968 -
                                             ALLOC RES -
```

The allocravd status flag and the ALLOC RES state indicate that a disk is reserved for use with ISP.

# Organizing storage pools in a disk group

Before you can use ISP to create volumes in a disk group, you must first create any storage pools that you require in that disk group. A storage pool has associated disks, templates and policies. These policies control how the disks and templates are used when allocating storage from the pool to volumes.

The vxpool organize command simplifies the initial creation of one or more pools in a disk group by using a storage pool set definition. You can use this command to create a set of pools with policies and templates that are designed for a variety of different applications. A storage pool set consists of one data pool definition and one or more clone pool definitions. Each of these pool definitions typically consists of the pool type, the templates that the pool contains, and the pool policies.

For example, if you want your data volumes to be mirrored for redundancy, and your snapshot volumes to be striped for performance, you can choose a storage pool set definition where the data pool has associated templates that relate to

mirroring, and the clone pool has associated templates that relate to striping. A suitable choice would be the mirrored data striped clones storage pool set.

To create these storage pools within a disk group, use the following command:

```
# vxpool -g diskgroup organize mirrored data striped clones
See "Listing storage pool sets" on page 50.
```

See "Displaying storage pool set definitions" on page 50.

## Listing storage pool sets

A storage pool set defines the storage pool types for a data storage pool and for the clone storage pools that are used to hold snapshots of the data storage pool's volumes.

To list all the available storage pool sets, use the following command:

```
# vxpool listpoolset
See "Storage pool set" on page 206.
```

# Displaying storage pool set definitions

To display the definition of a storage pool set, use the following command:

```
# vxpool printpoolset storage pool set \
  [storage pool set ...]
```

For example, the following command displays the definition of the storage pool set, mirrored data stripe clones:

```
# vxpool printpoolset mirrored data stripe clones
storage pool set mirrored data striped clones {
   description "The data volumes have multiple copies of data.
   Snapshot volumes have I/Os spread across multiple columns."
   descriptionid "{b84f1c64-1dd1-11b2-8b42-080020feef8b}",
   display name "Mirrored Data and Striped Snapshots"
   display name id "{b84f1c64-1dd1-11b2-8b42-080020feef8b}", 138
   data mirrored volumes
   clone striped volumes
};
```

See "Displaying storage pool definitions" on page 52.

# Creating a storage pool

As a alternative to the vxpool organize command, you can use the vxpool create command to define and create a storage pool, as shown in the following command definition:

```
# vxpool [-g diskgroup] create storage pool
  [dm=dm1[,dm2...] \
 [description="description"] \
 [autogrow={1|pool}|{2|diskgroup}] \
 [selfsufficient={1|pool}|{2|diskgroup}|{3|host}] \
 [rules=rule [ rule ...]] \
  [pooldefinition=storage pool definition]
```

For example, the following command creates the storage pool, mypool, that contains disks mydq02 and mydq03, and associates it with the disk group, mydq:

```
# vxpool -q mydq create mypool dm=mydg02,mydg03 \
 autogrow=diskgroup selfsufficient=pool
```

The autogrow policy level is set to diskgroup so the pool can use any storage within the disk group. The selfsufficient policy level of pool only allows the use of templates that have been manually assigned to the storage pool.

To simplify pool creation, you can also create a storage pool from a storage pool definition that is known to the system, as shown in the following command:

```
# vxpool -q mydq create mypool pooldefinition=mirrored volumes
```

Such definitions standardize storage pool policies and the templates that are to be associated with storage pools.

See "Listing available storage pool definitions" on page 52.

```
See "Displaying storage pool definitions" on page 52.
```

The pre-defined storage pool types include default policy values, and a set of volume templates that are installed. You can add disks to such storage pools.

```
See "Storage pool" on page 202.
```

```
See "Adding disks to a storage pool" on page 54.
```

The disks that you assign to a storage pool must have already been initialized for use, and must belong to the disk group in which you are creating the storage pool

The first storage pool that you create in a disk group is a data storage pool that contains application volumes. Any storage pools that you subsequently create in the disk group are clone storage pools that can be used to hold full-sized instant

snapshots of the volumes in the data storage pool. You need only place such snapshots in a separate clone storage pool if they need to be created using different templates from their parent volumes, or if they are to be moved into a different disk group.

# Listing available storage pool definitions

To list all the available storage pool definitions, use the following command:

```
# vxpool listpooldefinition
See "Storage pool" on page 202.
See "Displaying storage pool definitions" on page 52.
```

# Displaying storage pool definitions

mirrored volumes:

To display the details of one or more storage pool definitions, use the following command definition:

```
# vxpool printpooldefinition [storage pool definition] ...
```

If no storage pool definitions are named, the definitions for all storage pools are displayed.

For example, the following command displays the definition of the storage pool,

```
# vxpool printpooldefinition mirrored volumes
storage pool mirrored volumes {
        description "Volume has multiple copies of data."
        descriptionid "{b84f1c64-1dd1-11b2-8b42-080020feef8b}",
        117
        display name "Data Mirroring"
        display name id "{b84f1c64-1dd1-11b2-8b42-080020feef8b}", 116
        volume templates ArrayProductId,
        ConfineLogsToSimilarStorage,
        ConfineMirrorsToSimilarStorage,
        ConfineToSimilarStorage,
        ConfineToSpecificStorage,
        DCOLogMirroring,
        DCOLogStriping,
        DataMirroring, ExcludeSpecificStorage,
        InstantSnapshottable, LogsOnSeparateComponents,
        MirrorsOnSeparateComponents,
        MultipathingThroughMultiplePaths
```

```
autogrow 2
        selfsufficient 1
};
```

# Using disk group split and join with storage pools

Storage pools form the smallest unit that can participate in disk group split and join operations.

See the section "Reorganizing the Contents of Disk Groups" in the "Creating and Administering Disk Groups" section of the Veritas Volume Manager Administrator's Guide for details.

Only clone storage pools can be moved between disk groups; data pools must remain in the disk group in which they were created.

The following command is used to split one or more clone pools from a source disk group to a newly-created target disk group:

```
# vxdg split sourcedg targetdg clonepool ...
```

All volumes (including instant snapshots) within the specified clone pools are moved to clone pools within the target disk group.

Any disk group that contains a clone pool must also contain a data pool. If a clone pool is split from a disk group, an empty data pool is also created in the newly-created target disk group.

The following command is used to join two disk groups by merging the contents of the source disk group with the target disk group and then removing the source disk group:

```
# vxdg join sourcedg targetdg
```

All volumes (including full-sized instant snapshots) within the clone pool in the source disk group are moved to a clone pool of the same name within the target disk group.

When two disk groups containing storage pools are joined, only one of the data pools may contain any disks, and the set of templates that are associated with one data pool must be a subset (including the null set) of the templates that are associated with the other data pool. The join operation fails if both data pools contain disks, if the sets of templates are overlapping or disjoint. At the end of the join operation, the data pool that contains the most templates is retained and the other data pool is deleted.

You can use the following command to move a clone pool between disk groups:

```
# vxdg move sourcedg targetdg clonepool ...
```

As for the split operation, a data pool is created in the target disk group if no data pool currently exists there.

# Adding disks to a storage pool

To add one or more initialized disks to the storage pool, use the following command definition:

```
# vxpool [-q diskgroup] adddisk storage pool \
 dm=dm1[,dm2,...]
```

The following example shows two disks, mydg04 and mydg05, being added to the storage pool, mypool:

```
# vxpool -g mydg adddisk mypool dm=mydg04, mydg05
```

Any disks that you add to a storage pool must have already been initialized for use, and must belong to the same disk group as the storage pool.

If a storage pool's autogrow policy is set to diskgroup, ISP automatically brings additional disks from the disk group into the storage pool as required.

# Removing disks from a storage pool

To remove one or more disks from the storage pool, use the following command definition:

```
# vxpool [-g diskgroup] rmdisk storage pool dm=dm1[,dm2...]
```

In the following example, the disks, mydg01 and mydg04, are removed from the storage pool, ReliablePool, for use elsewhere:

```
# vxpool -g mydg rmdisk ReliablePool dm=mydg01, mydg04
```

You cannot remove a disk from a storage pool if any volumes are configured on that disk. To remove such a disk, first use the vxassist evacuate command to move the volumes away from the disk. When you have done this, you can then remove the disk from the storage pool.

# Associating templates with a storage pool

To associate one or more volume templates with a storage pool, use the vxpool assoctemplate command as shown in the following command definition:

```
# vxpool [-g diskgroup] assoctemplate storage pool \
   template=t1[, t2, ...]
```

For example, the following command associates the templates Mirroring and Striping with the storage pool, Reliable Pool:

```
# vxpool -g mydg assoctemplate ReliablePool \
    template=Mirroring, Striping
```

If the value of the selfsufficient policy is diskgroup or host, ISP first looks for storage that complies with the templates that are associated with the storage pool, and if no suitable templates are found, it then examines templates outside the pool.

See "Volume template" on page 191.

# Associating template sets with a storage pool

To associate one or more template sets, including all the templates that they contain, with a storage pool, use the vxpool assoctemplateset command as shown in the following command definition:

```
# vxpool [-g diskgroup] assoctemplateset storage pool \
   template set=ts1[, ts2,...]
```

For example, the following command associates the template set, DataMirroring, with the storage pool, ReliablePool:

```
# vxpool -q mydq assoctemplateset ReliablePool \
   template set=DataMirroring
```

If the value of the selfsufficient policy is diskgroup or host, ISP first looks for storage that complies with the templates that are associated with the storage pool, and if no suitable templates are found, it then examines templates outside the pool.

See "Template set" on page 188.

# Dissociating templates from a storage pool

To dissociate a template from a storage pool, use the following command definition:

```
# vxpool [-g diskgroup] distemplate storage pool \
 template=t1[,t2,...]
```

In the following example, the PrefabricatedRaid5 template is disassociated from the storage pool, ReliablePool:

```
# vxpool -g mydg distemplate ReliablePool \
 template=PrefabricatedRaid5
```

After a template has been dissociated, ISP does not refer to the rules and capabilities in that template unless this is permitted by the selfsufficient policy that is set on a storage pool.

# Displaying information about storage pools

To display information about one or more storage pools, use the following command definition:

```
# vxpool [-g diskgroup] print storage pool \
  [storage pool ...]
```

For example, the following command displays information about the storage pool, ReliablePool:

```
# vxpool -q mydq print ReliablePool
```

| TY | NAME         | AUTOGROW | SELFSUFFICIENT | DESCRIPTION |
|----|--------------|----------|----------------|-------------|
| st | ReliablePool | 2        | 2              | -           |
| dm | disk04       | -        | -              | -           |
| dm | disk02       | -        | -              | -           |
| dm | disk01       | -        | -              | _           |

The command displays the policies and description for each specified storage pool, together with a list of the disks that are associated with the storage pool.

The vxpool print command displays only disks that are in a pool, and which have at least one path available. Use the vxprint command to list full information about disks and their states.

# Displaying storage pool policies

To display the policies that are set on a storage pool, use the vxpool getpolicy command as shown in the following command definition:

```
# vxpool [-g diskgroup] getpolicy storage pool
```

In the following example, this command is used to display the policies for the storage pool, ReliablePool:

```
# vxpool -g mydg getpolicy ReliablePool
Autogrow Selfsufficient
```

# Changing the policies on a storage pool

By default, ISP sets the values of the autogrow policy to diskgroup, and the selfsufficient policy to pool.

To change the policies that are set on a storage pool, use the following vxpool setpolicy command:

```
# vxpool [-g diskgroup] setpolicy storage pool \
 [autogrow={1|pool}|{2|diskgroup}] \
 [selfsufficient={1|pool}|{2|diskgroup}|{3|host}]
```

The existing pool policies are overwritten by the new levels that you set.

In the following example, the policies on the storage pool, mypool, are changed to disallow the use of storage resources from outside the storage pool, and to allow all available templates to be considered for use when creating volumes:

```
# vxpool -q mydq setpolicy mypool autogrow=pool \
 selfsufficient=host
```

# Listing storage pools within a disk group

To display a list of all storage pools within a disk group, use the vxpool list command as shown in the following command definition:

```
# vxpool [-q diskgroup] list
```

For example, the following command lists all the storage pools within the disk group, mydg:

```
# vxpool -g mydg list
```

# Finding storage pool sets containing specified pool definitions

To list the storage pool set definitions in the ISP Configuration Database that contain certain storage pool definitions, use the following command:

```
# vxpool -C listpoolset [pooldefn=pd1[,pd2...]]
```

For example, to list all the storage pool sets that contain the mirrored volumes pool definition, use the following command:

```
# vxpool -C listpoolset pooldefn=mirrored volumes
TY NAME
ps mirrored prefab raid5 data mirrored clones
ps mirrored data striped clones
```

If no storage pool definitions are specified, the command lists all storage pool sets that are defined in the ISP Configuration Database.

# Renaming a storage pool

To rename a storage pool, use the following command:

```
# vxpool [-g diskgroup] rename storage pool new name
```

For example, to rename the storage pool, mypool, as ReliablePool, use the following command:

```
# vxpool -g mydg rename mypool ReliablePool
```

# Deleting a storage pool

To delete a storage pool, use the following command:

```
# vxpool [-g diskgroup] [-r] delete storage pool
```

The -r option must be specified to dissociate all disks from the storage pool and then delete the storage pool as shown in the following example:

```
# vxpool -q mydq -r delete ReliablePool
```

If any volumes are present in the storage pool, you must delete these before the storage pool can be deleted.

60 | Storage pools | Deleting a storage pool

Chapter 3

# Creating application volumes

This chapter includes the following topics:

- About creating application volumes
- Overview of the command line interface
- Determining the maximum volume size
- Creating volumes
- Creating volumes with associated tags
- Creating multiple volumes with the same prefix
- Creating multiple volumes as a volume group
- Creating a volume for use with snapshots and DRL

# About creating application volumes

Volumes created by Veritas Intelligent Storage Provisioning (ISP) are similar to traditional non-ISP volumes that you create using the <code>vxassist</code> utility, but have the advantage that their intent is preserved and cannot accidentally be degraded. Volumes that are created by ISP can be managed by using commands such as <code>vxassist</code> or <code>vxvoladm</code>, or by using the VEA client graphical user interface.

For information on using VEA to create volumes, refer to the VEA online help.

The vxassist command can be used to create ISP volumes.

To create application volumes successfully, the appropriate licenses must be present on your system. For example, you need a full Veritas Volume Manager

license and a Veritas FlashSnap™ or FastResync license to use the instant snapshot feature. Vendors of disk arrays may also provide capabilities that require special licenses for certain features of their hardware.

# Overview of the command line interface

You can use the vxassist command to create and manage ISP volumes provided that you have set up a storage pool in the disk group. ISP optimally assigns storage resources as defined and constrained by any parameter values, rules, capabilities and templates that you specify as arguments to the command. Capabilities provide the highest, most abstract way of specifying volumes. Rules provide the lowest, most direct means of specification. This gives you great freedom to create volumes that meet your requirements.

The vxassist command takes the following general form:

```
# vxassist [options] keyword volume [additional arguments] \
  [storage specification] [attribute=value ...]
```

The keyword denotes the action that vxassist is to perform on the named volume. The storage specification defines the storage that can or cannot be used with an operation. This consists of a comma-separated list of disk media names and other storage attributes, such as Controller: controller name to indicate all disks on a controller. Excluded storage is indicated by a! prefix. Finally, attributes and their values can be used to specify further constraints on the operation.

Each invocation of vxassist is applied to only a single storage pool that has been configured within a disk group. The default disk group is that aliased by the setting of defaultdg. You can specify an alternate disk group by using the -g diskgroup option.

Refer to the vxassist(1M) manual page for full details on using the vxassist command.

The operations for ISP that use the vxassist command have an equivalent vxvoladm command, which is obtained by substituting vxvoladm for vxassist. Any other arguments to the command remain the same.

# Setting default values for ISP volumes

You can define default values for ISP volumes in the file /etc/default/allocator or in an alternate file that you specify as an argument to the -d option. The defaults listed in this file are used unless they are overridden by a value specified on the command line. If a value is not defined in a defaults file or on the command line, vxassist uses a built-in default value.

The file, /etc/default/allocator readme, contains a copy of the defaults file as it is shipped and first installed.

By default, the attribute settings in the installed /etc/default/allocator file are commented out. If required, you can uncomment the entries, and edit their values. If you do this, you should first make a backup copy of the original unedited file to keep for reference.

The following entry for default rules in the /etc/default/allocator file is commented out by default:

```
# default rules=desired confineto "ProductId"
```

If enabled, this rule changes the default behavior of ISP so that it attempts to confine volumes to disks with the same product ID. The rule may also prevent hot-relocation or volume transformation taking place if disks with the same product ID are not available.

For a single invocation of the vxassist command, you can override the default values of attributes that are defined in the /etc/default/allocator file, or that are built into vxassist, by specifying them as comma-separated arguments to the −o option.

# Determining the maximum volume size

Before creating a volume, you may wish to check whether there is sufficient storage available.

You can use the following command to determine the maximum size of a volume with a given capability that you can create in the data storage pool of a disk group:

```
# vxassist [-g diskgroup] [-P storage pool] [-b] maxsize \
 [storage specification] [attribute=value ...]
```

Specify the -b option if you want to run this command in the background. Otherwise, it will block until it has completed its calculation of the maximum volume size.

The storage that is available for allocation is based on the setting of the Autogrow policy on a storage pool. If the value of this policy is set to diskgroup and not to pool, all suitable disks in the disk group are used in the calculation. You can use the -P option to specify that only storage from the specified pool is to be considered.

For example, the following command returns the maximum possible size of a mirrored volume with three mirrors that can be created from all the available free storage:

```
# vxassist -g mydg -P mypool maxsize layout=mirror nmir=3
```

The following command is equivalent if the DataMirroring capability is specified:

```
# vxassist -g mydg -P mypool maxsize \
 capability='DataMirroring(nmirs=3)'
```

The following example checks for the maximum volume size that can be created using prefabricated mirrors of a specified vendor type:

```
# vxassist -g peakdg -P peakpool maxsize \
 volume template=PrefabricatedDataMirroring \
 rules='confineto "VendorName"="ACME"'
```

The maximum size of a VxVM volume that you can create is 256 TB.

# Creating volumes

To create a volume with a specified length, specify the make keyword to wxassist as shown in the following command:

```
# vxassist [options] make volume length \
  [storage specification] [attribute=value ...]
```

It is possible to specify a combination of capabilities, templates and rules to this command.

The following definitions are relevant to creating volumes:

- A rule specifies a criterion for choosing and allocating storage.
- A template is a meaningful collection of rules that define a capability.
- A capability is a high-level description of what a volume can do.

The properties of the volume that is created are further determined by any parameters and other attributes that you specify.

Rules, capabilities and templates may be combined in the following ways:

■ If you specify rules along with capabilities, ISP creates volumes that comply to the rules that are defined in the capabilities, and also to those rules that you specify as arguments to vxassist.

- If you specify rules along with templates, ISP creates volumes that comply to the rules in the templates, and also to those rules that are specified as arguments to vxassist.
- If you specify capabilities along with templates, ISP selects the appropriate templates from those specified that conform to the desired capabilities.
- If you specify rules, capabilities and templates, ISP selects the appropriate templates from those specified that conform to the desired capabilities, and that adhere to the specified rules in addition to the rules in those templates.

See "About capabilities, templates and rules" on page 145.

You can create volumes by specifying user templates that you have set up with the required redundancy, fault tolerance, or performance capabilities for the applications that you run at your site.

See "About creating user templates" on page 139.

In the release of VxVM 5.0, it is possible to use the vxassist command to create ISP volumes. If you are experienced in using specification attributes with vxassist to create volumes, or you have a number of legacy scripts that call wassist, you may find it preferable to create ISP volumes in this way.

See "Creating volumes by using vxassist specification attributes" on page 65.

#### Creating volumes by using vxassist specification attributes

In the release of VxVM 5.0, it is possible to use the vxassist command to create ISP volumes (for which intent is preserved) in addition to non-ISP volumes (for which intent has no meaning). The vxassist command now accepts the same specification of templates, capabilities and rules as the vxvoladm command, and a set of vxassist storage specification attributes are automatically translated into equivalent ISP rules.

See "About vxassist and ISP rules" on page 215.

If the -o intent option is specified, vxassist creates an ISP volume, and it also sets up a storage pool in the disk group if one does not already exist. If a storage pool already exists in a disk group, the vxassist command attempts to create an ISP volume unless you specify the -o nointent option.

The following sections are examples of using the vxassist command in this way. Subsequent sections describe how to use capabilities, templates and rules to create ISP volumes with requirements that are beyond the scope of traditional vxassist specification attributes.

#### Creating a mirrored volume

The following command creates a 1 GB volume with the default number of two mirrors:

```
# vxassist -q mydq -o intent make mir2vol 1q layout=mirror \
 nmir=2 init=active
```

The init=active attribute makes the volume immediately available for use without attempting to synchronize its empty plexes. The -o intent option is used to specify that an ISP volume is required, and to create a storage pool in the disk group if one does not already exist.

The following command creates a 1 GB volume with three mirrors:

```
# vxassist -g mydg -P mypool make mir3vol 1g layout=mirror \
 nmir=3 init=active
```

In this example, the -o intent option is implicit as the -P option is used to specify the name of the storage pool that is to be used.

#### Creating a mirrored volume with mirrors on separate enclosures

The following command creates a 2 GB mirrored volume with two mirrors, and with the mirrors located on separate enclosures:

```
# vxassist -q mydq -P mypool make strpvol 2q layout=mirror \
 nmir=2 mirror=enclosure
```

Such a volume tolerates the failure of one enclosure and provides greater reliability.

#### Creating a striped volume

The following command creates a 2 GB striped volume with 10 columns:

```
# vxassist -q mydq -P mypool make strpvol 2q layout=stripe \
 ncols=10
```

#### Creating a mirrored-stripe volume with mirrors on separate controllers

The following command creates a 2 GB mirrored-stripe volume with eight columns, and with the mirrors located on separate controllers:

```
# vxassist -g mydg -P mypool make strpvol 2g \
 layout=mirror-stripe ncols=8 mirror=controller
```

#### Creating a RAID-5 volume with a RAID-5 log

The following command creates a 2 GB RAID-5 volume with eight data columns and a RAID-5 log that has two redundant copies:

```
# vxassist -g mydg -P mypool make r5vol 2g layout=raid5 \
 ncols=8 nraid5logs=2
```

## Creating volumes by specifying capabilities

A capability is a high-level description of a volume, for example, DataMirroring, Striping or PrefabricatedRaid5. ISP automatically selects a suitable template from those that provide the desired capability. As such, this is the most abstract way of creating volumes using vxassist as it requires the least specification by you. You can customize a capability by specifying values for any variable parameters that it defines.

Many predefined capabilities are supported.

See "Capability" on page 195.

#### Creating a mirrored volume

The following command creates a 1 GB volume with the default number of two mirrors:

```
# vxassist -g mydg -P mypool make mir2vol 1g \
 capability='DataMirroring' init=active
```

The init=active attribute makes the volume immediately available for use without attempting to synchronize its empty plexes.

The following command creates a 1 GB volume with three mirrors:

```
# vxassist -q mydq -P mypool make mir3vol 1q \
 capability='DataMirroring(nmirs=3)' init=active
```

#### Creating a mirrored volume with mirrors on separate enclosures

The following command creates a 2 GB mirrored volume with two mirrors, and with the mirrors located on separate enclosures:

```
# vxassist -g mydg -P mypool make strpvol 2g \
 capability='DataMirroring,MirrorsOnSeparateComponents'
```

Such a volume tolerates the failure of one enclosure and provides greater reliability.

Such a capability can be combined with multipathing to provide resilience against the failure of one of the paths to an enclosure, for example, in the following command.

```
# vxassist -g mydg -P mypool make strpvol 2g \
 capability='DataMirroring, MirrorsOnSeparateComponents, \
 MultipathingThroughMultiplePaths'
```

#### Creating a striped volume

The following command creates a 2 GB striped volume with 10 columns:

```
# vxassist -q mydq -P mypool make strpvol 2q \
 capability='Striping(ncols=10)'
```

#### Creating a mirrored-stripe volume with mirrors on separate controllers

The following command creates a 2 GB mirrored-stripe volume with eight columns, and with the mirrors located on separate controllers:

```
# vxassist -q mydq -P mypool make strpvol 2q \
 capability='DataMirrorStripe(ncols=8), \
 MirrorsOnSeparateComponents(component="Controller")'
```

#### Creating a striped-mirror volume from prefabricated mirrors

The following command creates a 10 GB striped-mirror volume with eight columns, and which uses prefabricated mirrors that are exported by an array to form each column:

```
# vxassist -g mydg -P mypool make strpvol 2g \
 capability='Striping(ncols=8), PrefabricatedDataMirroring'
```

#### Creating a RAID-5 volume with a RAID-5 log

The following command creates a 2 GB RAID-5 volume with eight data columns and a RAID-5 log that has two redundant copies:

```
# vxassist -g mydg -P mypool make r5vol 2g \
 capability='Raid5Capability(ncols=8),\
 Raid5LogMirroring(nlogs=2)'
```

# Creating volumes by specifying capabilities and rules

You can specify storage selection and layout rules in addition to capabilities when creating volumes. This allows you to select explicitly which storage can and cannot be used for certain volumes. For example, you might do this to ensure that volumes are created on storage with certain performance or reliability that is implemented in an array's hardware.

Different types of rules and their usage are available.

See "Rules" on page 153.

#### Creating a RAID-5 volume on prefabricated storage

The following command creates a 10 GB volume on a prefabricated RAID-5 disk that is exported from an array made by a specified vendor:

```
# vxassist -g mydg -P mypool make perfr5vol 10g \
 capability='PrefabricatedRaid5' \
 rules='confineto "VendorName"="ACME"'
```

#### Creating a mirrored volume on enclosures in separate locations

The following command creates a mirrored volume that tolerates the failure of a single enclosure, where each enclosure is in a different room:

```
# vxassist -g mydg -P mypool make mirvol 10g \
 capability='DataMirroring' \
 rules='separateby "Room", "Enclosure"'
```

Mirrored volumes spanning enclosures avoids a single point of failure and ensures greater reliability.

In the following example, the vxdisk settag command was used to assign tags for the user-defined attribute Room to each disk:

```
# vxdisk -q mydq settaq Room=room1 mydq01 mydq02 mydq03 mydq04
# vxdisk -q mydq settaq Room=room2 mydq05 mydq06 mydq07 mydq08
```

#### Creating a striped volume excluding certain disks

The following command creates a striped volume on storage other than that in Room1 and certain disks in enclosure. Enc1:

```
# vxassist -g mydg -P mypool make strvol 1g \
 capability='Striping(ncols=4)' \
 rules='exclude allof("Room"="Room1", "DeviceName"="Enc1 1", \
  "DeviceName"="Enc1 2")'
```

## Creating volumes by specifying templates

Volumes can be created by specifying templates instead of capabilities.

The following example demonstrates how to create a mirrored volume using a template:

```
# vxassist -g mydg -P mypool make mirvol 1g \
 volume template=DataMirroring
```

If you specify templates when creating a volume, you must ensure that these templates are self-sufficient, and that they do not depend on templates that are not specified on the command line. This applies to all cases where templates are named by themselves, or in combination with a mixture of capabilities and rules.

A template can refer to other templates in the following ways:

- It can be an extension of another template.
- It can apply another template.
- It can require or inherit a capability that is provided by another template.

If one or more of these conditions apply, ISP may not be able to use the given templates and volume creation may fail.

To view the details of a template, use the following command:

```
# vxtemplate [-g diskgroup] print template name
```

Examine the definitions of the extends, inherits, requires and apply fields to see the other templates on which the specified template depends.

See "Volume templates" on page 148.

For example, the following command fails because of a template dependency:

```
# vxassist -g mydg -P mypool make myvol 1g \
 volume template=PrefabricatedRaid5
VxVM vxassist ERROR V-61-49872-28 Template PrefabricatedRaid5 is
not valid for the operation. Either the template itself is
invalid or one or more of the related templates/capabilities are
not in the scope.
```

The following vxtemplate print command is then run to examine the definition of the PrefabricatedRaid5 volume template:

```
# vxtemplate -q mydq print PrefabricatedRaid5
volume template PrefabricatedRaid5 {
   provides PrefabricatedRaid5
   rules {
      apply ArrayProductId
     confineto "Parity" ="1"
   }
};
```

The apply rule in the listing shows that the PrefabricatedRaid5 template depends on the ArrayProductId template.

If the ArrayProductId template does not depend on any other templates, the vxassist make command should be modified to list ArrayProductId in addition to PrefabricatedRaid5, as shown in the following command:

```
# vxassist -g mydg -P mypool make myvol 1g \
 volume template=PrefabricatedRaid5, ArrayProductId
```

#### Creating volumes by specifying templates and rules

The following command creates a striped volume by using a template, and specifies a rule to ensure that storage is allocated only from a single enclosure in a specified location:

```
# vxassist -g mydg -P mypool make strvol 1g \
 volume template='Striping' \
 rules='confineto eachof("Enclosure", "Room"="Room2")'
```

If you use a volume template to create a volume, and do not specify any capabilities, the values of all the variables that are used in the volume template are taken from the default values defined in the capability. An error is returned if such a variable does not have a default value.

#### Creating volumes by specifying templates and capabilities

If you specify templates in addition to capabilities when creating a volume, this restricts ISP to choosing from the specified templates.

The following example shows how to specify both capabilities and templates:

```
# vxassist [-q diskgroup] [-P storage pool] make volume length \
 capability='capability[,capability...]' \
 volume template=template[,template...]
```

If you specify rules in addition to capabilities and templates, these rules are applied after ISP has selected the templates that satisfy the required capabilities.

# Creating volumes by specifying user templates

Once you have set them up, user templates provide the simplest way of creating volumes for use with the applications that you run. For example, you can configure user templates that ensure that volumes that you create to store database tables all share the same reliability and performance capabilities, and that they are allocated from a restricted set of storage.

The following example shows how to use a user template to create a volume for a database table:

```
# vxassist -g dbdg -P dgpool make Customers 15g \
 user template=DBTable
```

# Creating volumes with associated tags

Volume tags are used to implement the Dynamic Storage Tiering (DST) feature of the Storage Foundation software.

For more information about Dynamic Storage Tiering, see the Veritas File System Administrator's Guide.

To create a volume with an associated tag and optional tag value, specify the tag attribute as shown in the following example:

```
# vxassist -g dbdg -P dgpool make products 1g \
 user template=DBTable tag=db table=Products
```

This creates a volume with a tag named db table, which has the value Products.

# Creating multiple volumes with the same prefix

To create multiple volumes with the same name prefix, specify a numeric argument to the nvol parameter, as shown in the following example:

```
# vxassist -g mydg -P mypool make mirvol 15g \
 layout=mirror nmir=2 nvol=3
```

This creates three mirrored volumes named mirvol1, mirvol2 and mirvol3. If volumes with the same name prefix and numeric suffix already exist, the numbering of the new volumes continues from the highest number found plus 1. For example, if there are existing volumes named mirvol1 and mirvol2, the new volumes are named mirvol3, mirvol4 and mirvol5.

# Creating multiple volumes as a volume group

If you choose to create volumes individually, allocation may eventually fail when the available storage is exhausted. The -M option to the vxassist command allows you to create several volumes at the same time while making the most efficient use of the available storage resources. ISP automatically chooses the best way to allocate storage to the volumes. A set of multiple volumes that are created by this method is referred to as a volume group.

For convenience, it is easiest to define one or more volume groups in a definition file, and have wxassist read this file to create the volumes as shown in the following command:

```
# vxassist -M make < filename
```

See "About the syntax of volume group definition" on page 209.

A sample definition might contain the following volumegroup entry:

```
volumegroup {
    diskgroup "mydg"
    rules {
       separateby "Enclosure"
       exclude "Enclosure"="ENC1"
    volume "mirvol1" 10g {
       capability 'DataMirroring(nmirs=2)'
    volume "mirvol2" 10g {
       capability 'DataMirroring(nmirs=2)'
    volume "mirvol3" 10g {
       capability 'DataMirroring(nmirs=2)'
}
};
```

This specifies three 10 GB mirrored volumes in the disk group, mydq, with the data mirrors placed on separate enclosures, but excluding enclosure, ENC1.

The following sample definition specifies a prefabricated striped volume on storage that is restricted to the location Room1, and a volume that is mirrored across controllers in the disk group testdg. In addition, the rules for the volume group specify that the volumes are to be created on separate enclosures, and that storage may only be allocated on disks from a given vendor.

```
volumegroup {
    diskgroup "testdg"
    rules {
        separateby "Enclosure"
        confineto "VendorName"="ACME"
    volume "strpvol" 10g {
        rules {
           confineto "Room=Room1"
        capability 'PrefabricatedStriping'
    }
    volume "mirdvol" 1g {
       rules {
           separateby "Controller"
    capability 'DataMirroring(nmirs=2)'
}
};
```

To create multiple volumes with the same name prefix, specify a numeric argument to the nvol parameter in the volume section, as shown in the following example:

```
volumegroup {
    diskgroup "mydg"
    rules {
        separateby "Enclosure"
        exclude "Enclosure"="ENC1"
    volume "mirvol" 10g {
        nvol 3
        capability 'DataMirroring(nmirs=2)'
    }
};
```

This creates three volumes named mirvol1, mirvol2 and mirvol3. If volumes with the same name prefix and numeric suffix already exist, the numbering of the new volumes continues from the highest number found plus 1.

## Creating a volume for use with snapshots and DRL

If the dirty region logging (DRL) or instant snapshot features are going to be used with an application volume, a version 20 data change object (DCO) and DCO volume must be associated with the volume.

If you want to create a volume of which you can take instant snapshots, the InstantSnapshottable capability or template must be specified (unless this capability is already implied by another capability or template), as shown in the following command:

```
# vxassist -q mydq -P mypool make mir3vol 1g \
 capability='DataMirroring(nmirs=3),InstantSnapshottable' \
 init=active
```

By default, a data change object (DCO) and DCO volume with a single plex are associated with a volume to enable the instant snapshot capability. To increase the redundancy of the DCO volume, specify the DCOLogMirroring capability as shown in the following command:

```
# vxassist -g mydg -P mypool make mir3vol 1g \
 capability='DataMirroring(nmirs=3), InstantSnapshottable, \
 DCOLogMirroring(nlogs=3)' init=active
```

In this example, the same degree of redundancy is created for the DCO volume as for the data volume.

The DCO and DCO volume that are added by the InstantSnapShottable capability also provide the dirty region logging (DRL) capability that speeds recovery of mirrored volumes after a system crash. To enable DRL, specify either the attribute drl=on for full DRL, or drl=sequential for sequential DRL (used with volumes containing database replay logs). By default, DRL is disabled (drl=off).

For example, the following command enables DRL for the volume, mir3vol, that is being created:

```
# vxassist -g mydg -P mypool make mir3vol 1g \
 capability='DataMirroring(nmirs=3),InstantSnapshottable' \
 drl=on init=active
```

Traditional DRL logs are implemented using a dedicated plex for each log copy, rather than using a DCO volume, and are supported for mirrored volume layouts only.

See "Adding logs to a volume" on page 89.

76 | Creating application volumes | Creating a volume for use with snapshots and DRL

Chapter

# Administering application volumes

#### This chapter includes the following topics:

- About administration of application volumes
- Resizing volumes online
- Setting tags on volumes
- Preparing a volume for DRL and snapshot operations
- Evacuating a volume
- Removing a volume
- Performing online relayout on a volume
- Transforming the capabilities of a volume online
- Adding mirrors to a volume
- Removing mirrors from a volume
- Adding columns to a volume
- Removing columns from a volume
- Changing the stripe unit size of volumes
- Adding logs to a volume
- Removing logs from a volume
- Monitoring and controlling ISP tasks

- Reversing volume transformations
- Finding volumes that use specified capabilities or templates
- Verifying the intent of a volume
- Displaying the rules associated with volumes
- Migrating non-ISP volumes to ISP volumes
- Migrating ISP volumes to non-ISP volumes

#### About administration of application volumes

You can perform maintenance tasks on volumes that you have created using Veritas Intelligent Storage Provisioning (ISP). This includes resizing and changing the capabilities of volumes without taking them offline.

The operations use the vxassist and vxvoladm commands.

See the vxassist(1M) and vxvoladm(1M) manual pages.

All these operations for ISP that use the vxassist command have an equivalent vxvoladm command, which is obtained by substituting vxvoladm for vxassist. Any other arguments to the command remain the same. The vxassist command does not support the migrate, printintent, printrules, reversemigrate and reversemigrateall operations of the vxvoladm command.

For details of how to display information about volumes, monitor and control tasks, and how to use the vxresize command to resize a volume and an underlying file system, see the "Administering Volumes" section of the Veritas Volume Manager Administrator's Guide.

#### Resizing volumes online

Increasing or decreasing the size of a volume is an operation that can be performed while a volume is online.

The following vxassist operations are available for resizing a volume:

| growto   | Increase volume size to a specified length. |
|----------|---------------------------------------------|
| growby   | Increase volume size by a specified length. |
| shrinkto | Reduce volume size to a specified length.   |
| shrinkby | Reduce volume size by a specified length.   |

You can specify the length argument in sectors, kilobytes, megabytes, gigabytes or as a percentage by adding the unit of measure as a suffix (s, m, k, g, t, p, e or %) to the length value. If no unit is specified, sectors are assumed.

If the volume that is being resized has any linked mirror volumes, these mirror volumes are also resized in the same operation. However, any full-sized snapshots that have been broken-off are not resized, and new snapshots must be created. Space-optimized instant snapshots are not affected as they are not full-sized versions of their parent volumes.

See "About administration of instant snapshots" on page 97.

Warning: If you use vxassist to resize a volume, do not shrink it below the size of the file system that is located on it. If you do not shrink the file system first, you risk unrecoverable data loss. If you have a VxFS file system, shrink the file system first, and then shrink the volume. Other file systems may require you to back up your data so that you can later recreate the file system and restore its data. Alternatively, you can use the vxresize command to resize both the volume and its file system where this is supported. See the vxresize(1M) manual page for more information.

If you use the wxassist command to resize application volumes of type fsqen or raid5, you must specify the -f (force) option to the command. You must also specify the -f option if growing a volume would violate any rules.

#### Determining the maximum size of a volume

Use the following command to determine by how much you can grow a volume using the available storage:

```
# vxassist [-q diskgroup] maxgrow volume [attributes...]
```

You can use storage specification attributes with this command to restrict the storage that is taken into consideration by the calculation.

For example, the following command specifies that any JBOD storage may be used to resize volume, vol02:

```
# vxassist -q mydq maxgrow vol02 \
 use storage='allof("Enclosure"="Disk")'
```

#### Increasing the size of a volume to a specified length

The following command grows a volume to a specified length:

```
# vxassist [-g diskgroup] [-f] growto volume length \
  [attributes...]
```

You can use storage specification attributes with this command to restrict the storage that is used to grow a volume.

For example, the following command expands the volume vol1 to 10 GB, but excludes storage on controller c1 from being allocated:

```
# vxassist -g mydg growto vol1 10g \
 use storage='noneof("Controller"="c1")'
```

This operation fails if the new length specified is smaller that the current size of the volume.

#### Increasing the size of a volume by a specified amount

The following command grows a volume by a specified amount:

```
# vxassist [-g diskgroup] [-f] growby volume length \
  [attributes...]
```

For example, the following command grows the volume vol1 by 1 GB by allocating contiguous storage:

```
# vxassist -g mydg growby voll 1g layout=contig
```

The setting layout=contig allows only contiguous regions of disk to be used for plexes or columns. By default, the length of a volume is increased by first extending existing subdisks in the volume if possible, and then by adding and associating new subdisks. This default behavior corresponds to the attribute setting layout=nocontig.

#### Reducing the size of a volume to a specified length

The following command reduces the length of a volume:

```
# vxassist [-g diskgroup] [-f] shrinkto volume length \
  [attributes...]
```

For example, the following command shrinks the volume vol1 to 5 GB:

```
# vxassist -q mydq shrinkto vol1 5q
```

This operation fails if the new length specified is larger that the current size of the volume.

#### Reducing the size of a volume by a specified amount

The following command reduces the length of a volume by a specified amount:

```
# vxassist [-g diskgroup] [-f] shrinkby volume length \
 [attributes...]
```

For example, the following command shrinks the volume vol01 by 500 MB:

```
# vxassist -q mydq shrinkby vol1 500m
```

#### Growing and shrinking multiple volumes

If the -M option is specified to the vxassist command, multiple volumes can be resized in the same operation.

For convenience, it is easiest to define the volumes that are to be resized in a file. and then have vxassist read this file to resize the volumes as shown in the following example:

```
# vxassist -M growby < filename
```

Each line of input defines the disk group, volume and length parameters for the resize and has the following format:

```
diskgroup dgname volume volume name length
```

When used in scripts, the input may conveniently be taken from a "here document" as shown in the following example:

```
vxassist -M shrinkto <<!!
diskgroup mydg volume vol01 10g
diskgroup mydg volume vol02 12g
1.1
```

# Setting tags on volumes

Volume tags are used to implement the Dynamic Storage Tiering feature of the Storage Foundation software. For more information about this feature, see the Veritas File System Administrator's Guide.

You can use the following forms of the vxassist command to set a named tag and optional tag value on a volume, to replace a tag, and to remove a tag from a volume:

```
# vxassist [-g diskgroup] settag volume tagname[=tagvalue]
# vxassist [-g diskgroup] replacetag volume oldtag newtag
# vxassist [-q diskgroup] removetag volume tagname
```

To list the tags that are associated with a volume, use the following command:

```
# vxassist [-q diskgroup] listtag volume
```

To list the volumes that have a specified tag name, use the following command:

```
# vxassist [-q diskgroup] list tag=tagname volume
```

Tag names and tag values are case-sensitive character strings of up to 256 characters. Tag names can consist of letters (A through Z and a through z), numbers (0 through 9), dashes (-), underscores ( ) or periods (.) from the ASCII character set. A tag name must start with either a letter or an underscore. Tag values can consist of any character from the ASCII character set with a decimal value from 32 through 127.

If a tag value includes any spaces, quote the specification to protect it from the shell, as shown in the following command:

```
# vxassist -q mydq settag myvol "dbvol=table space 1"
```

Dotted tag hierarchies are understood by the list operation. For example, the listing for tag=a.b includes all volumes that have tag names that start with a.b.

The tag names site, udid and vdid are reserved and should not be used. To avoid possible clashes with future product features, do not start tag names with any of the following strings: asl, be, isp, nbu, sf, symc or vx.

## Preparing a volume for DRL and snapshot operations

To prepare an application volume for dirty region logging (DRL) and instant snapshot operations, a data change object (DCO) and DCO volume must be associated with the volume.

The procedure in this section describes how to add a version 20 DCO and DCO volume to an application volume that you previously created in a disk group with a version number of 110 or greater. If you are creating a new volume in a disk group with a version number of 110 or greater, you can specify the co-creation of a DCO and DCO volume and enabling of DRL.

See "Creating a volume for use with snapshots and DRL" on page 75.

See "Adding logs to a volume" on page 89.

You may need an additional license to use the DRL and FastResync features.

Use the following command to add a version 20 DCO and DCO volume to an existing volume:

```
# vxassist [-q diskgroup] [-P storage pool] addlog volume \
 [nlog=number] logtype=dco [regionsize=size] \
 [drl=yes|no|sequential]
```

The nlog attribute specifies the number of DCO plexes that are created in the DCO volume. It is recommended that you configure as many DCO plexes as there are data plexes in the volume. For example, specify nlog=3 for a volume with 3 data plexes.

The value of the regionsize attribute specifies the size of the tracked regions in the volume. A write to a region is tracked by setting a bit in the change map. The default value is 64k (64KB). A smaller value requires more disk space for the change maps, but the finer granularity provides faster resynchronization.

To enable DRL logging on the volume, specify drl=yes. If sequential DRL is required, specify drl=sequential.

You can also specify vxassist-style storage attributes to define the disks that can and/or cannot be used for the plexes of the DCO volume.

#### Removing support for DRL and snapshots from a volume

To remove support for DCO-based DRL and instant snapshots from a volume, use the following command to remove the DCO and DCO volume that are associated with the volume:

```
# vxassist [-g diskgroup] [-P storage pool] removeall log \
 volume logtype=dco
```

This command fails if the volume is part of a snapshot hierarchy.

#### **Evacuating a volume**

If you need to remove or disable a disk, you must first move any data off the disk by evacuating it. Similarly, if the whole or parts of a volume are configured on disks that are needed for other purposes, or which are not optimal or appropriate for use by the volume, you can evacuate these.

To evacuate certain disks on which a volume is configured, use either of the following commands to specify the disks to evacuate:

```
# vxassist [-q diskgroup] [-b] evacuate disk volume \
 !dmname ... [use_storage=rule[,...]] [attributes...]
```

```
# vxassist [-g diskgroup] [-b] evacuate disk volume \
 evac storage=rule[,...] [use storage=rule[,...]] \
  [attributes...]
```

The disk media names of the disks that are to be evacuated are specified as !dmname where dmname is a disk media name. Alternatively, you can also use the storage specification attribute, evac storage, to specify rules for evacuating currently used storage. The -b option may be specified to run the evacuation as a background task. ISP allocates suitable storage according to the autogrow policy of the storage pool, or you can use the storage specification attribute, use storage, to specify rules for allocating new storage.

For example, the following command evacuates disks mydg01 and mydg02 on which volume, vol01, is configured, and specifies disks mydq03 and mydq04 as destination disks:

```
# vxassist -g mydg evacuate disk vol01 !mydg01 !mydg02 \
 use storage='allof("DM"="mydg03","DM"="mydg04")'
```

Not only disks can be evacuated. You can also specify subdisks, columns, logs, mirrors or entire volumes to be evacuated. In these cases, you can use the evac storage attribute to specify which storage is to be evacuated.

In the following example, all columns of the volume are evacuated that have disks on controller c1:

```
# vxassist -g mydg evacuate column vol01 \
 evac storage='"Controller"="c1"'
```

The following example evacuates any disks in columns 0 or 1 that lie on controller c2:

```
# vxassist -q mydg evacuate column vol01 column=0,1 \
 evac storage='"Controller"="c1"'
```

The following command specifies that both columns 0 and 1 are to be evacuated to disks on controller c2:

```
# vxassist -g mydg evacuate column vol01 column=0,1 \
 use storage='"Controller"="c2"'
```

In the following example, volume data is evacuated from subdisks that are connected to controller c1 to disks on any other controller:

```
# vxassist -g mydg evacuate subdisk vol01 \
 evac storage='allof("Controller"="c1")' \
 use storage='noneof("Controller"="c1")'
```

If the specified volume is currently enabled, the data in enabled plexes and their component enabled plexes is moved without interrupting the availability of the volume and without changing its redundancy. Subdisks that are within detached plexes, disabled plexes, detached logs, or RAID-5 subdisks are moved without any attempt to recover the data.

If the specified volume is not currently enabled, stale or offline plexes are moved without recovery. The evacuation fails if a non-enabled volume contains other subdisks that need to be moved.

## Removing a volume

When a volume is no longer required, use the following command to delete it and make its storage available for re-use:

```
# vxassist [-q diskgroup] remove volume volume
```

For example, the following command removes the volume, vol1:

```
# vxassist -g mydg remove volume vol1
```

# Performing online relayout on a volume

ISP does not support online relayout of an application volume in the same way as when the vxassist relayout command is used on a traditional volume. ISP can perform relayout internally if this is necessary to preserve the intent of a volume, or to support operations such as changing the number of mirrors, columns or logs that are associated with a volume. However, you should note that such operations may destroy the intent of a volume by changing its desired data redundancy or performance capabilities.

The nearest equivalent in ISP to the online relayout operation is capability transformation. This changes the capabilities of a volume in a controlled fashion, and preserves the size of the volume but not its intent.

See "Transforming the capabilities of a volume online" on page 86.

You can also add or remove mirrors, columns or logs to or from a volume, stop and reverse transformation and relayout operations, and verify that the intent of a volume has been preserved.

#### Transforming the capabilities of a volume online

To change the capabilities of an existing volume online, use the vxassist transform command as shown in the following command definition:

```
# vxassist [-g diskgroup] [-b] transform volume [attributes...]
```

If specified, the -b option performs the transformation in the background.

For example, the following command changes the capability of the volume, vol02, to DataMirroring with four mirrors:

```
# vxassist -g mydg -b transform vol02 \
 capability='DataMirroring (nmirs=4)'
```

The following example adds the InstantSnapShottable and DCOLogMirroring capabilities to enable the use of instant snapshots with a mirrored volume:

```
# vxassist -g mydg -b transform mir3vol \
 capability='DataMirroring(nmirs=3), InstantSnapShottable, \
 DCOLogMirroring(nlogs=3)'
```

## Adding mirrors to a volume

To add mirrors to an existing volume, use the following command:

```
# vxassist [-q diskgroup] [-b] mirror volume \
  [nmirrors=number] [attributes...]
```

By default, one mirror is added. You can use the nmirrors attribute to specify the number of mirrors to add. If specified, the -b option performs the synchronization of the new mirrors in the background. You can also use storage attributes to specify the storage to be used for the mirrors.

For example, the following command adds a mirror to the volume, mirvol1, using disk mydg01:

```
# vxassist -q mydq -b mirror mirvol1 \
 use storage='"DM"="mydg01"'
```

# Removing mirrors from a volume

To remove mirrors from a volume, use the following command:

```
# vxassist [-g diskgroup] [-f] remove mirror volume \
 [nmirrors=number] [attributes...]
```

By default, one mirror is removed. You can use the nmirrors attribute to specify the number of mirrors to remove. You can use storage attributes to specify the storage to be removed.

For example, the following command removes the mirror on the disk mydg01, from the volume mirvol1:

```
# vxassist -g mydg remove mirror mirvol1 \
 remove storage='"DM"="mydg01"'
```

If you use the vxassist command to remove mirrors, you must specify the -f (force) option to the command if the operation would violate any rules. For example, the rules may imply that a volume must have minimum number of mirrors of a particular kind.

#### Adding columns to a volume

To add columns to a striped or RAID-5 volume, use the following command:

```
# vxassist [-g diskgroup] [-b] add column volume ncols=number \
  [tmplen=length] [attributes...]
```

The ncols attribute specifies the number of columns to add. You can use storage attributes to specify the storage to be used for the columns. If specified, the -b option adds the columns in the background.

This operation creates a temporary 2-way mirror volume that requires at least two disks, and therefore twice as much disk space as the size of the temporary volume. The size of the temporary volume is based on the size of the volume that is being changed. If required, you can use the tmplen attribute to specify the size of the temporary volume.

For example, the following command adds a column to the volume, strpvol1, using disk enc1 5:

```
# vxassist -g mydg -b add column strpvol1 ncols=1 \
 use storage='"DeviceName"="enc1 5"'
```

If an HFS or Base JFS (Lite VxFS) file system is configured on an ISP volume, do not specify layout=grow to the vxvoladm command when adding columns to the volume unless you first unmount the file system. These file system types can only be grown if they are first unmounted. This restriction does not apply to an Online JFS (Full VxFS) file system, which can be grown while mounted. See the vxresize(1M) manual page for more information.

## Removing columns from a volume

To remove columns from a striped or RAID-5 volume, use the following command:

```
# vxassist [-g diskgroup] [-b] [-f] remove column volume \
  [ncols=number] [tmplen=length]
```

The ncols attribute specifies the number of columns to remove. If specified, the -b option removes the columns in the background.

This operation creates a temporary 2-way mirror volume that requires at least two disks, and therefore twice as much disk space as the size of the temporary volume. The size of the temporary volume is based on the size of the volume that is being changed. If required, you can use the tmplen attribute to specify the size of the temporary volume.

For example, the following command removes a column from the volume, strpvol1:

```
# vxassist -g mydg -b remove column strpvol1 ncols=1
```

If you use the vxvoladm command to remove columns, you must specify the -f (force) option to the command if the operation would violate any rules. For example, the rules may imply that a volume must have minimum number of columns of a particular kind.

If an HFS or Base JFS (Lite VxFS) file system is configured on an ISP volume, do not specify layout=shrink to the vxvoladm command when removing columns from the volume. These file system types cannot be shrunk. This restriction does not apply to an Online JFS (Full VxFS) file system, which can be shrunk while mounted. See the vxresize(1M) manual page for more information.

# Changing the stripe unit size of volumes

To change the stripe unit size of a striped or RAID-5 volume, use the following command:

```
# vxassist [-q diskgroup] [-b] setstwidth volume \
  stripeunit=size [tmplen=length] [attributes...]
```

If specified, the -b option changes the stripe width in the background.

This operation creates a temporary 2-way mirror volume that requires at least two disks, and therefore twice as much disk space as the size of the temporary volume. The size of the temporary volume is based on the size of the volume that is being changed. If required, you can use the tmplen attribute to specify the size of the temporary volume.

For example, the following command changes the stripe unit size of the volume vol1 to 32 KB:

```
# vxassist -g mydg -b setstwidth vol1 stripeunit=32k
```

## Adding logs to a volume

To add logs to a volume, use the following command:

```
# vxassist [-g diskgroup] [-b] addlog volume logtype=type \
  [nlogs=number] [loglen=length] [attributes...]
```

The supported log types are dcm, dco, drl and raid5.

Adding a data change object (DCO) and DCO plex to a volume also allows the use of instant snapshots and dirty region logging (DRL) with the volume.

Traditional DRL may be added by specifying logtype=drl instead of logtype=dco. Such logs are implemented using a dedicated plex for each log copy, rather than using a DCO volume, and are supported for mirrored volume layouts only.

Data change map (DCM) logs are used with Veritas Volume Replicator (VVR) replicated volumes. This type of log is usually added automatically by VVR administration commands.

RAID-5 logs are supported for software RAID-5 volumes only.

By default, one log or a DCO with one plex is added. You can use the nlogs attribute to specify the number of logs or DCO plexes to add. The loglen attribute can be used to specify the size of a RAID-5 log or a DCO volume. If the volume already contains such a log or DCO volume, this attribute is ignored. For a DCO volume, ISP may round up the length to make room for the maps that are required. For a RAID-5 log, a minimum size of three times the full stripe width is imposed, and the length is rounded up to a integral multiple of the full stripe width.

You can use storage attributes to specify the storage to be used for the logs.

For example, the following command adds a DCO plex to the volume, mirvol1, using disk enc1 7:

```
# vxassist -g mydg -b addlog mirvol1 logtype=dco \
 use storage='"DeviceName"="enc1 7"'
```

#### Removing logs from a volume

To remove logs from a volume, use the following command:

```
# vxassist [-g diskgroup] [-f] remove log volume \
  [nlogs=number] logtype=type [attributes...]
```

The supported log types are doo and raid5. By default, one RAID-5 log or one plex of a DCO volume is removed. You can use the nlogs attribute to specify the number of logs or DCO plexes to remove. You can use storage attributes to specify the storage to be removed.

In the following example, a DCO plex on the disk mydg11 is removed from the volume mirvol1:

```
# vxassist -g mydg remove log mirvoll logtype=dco\
  remove storage='"DM"="mydg11"'
```

To remove all logs of a particular type from a volume, use the following command:

```
# vxassist [-q diskgroup] removeall log volume logtype=type
```

If you use the vxassist command to remove logs, you must specify the -f (force) option to the command if the operation would violate any rules. For example, the rules may imply that a volume must have minimum number of logs of a particular kind. You must also specify the -f option when removing a DCO that is in use by DRL configured on a volume.

Data change map (DCM) logs are usually removed automatically as required by VVR administration commands.

## Monitoring and controlling ISP tasks

ISP performs management of objects (such as subdisks, plexes, and volumes). Once these objects have been created, VxVM can start performing I/O with them.

The online transformation of an ISP volume is not necessarily complete if the vxtask command shows that synchronization of the volume has finished. A small additional time is required to perform cleanup operations.

For example, if you create a 2-way mirrored volume in the background, ISP creates an allocation task. When ISP has allocated storage for the volume, it lays out the volume on that storage and then starts the volume. At this point, VxVM takes over control of I/O, and it begins to initialize the volume by synchronizing its plexes. To view the progress of this synchronization, you would use the vxtask monitor command.

See the "Monitoring and Controlling Tasks" section in the "Administering Volumes" section of the Veritas Volume Manager Administrator's Guide.

See the vxtask(1M) manual page.

## Reversing volume transformations

If a volume transformation, which was invoked using the vxassist transform command, is in progress, you can use the following vxassist transformreverse command to stop and reverse the transformation:

```
# vxassist [-q diskgroup] transformreverse volume
```

This command can also be used to reverse the following operations on mirrored-stripe volumes:

- Adding a column to a mirrored-stripe volume (vxassist add column).
- Removing a column from a mirrored-stripe volume (vxassist remove column).
- Changing the stripe width of a mirrored-stripe volume (vxassist setstwidth).

When mirrors are added or removed, ISP does not use the relayout or transform operations internally. After adding a mirror to a volume, VxVM starts synchronizing the new plexes from the existing plexes. In this case, the reverse operation can be performed by removing the newly added plexes. To reverse the removal of a mirror, a new plex must be added, and time allowed for it to be brought into synchronization with the volume.

In the following procedure, you can stop and reverse the relayout, add column, remove column and setstwidth operations on striped, striped-mirror and RAID-5 volumes.

#### To reverse a volume transformation task

Enter the following command to discover the task tag of the operation that you want to reverse:

```
# vxtask list
```

Use the task tag with the following vxtask command to stop the operation:

```
# vxtask abort task tag
```

Use the vxrelayout command to revert the volume to its former layout:

```
# vxrelayout [-q diskgroup] reverse volume
```

# Finding volumes that use specified capabilities or templates

To list the volumes that were created using certain capabilities or templates, use the following command:

```
# vxassist [-g diskgroup] [-P storage pool] list \
  [capability=c1[, c2...]] [template=t1[, t2...]]
```

For example, to list all the volumes in the disk group mydg that implement the DataMirroring capability, use the following command:

```
# vxassist -g mydg list capability=DataMirroring
TY NAME DG POOL LENGTH LAYOUT
                                  NMIR
                                        NCOL
v vol1 mydg data 10g stripe-mirror 2
                                       10
             data 500m mirror 2
v vol2 mydg
```

The length of the volume is rounded down to the nearest whole number of standard units (k for kilobytes, m for megabytes, q for gigabytes, and so on).

#### Verifying the intent of a volume

To verify whether the application volumes in a disk group conform to the template rules, user-defined rules, volume group rules and storage pool rules that were used to create them, use the following command:

```
# vxassist -q diskgroup verify
```

To verify the intent of all application volumes in all disk groups, use the following form of the command:

```
# vxassist -a verify
```

## Displaying the rules associated with volumes

You can use the following command to display the capabilities, volume templates and rules that were specified when a volume was created:

```
# vxassist [-q diskgroup] printintent volume ...
```

To display the complete set of rules that were used to create a volume, use the following command:

```
# vxassist [-q diskgroup] printrules volume ...
```

If a rule is marked as desired, the output indicates whether the rule was obeyed or not.

The vxassist printintent command displays the capabilities, volume templates and rules that were specified when a volume was created. The vxassist printrules command displays the final set of rules that were obtained by precessing the specified capabilities, volume templates and rules. This final set of rules is what is used to allocate storage to a volume when it is created.

New volumes that are created using the output from running the vxassist printrules command on an existing volume are allocated storage in exactly the same way as for that volume. If you use the output from the vxassist printintent command to create new volumes, the rule set is regenerated from the capabilities and templates. This may give a different result while still preserving the intent of the volume as advertised by the capabilities and templates.

#### Migrating non-ISP volumes to ISP volumes

To make non-ISP volumes that you previously created into volumes that are manageable by ISP, you can use the following form of the vxassist command:

```
# vxassist [-g diskgroup] [-P storage pool] [-I rules] \
 migrate volume ...
```

Volumes to be migrated must be CDS-compliant and have an alignment value of 8 K.

The volumes to be migrated from a disk group may be specified on the command line, or in a definitions file that is read from the standard input if the -M option is specified.

The following example shows the command definition:

```
# vxassist [-g diskgroup] -M migrate
```

This definition has the following syntax:

```
diskgroup "dgname"
volume "volumename1" {
    pool "pool name1"
    rules { volume1 rules }
volume "volumename2" {
    pool "pool name2"
rules { volume2 rules }
};
```

The default intent that ISP applies to the volumes that are being migrated is to allocate plexes, logs and columns on separate disks. You can specify additional rules using the -I option on the command line, or by entries in the definitions file. You cannot include mirror, stripe or log rules. After the volumes have been migrated, their intent is preserved by ISP as for volumes that are created directly using the vxassist or vxvoladm commands.

Rules specified on the command line are applied to all the specified volumes. Using a definitions file allows you to apply different rules to each volume.

Volumes that are specified on the command line are also associated with the same storage pool. If a storage pool is not specified using the -P option, the volumes are placed in the data storage pool of the disk group. Using a definitions file allows the migrated volumes to be placed in different storage pools.

The following example demonstrates how to use a definitions file to migrate two volumes to separate data and clone storage pools:

```
vxassist -M migrate <<!!
diskgroup "mydg"
volume "myvol" {
    pool "mydatapool"
};
volume "snap myvol" {
   pool "myclonepool"
};
1.1
```

Note the following limitations of the migration operation:

- All volumes in a VVR replicated volume group (RVG) must be migrated together.
- All non-ISP volumes that share a set of disks must be migrated in a single operation.
- Disks cannot be shared with any volumes that are not listed on the command line or in a definitions file.
- Volumes cannot share disks unless these disks are to be located in the same storage pool.
- Volumes with a usage type of root, such as those on a root disk that is under VxVM control, cannot be migrated.

■ The disk group containing the volumes to be migrated must have a version number of 120 or greater.

#### Migrating ISP volumes to non-ISP volumes

The vxassist reversemigrate operation allows you to convert ISP volumes to non-ISP volumes. The converted volumes permanently lose any intent that was associated with them when they were ISP volumes, and the vxassist command cannot be used to administer the configuration of any storage that is associated with them.

Use the following command to migrate ISP volumes to non-ISP volumes:

```
# vxassist [-g diskgroup] reversemigrate volume ...
```

The volumes that are specified on the command line must not share any disks with any volumes that are not listed on the command line.

To migrate all ISP volumes in a disk group to non-ISP volumes, use the following form of the command:

```
# vxassist [-q diskgroup] reversemigrateall
```

Chapter 5

# Administering instant snapshots

This chapter includes the following topics:

- About administration of instant snapshots
- Limitations of volume snapshots
- Preparing storage pools for full-sized instant snapshots
- Creating a volume for use as a full-sized instant or linked break-off snapshot
- Creating a shared cache volume and preparing space-optimized snapshots
- Creating instant snapshots

# About administration of instant snapshots

Veritas Volume Manager (VxVM) provides the capability for taking an image of a volume at a given point in time. Such an image is referred to as a volume snapshot.

Instant volume snapshots allow you to make backup copies of your volumes online with minimal interruption to users. You can then use the backup copies to restore data that has been lost due to disk failure, software errors or human mistakes, or to create replica volumes for the purposes of report generation, application development, or testing.

The following types of instant volume snapshots are supported for use with application volumes created by Veritas Intelligent Storage Provisioning (ISP):

■ Full-sized instant snapshots require an empty volume to be prepared for use as the snapshot volume. The length of this volume must be the same as that

of the volume whose snapshot is being taken. A snapshot volume can be created in either a data pool or in a clone pool.

- Linked break-off snapshot volumes differ from full-sized instant snapshots in that they can be set up in a different disk group from the data volume. This makes them especially suitable for off-host processing applications where you may want to create the snapshot on storage with different characteristics from that used for the data volumes.
- Space-optimized instant snapshots require less space than a full-sized instant snapshot but they cannot be dissociated from their original volume nor can they be moved into a different disk group. A space-optimized snapshot uses a storage pool or cache, which can be shared by one or more other space-optimized snapshots. You must set up the cache and the space-optimized snapshot volume in advance of creating any space-optimized snapshots.

See "Creating instant snapshots" on page 107.

For details of how to use volume snapshots to implement off-host online backup, see the Veritas Storage Foundation Intelligent Storage Provisioning Solutions Guide.

For more information about instant volume snapshot features, see the section "Understanding Veritas Volume Manager" in the Veritas Volume Manager Administrator's Guide.

Full details of how to recover from failures of instant snapshot commands may be found in the "Recovery from failure of instant snapshot operations" section of the Veritas Volume Manager Troubleshooting Guide.

Most VxVM commands require superuser or equivalent privileges.

# Limitations of volume snapshots

A volume snapshot represents the data that exists in a volume at a given point in time. As such, VxVM does not have any knowledge of data that is cached by the overlying file system, or by applications such as databases that have files open in the file system. If the fsgen volume usage type is set on a volume that contains a Veritas File System (VxFS), intent logging of the file system metadata ensures the internal consistency of the file system that is backed up. For other file system types, depending on the intent logging capabilities of the file system, there may be inconsistencies between in-memory data and the data in the snapshot image.

For databases, a suitable mechanism must additionally be used to ensure the integrity of tablespace data when the volume snapshot is taken. The facility to temporarily suspend file system I/O is provided by most modern database software. For ordinary files in a file system, which may be open to a wide variety of different applications, there may be no way to ensure the complete integrity of the file data other than by shutting down the applications and temporarily unmounting the file system. In many cases, it may only be important to ensure the integrity of file data that is not in active use at the time that you take the snapshot.

Traditional third-mirror break-off snapshots cannot be taken of application volumes that have been created by ISP.

# Preparing storage pools for full-sized instant snapshots

Assuming that you have already set up a data storage pool in a disk group, you can create one or more clone storage pools in the same disk group by using the same procedure. You may choose to use different types of disks or templates with a clone storage pool than you set up for the data storage pool.

For example, the following commands set up a data and clone storage pool in the disk group, ttdq, from storage pool definitions:

```
# vxpool -g ttdg create ttdtpool \
 pooldefinition=prefab mirrored volumes
# vxpool -g ttdg create ttclpool \
 pooldefinition=mirrored volumes
```

The data storage pool, ttdtpool, is configured with templates that support the creation of volumes on mirrored disks that are prefabricated in hardware. The templates that are installed for the clone storage pool, ttclpool, support mirrored volumes that may be created using software. Having set up the storage pools, they can be populated with initialized disks.

See "Adding disks to a storage pool" on page 54.

Several storage pool sets are provided for setting up data and clone storage pools within a disk group.

To set up a data and clone storage pool using one of these defined sets, use the following command:

```
# vxpool [-g diskgroup] organize storage pool set
```

For example, to set up a data storage pool that supports mirrored volumes and a clone storage pool that supports striped snapshots in the disk group, mydg, you could use the following command:

```
# vxpool -q mydg organize mirrored data striped clones
```

This command assigns default names for the storage pools. These names are based on the definition names. If required you can rename these storage pools.

See "Storage pool set" on page 206.

See "Renaming a storage pool" on page 58.

# Creating a volume for use as a full-sized instant or linked break-off snapshot

If you want to create a full-sized instant or linked break-off snapshot for an original volume, you can use an empty volume with the required capability, and with the same length and region size as the original volume.

#### To create an empty volume for use by a full-sized instant or linked break-off snapshot

Use the vxprint command on the original volume to find the required size for the snapshot volume.

```
# LEN='vxprint [-g diskgroup] -F%len volume'
```

The command shown in this and subsequent steps assumes that you are using a Bourne-type shell such as sh, ksh or bash. You may need to modify the command for other shells such as csh or tcsh.

Use the following vxassist command to create a volume, *snapvol*, of the required size and redundancy:

```
# vxassist [-q diskgroup] [-P storage pool] make snapvol \
   $LEN [storage specification ...] [attribute ...] \
   type=snapshot [regionsize=size] init=active
```

The attribute regionsize specifies the minimum size of each chunk (or region) of a volume whose contents are tracked for changes. The region size must be a power of 2, and be greater than or equal to 16KB. A smaller value requires more disk space for the change maps, but the finer granularity provides faster resynchronization. The default region size is 64k (64KB).

If the region size of a space-optimized snapshot differs from the region size of the cache, this can degrade the system's performance compared to the case where the region sizes are the same.

The init=active attribute is specified to make the volume available immediately.

The following example creates a 10 GB mirrored volume, ttsnpvol, in the clone storage pool, ttclpool:

```
# vxassist -g ttdg -P ttclpool make ttsnpvol 10g \
   capability='DataMirroring(nmirs=2)' type=snapshot \
   init=active
```

# Creating a shared cache volume and preparing space-optimized snapshots

If you intend to create space-optimized instant snapshots that share a cache volume, the region size that you specify for the volume must be greater than or equal to any region size that you specify for the cache volume. Creation of

space-optimized snapshots that use a shared cache fails if the region size of the volume is smaller than the region size of the cache.

If the region size of a space-optimized snapshot differs from the region size of the cache, this can degrade the system's performance compared to the case where the region sizes are the same.

If you need to create several space-optimized instant snapshots for the volumes in a disk group, you may find it more convenient to create a single shared cache volume in the disk group rather than a separate cache volume for each snapshot.

#### Creating a cache volume and preparing the space-optimized volumes

Use the following procedure to create a shared cache volume and prepare space-optimized snapshots.

#### To create a shared cache volume and prepare any space-optimized snapshots

- Decide on the following characteristics that you want to allocate to the cache volume:
  - The size of the cache volume should be sufficient to record changes to the parent volumes during the interval between snapshot refreshes. A suggested value is 10% of the total size of the parent volumes for a refresh interval of 24 hours.
  - If redundancy is a desired characteristic of the cache volume, it should be mirrored. This increases the space required by the cache volume in proportion to the number of mirrors that it has.
  - If the cache volume is mirrored, space is required on at least as many disks as it has mirrors. These disks should not be shared with the disks used for the parent volumes. The disks should also be chosen to avoid impacting

I/O performance for critical volumes, or hindering disk group split and join operations.

2 Use the following vxassist command to create the cache volume:

```
# vxassist [-q diskgroup] [-P storage pool] make cachevol \
   size [storage specification ...] [attribute ...] \
   [regionsize size] type=cachevolume
```

The attribute regionsize specifies the minimum size of each chunk (or region) of a volume whose contents are tracked for changes. The region size must be a power of 2, and be greater than or equal to 16 KB. A smaller value requires more disk space for the change maps, but the finer granularity provides faster resynchronization. The default region size is 64 K (64 KB).

The following example creates a 1 GB mirrored cache volume, cachevol, in the clone storage pool, myclpool, within the disk group, mydg:

```
# vxassist -q mydq -P myclpool make mycache 1g \
  rules="mirror 2" type=cachevolume
```

Use the following command to prepare each space-optimized snapshot that uses the cache volume:

```
# vxassist [-q diskgroup] [-P storage pool] make sovol \
  srcvol len [storage specification ...] [attribute ...] \
  type=snapshot cachevolume=cachevol init=active
```

The *srcvol len* argument specifies the length of the source volume for which the snapshot is being prepared. This value defines the logical size of the snapshot. The actual amount of storage that the snapshot requires is less than this, and is limited by the size of the cache volume.

For example, the following command creates a space-optimized snapshot volume that uses the cache volume, mycache:

```
# vxassist -g mydg -P myclpool make mysovol 10g \
   type=snapshot cachevolume=mycache
```

The argument 10g is the size of the source volume for which the snapshot mysovol is being prepared.

Once created, such a volume is ready for use to take a space-optimized instant snapshot.

#### Creating a cache volume and preparing the space-optimized volumes in a single operation

Alternatively, you can use the following command to create a cache volume and prepare the space-optimized snapshot volumes in a single operation:

```
# vxassist -M make <<!!
   volumegroup {
      diskgroup "diskgroup"
      volume "cachevol" cache size {
         type cachevolume
         [storage specification]
         [regionsize size]
      volume "sovol1" vol1 size {
         init active
         cachevolume "cachevol"
      volume "sovol2" vol2 size {
         init active
         cachevolume "cachevol"
      }
};
```

Because of its complexity, it is recommended that you run this command as a

For the examples given earlier in this section, the following command is in the combined form:

```
# vxassist -M make <<!!
  volumegroup {
     diskgroup 'mydg'
     volume 'mycache' 1g {
         type cachevolume
         capability 'DataMirroring(nmirs=2)'
     volume 'mysovol' 10g {
         init active
         cachevolume 'cachevol'
      }
```

}; !!

#### Tuning the autogrow attributes

The highwatermark, autogrowby and maxautogrow attributes determine how the VxVM cache daemon (vxcached) maintains the cache if the autogrow feature has been enabled and vxcached is running.

The following behaviors occur when cache usage reaches the high watermark

- With highwatermark (default value is 90 percent), vxcached grows the size of the cache volume by the value of autogrowby (default value is 20% of the size of the cache volume in blocks). The new required cache size cannot exceed the value of maxautogrow (default value is twice the size of the cache volume in blocks).
- If the new required cache size would exceed the value of maxautogrow, vxcached deletes the oldest snapshot in the cache. If there are several snapshots with the same age, the largest of these is deleted.

If the autogrow feature has been disabled, the following behavior occurs:

■ When cache usage reaches the high watermark value, vxcached deletes the oldest snapshot in the cache. If there are several snapshots with the same age, the largest of these is deleted. If there is only a single snapshot, this snapshot is detached and marked as invalid.

The vxcached daemon does not remove snapshots that are currently open, and it does not remove the last or only snapshot in the cache.

If the cache space becomes exhausted, the snapshot is detached and marked as invalid. If this happens, the snapshot is unrecoverable and must be removed. Enabling the autogrow feature on the cache helps to avoid this situation occurring. However, for very small caches (of the order of a few megabytes), it is possible for the cache to become exhausted before the system has time to respond and grow the cache.

In such cases, either increase the size of the cache manually, or use the vxcache set command to reduce the value of highwatermark for the cache object, as shown in the following example-

```
# vxcache -g mydg set highwatermark=60 cobjmydg
```

See "Growing and shrinking a cache" on page 106.

You can use the maxautogrow attribute to limit the maximum size to which a cache can grow. To estimate this size, consider how much the contents of each source volume are likely to change between snapshot refreshes, and allow some additional space for contingency.

If necessary, you can use the vxcache set command to change other autogrow attribute values for a cache. See the vxcache(1M) manual page for details.

Ensure that the cache is sufficiently large, and that the autogrow attributes are configured correctly for your needs.

#### Growing and shrinking a cache

You can use the vxcache command to increase the size of the cache volume that is associated with a cache object.

The following command specifies the format for growing a cache.

```
# vxcache [-g diskgroup] growcacheto cache object size
```

For example, to increase the size of the cache volume associated with the cache, mycache, to 2 GB, use the following command:

```
# vxcache -g mydg growcacheto mycache 2g
```

To grow a cache by a specified amount, use the following form of the command:

```
# vxcache [-q diskgroup] growcacheby cache object size
```

For example, to increase the size of the cache, mycache, by 1 GB, use the following command:

```
# vxcache -g mydg growcacheby mycache 1g
```

You can similarly use the shrinkcacheby and shrinkcacheto operations to reduce the size of a cache. See the vxcache(1M) manual page for more information.

#### Removing a cache

You can remove a cache completely, including the cache object, its cache volume and all space-optimized snapshots that use the cache.

To remove a cache completely, including the cache object, its cache volume and all space-optimized snapshots that use the cache

Use the following command to find out the names of the top-level snapshot volumes that are configured on the cache object:

```
# vxprint -g diskgroup -vne \
  "v plex.pl subdisk.sd dm name ~ /cache object/"
```

where *cache object* is the name of the cache object.

Remove all the top-level snapshots and their dependent snapshots.

This can be done with the following single command:

```
# vxedit -g diskgroup -r rm snapvol ...
```

where *snapvol* is the name of a top-level snapshot volume.

Stop the cache object, with the following command:

```
# vxcache -g diskgroup stop cache object
```

4 Remove the cache object and its cache volume, with the following command:

```
# vxedit -g diskgroup -r rm cache object
```

#### **Creating instant snapshots**

Instant snapshots of ISP application volumes in a disk group's data pool are best created in clone pools that are also associated with the same disk group. A snapshot of a snapshot does not have to be in the same clone pool as its parent.

Volume sets can be used in place of volumes with the following vxsnap operations on instant snapshots: addmir, dis, make, prepare, reattach, refresh, restore, rmmir, split, syncpause, syncresume, syncstart, syncstop, syncwait, and unprepare.

A snapshot of a volume set must itself be a volume set. A full-sized instant snapshot of a volume set can be created using a prepared volume set. You cannot use the nmirrors or plex attributes to specify that existing plexes are to be broken off. See the section "Creating and Administering Volume Sets" in the Veritas Volume Manager Administrator's Guide for more information on creating volume sets.

You may need an additional license to use this feature.

VxVM allows you to make instant snapshots of volumes by using the vxsnap command.

A plex in a full-sized instant snapshot requires as much space as the original volume. If you instead make a space-optimized instant snapshot of a volume, this only requires enough storage to record the original contents of the parent volume as they are changed during the life of the snapshot.

The recommended approach to performing volume backup from the command line, or from a script, is to use the vxsnap command. The vxsnap prepare and make tasks allow you to back up volumes online with minimal disruption to users.

The vxsnap prepare step creates a DCO and DCO volume and associates this with the volume. It also enables Persistent FastResync on the volume.

The vasnap make step creates an instant snapshot that is immediately available for making a backup. After the snapshot has been taken, read requests for data in the original volume are satisfied by reading either from a non-updated region of the original volume, or from the copy of the original contents of an updated region that have been recorded by the snapshot.

Synchronization of a full-sized instant snapshot from the original volume is enabled by default. If you specify the syncing=no attribute to vxsnap make, this disables synchronization, and the contents of the instant snapshot are unlikely ever to become fully synchronized with the contents of the original volume at the point in time that the snapshot was taken. If you wish to move an instant snapshot volume to another disk group for export to another machine for off-host processing, or to turn it into an independent volume, you must ensure that the snapshot volume has been completely synchronized.

You can immediately retake a full-sized, space-optimized or linked break-off snapshot at any time by using the vxsnap refresh command. If a fully synchronized full-sized or linked break-off snapshot is required, you must wait for the new resynchronization to complete.

To create and manage a snapshot of a volume with the vxsnap command, first follow the procedure to prepare for instant and break-off snapshots.

See "Preparing to create instant and break-off snapshots" on page 108.

Then use one of the procedures described in the following sections:

- Creating and managing space-optimized instant snapshots
- Creating and managing full-sized instant snapshots
- Creating and managing linked break-off snapshot volumes

#### Preparing to create instant and break-off snapshots

Prepare a volume for the creation of instant and break-off snapshots.

#### To prepare a volume for the creation of instant and break-off snapshots

Use the following commands to see if the volume is associated with a version 20 data change object (DCO) and DCO volume that allow instant snapshots and Persistent FastResync to be used with the volume, and to check that FastResync is enabled on the volume:

```
# vxprint -g volumedg -F%instant volume
# vxprint -g volumedg -F%fastresync volume
```

If both commands return a value of on, the volume can be used for instant snapshot operations, and you should skip to step 3.

Otherwise continue with step 2.

To prepare a volume for instant snapshots, use the following command:

```
# vxsnap [-g diskgroup] prepare volume [regionsize=size] \
  [ndcomirs=number] [alloc=storage attributes]
```

For example, to prepare the volume, myvol, in the disk group, mydg, use the following command:

```
# vxsnap -g mydg prepare myvol regionsize=128k ndcomirs=2 \
 alloc=mydg10, mydg11
```

This example creates a DCO object and redundant DCO volume with two plexes located on disks mydg10 and mydg11, and associates them with myvol. The region size is also increased to 128KB from the default size of 64KB. The region size must be a power of 2, and be greater than or equal to 16KB. A smaller value requires more disk space for the change maps, but the finer granularity provides faster resynchronization.

If you intend to take a space-optimized instant snapshot of the volume, you must first set up a shared cache volume in the same disk group as the volume. This cache object for this cache volume can be maintained by using the vxcache command.

For full-sized instant snapshots, linked break-off snapshots and space-optimized instant snapshots, you must also create a volume for use as the snapshot volume. This volume must have the same region size as that of the volume for which the snapshot is being created. In addition, a volume that is created for use as a full-sized instant snapshot must be the same size as the volume for which the snapshot is being created.

See "Creating a shared cache volume and preparing space-optimized snapshots" on page 101.

See "Creating a volume for use as a full-sized instant or linked break-off snapshot" on page 100.

If you intend to split the clone pool that contains snapshots into separate disk groups (for example, to perform off-host processing), the clone pool must only contain fully synchronized full-sized instant snapshots (which do not require a cache volume). You cannot split off a clone pool that contains either a cache volume or space-optimized instant snapshots.

#### Creating and managing space-optimized instant snapshots

Space-optimized instant snapshots are not suitable for write-intensive volumes (such as for database redo logs) because the copy-on-write mechanism may degrade the performance of the volume.

If you intend to split the volume and snapshot into separate disk groups (for example, to perform off-host processing), you must use a fully synchronized linked break-off snapshot (which does not require a cache object). You cannot use a space-optimized instant snapshot for this purpose.

Creation of space-optimized snapshots that use a shared cache fails if the region size specified for the volume is smaller than the region size set on the cache.

If the region size of a space-optimized snapshot differs from the region size of the cache, this can degrade the system's performance compared to the case where the region sizes are the same.

For space-optimized instant snapshots that share a cache object, the specified region size must be greater than or equal to the region size specified for the cache object.

See "Creating a shared cache volume and preparing space-optimized snapshots" on page 101.

The attributes for a snapshot are specified as a tuple to the vxsnap make command. This command accepts multiple tuples; one for each snapshot that is being created. Each element of a tuple is separated from the next by a slash character (/). Tuples are separated by white space.

#### To create and manage a space-optimized instant snapshot

- Create a shared cache object, and prepare a snapshot that uses this cache. See "Creating a shared cache volume and preparing space-optimized snapshots" on page 101.
- To create a space-optimized instant snapshot, snapvol, use the following forms of the vxsnap make command:

```
# vxsnap [-g diskgroup] make source=vol/snapvol=snapvol
```

For example, to create the space-optimized instant snapshot of the volume, myvol, in the disk group, mydg, and the prepared snapshot, snap3myvol, enter the following command:

```
# vxsnap -g mydg make source=myvol/snapvol=snap3myvol
```

Use fsck (or some utility appropriate for the application running on the volume) to clean the temporary volume's contents.

For example, you can use the following command:

```
# fsck -F vxfs /dev/vx/rdsk/diskgroup/snapshot
```

- If you require a backup of the data in the snapshot, use an appropriate utility or operating system command to copy the contents of the snapshot to tape, or to some other backup medium.
- You now have the following choices of what to do with a space-optimized instant snapshot:
  - Refresh the contents of the snapshot. This creates a new point-in-time image of the original volume ready for another backup. If synchronization was already in progress on the snapshot, this operation may result in large portions of the snapshot having to be resynchronized. See "Refreshing an instant snapshot" on page 118.
  - Restore the contents of the original volume from the snapshot volume.
  - The space-optimized instant snapshot remains intact at the end of the operation.

See "Restoring a volume from an instant snapshot" on page 120.

#### Creating and managing full-sized instant snapshots

Full-sized instant snapshots are not suitable for write-intensive volumes (such as for database redo logs) because the copy-on-write mechanism may degrade the performance of the volume.

If you intend to split the volume and snapshot into separate disk groups (for example, to perform off-host processing), you must use a fully synchronized linked break-off snapshot. You cannot use a full-sized instant snapshot for this purpose with ISP volumes.

For full-sized instant snapshots, you must prepare a volume that is to be used as the snapshot volume. This must be the same size as the volume for which the snapshot is being created, and it must also have the same region size.

See "Creating a volume for use as a full-sized instant or linked break-off snapshot" on page 100.

The attributes for a snapshot are specified as a tuple to the vxsnap make command. This command accepts multiple tuples; one for each snapshot that is being created. Each element of a tuple is separated from the next by a slash character (/). Tuples are separated by white space.

#### To create and manage a full-sized instant snapshot

- Prepare an existing volume, *snapvol*, that is to be used as the snapshot volume. See "Creating a volume for use as a full-sized instant or linked break-off snapshot" on page 100.
- To create a full-sized instant snapshot, *snapvol*, use the following forms of the vxsnap make command:

```
# vxsnap [-g diskgroup] make source=volume/snapvol=snapvol\
 [/syncing=off]
```

Background synchronization of the snapshot volume from its parent volume is enabled by default (equivalent to specifying the syncing=on attribute). If you do not want to move the snapshot into a separate disk group, or turn it into an independent volume, specify the syncing=off attribute to disable synchronization. This avoids unnecessary system overhead.

For example, to use the prepared volume, snap1myvol, as the snapshot for the volume, myvol, in the disk group, mydg, use the following command:

```
# vxsnap -g mydg make source=myvol/snapvol=snap1myvol
```

If you want to turn a snapshot into an independent volume, you must wait for its contents to be synchronized with those of its parent volume.

You can use the vxsnap syncwait command to wait for the synchronization of the snapshot volume to be completed, as shown in the following command:

```
# vxsnap [-q diskgroup] syncwait snapvol
```

For example, you would use the following command to wait for synchronization to finish on the snapshot volume, snap2myvol:

```
# vxsnap -g mydg syncwait snap2myvol
```

This command exits (with a return code of zero) when synchronization of the snapshot volume is complete. The snapshot volume may then be moved to another disk group or turned into an independent volume.

If required, you can use the following command to test if the synchronization of a volume is complete:

```
# vxprint [-g diskgroup] -F%incomplete snapvol
```

This command returns the value off if synchronization of the volume, *snapvol*, is complete; otherwise, it returns the value on.

See "Controlling instant snapshot synchronization" on page 124.

Use fsck (or some utility appropriate for the application running on the volume) to clean the temporary volume's contents.

For example, you can use the following command:

```
# fsck -F vxfs /dev/vx/rdsk/diskgroup/snapshot
```

If you require a backup of the data in the snapshot, use an appropriate utility or operating system command to copy the contents of the snapshot to tape. or to some other backup medium.

#### Managing instant snapshots

You have the following choices for what to do with an instant snapshot:

- Refresh the contents of the snapshot. This creates a new point-in-time image of the original volume ready for another backup. If synchronization was already in progress on the snapshot, this operation may result in large portions of the snapshot having to be resynchronized.
  - See "Refreshing an instant snapshot" on page 118.
- Restore the contents of the original volume from the snapshot volume. For full instant snapshot volumes, you can choose whether none, a subset, or all of the plexes of the snapshot volume are returned to the original volume as a

result of the operation. A space-optimized instant snapshot always remains intact at the end of the operation.

See "Restoring a volume from an instant snapshot" on page 120.

- Dissociate the snapshot volume entirely from the original volume. This may be useful if you want to use the copy for other purposes such as testing or report generation. If desired, you can delete the dissociated volume. See "Dissociating an instant snapshot" on page 121.
- If the snapshot is part of a snapshot hierarchy, you can also choose to split this hierarchy from its parent volumes. See "Splitting an instant snapshot hierarchy" on page 122.

#### Creating and managing linked break-off snapshot volumes

Linked break-off snapshots are the only form of volume snapshot that can be used to implement offhost processing for ISP volumes as described in the Veritas Storage Foundation Intelligent Storage Provisioning Solutions Guide. They are also the most suitable type of snapshot to use with write-intensive volumes, such as database redo logs.

For linked break-off snapshots, you must prepare a volume that is to be used as the snapshot volume. This must be the same size as the volume for which the snapshot is being created, and it must also have the same region size.

See "Creating a volume for use as a full-sized instant or linked break-off snapshot" on page 100.

The attributes for a snapshot are specified as a tuple to the vxsnap make command. This command accepts multiple tuples; one for each snapshot that is being created. Each element of a tuple is separated from the next by a slash character (/). Tuples are separated by white space.

#### To create and manage a linked break-off snapshot

Use the following command to link the prepared snapshot volume, *snapvol*, to the data volume:

```
# vxsnap [-g diskgroup] [-b] addmir volume mirvol=snapvol \
  [mirdg=snapdg]
```

The optional mirda attribute can be used to specify the snapshot volume's current disk group, *snapdg*. The -b option can be used to perform the synchronization in the background. If the -b option is not specified, the command does not return until the link becomes ACTIVE.

For example, the following command links the prepared volume, prepsnap, in the disk group, mysnapdg, to the volume, vol1, in the disk group, mydg:

```
# vxsnap -q mydq -b addmir vol1 mirvol=prepsnap \
 mirdq=mysnapdq
```

After the -b option is specified, you can use the vxsnap snapwait in the next command to wait for the synchronization of the snapshot plexes or linked snapshot volume to complete, as shown in the following example:

```
# vxsnap -q mydq snapwait vol1 mirvol=prepsnap \
 mirdg=mysnapvoldg
```

To create a linked break-off snapshot, use the following form of the vxsnap make command:

```
# vxsnap [-g diskgroup] make source=volume/snapvol=snapvol\
  [/snapdg=snapdiskgroup]
```

The snapdg attribute must be used to specify the snapshot volume's disk group if this is different from that of the data volume.

For example, to use the prepared volume, prepsnap, as the snapshot for the volume, vol1, in the disk group, mydg, use the following command:

```
# vxsnap -g mydg make \
 source=vol1/snapvol=prepsnap/snapdg=mysnapdg
```

Use fsck (or some utility appropriate for the application running on the volume) to clean the temporary volume's contents.

For example, you can use the following command with a VxFS file system:

```
# fsck -F vxfs /dev/vx/rdsk/diskgroup/snapshot
```

- If you require a backup of the data in the snapshot, use an appropriate utility or operating system command to copy the contents of the snapshot to tape. or to some other backup medium.
- You now have the following choices of what to do with a linked break-off snapshot:
  - Refresh the contents of the snapshot. This creates a new point-in-time image of the original volume ready for another backup. If synchronization was already in progress on the snapshot, this operation may result in large portions of the snapshot having to be resynchronized.
    - See "Refreshing an instant snapshot" on page 118.
    - This operation is not possible if the linked volume and snapshot are in different disk groups.
  - Relink the snapshot volume with the original volume. See "Reattaching a linked break-off snapshot volume" on page 119.
  - Dissociate the snapshot volume entirely from the original volume. This may be useful if you want to use the copy for other purposes such as testing or report generation. If desired, you can delete the dissociated volume. See "Dissociating an instant snapshot" on page 121.
  - If the snapshot is part of a snapshot hierarchy, you can also choose to split this hierarchy from its parent volumes.
    - See "Splitting an instant snapshot hierarchy" on page 122.

#### Creating multiple instant snapshots

In these examples, all snapshot volumes and any cache volumes must be prepared in advance.

See "Creating a volume for use as a full-sized instant or linked break-off snapshot" on page 100.

See "Creating a shared cache volume and preparing space-optimized snapshots" on page 101.

To make it easier to create snapshots of several volumes at the same time, the vxsnap make command accepts multiple tuples that define the source and snapshot volumes names as their arguments.

For example, to create three instant snapshots, each with the same redundancy, use the following form of the command:

```
# vxsnap [-q diskgroup] make \
 source=vol1/snapvol=snapvol1 \
```

```
source=vol2/snapvol=snapvol2 \
source=vol3/snapvol=snapvol3
```

The specified source volumes (vol1, vol2 and so on) may be the same volume or different volumes.

The vxsnap make command allows the snapshots to be of different types as shown in the following command:

```
# vxsnap [-g diskgroup] make \
 source=vol1/snapvol=snapvol1 \
 source=vol2/snapvol=snapvol2
```

In this example, snapvol1 is a full-sized snapshot, and snapvol2 is a space-optimized snapshot.

#### Removing a linked break-off snapshot volume

To remove a linked break-off snapshot volume from a volume, use the following command:

```
# vxsnap [-g diskgroup] rmmir volume|volume set mirvol=snapvol \
  [mirdg=snapdiskgroup]
```

The mirvol and optional mirdg attributes specify the snapshot volume, *snapvol*, and its disk group, snapdiskgroup.

For example, the following command removes a linked snapshot volume, prepsnap, from the volume, vol1:

```
# vxsnap -q mydq rmmir voll mirvol=prepsnap mirdq=mysnapdq
```

#### Adding a snapshot to a cascaded snapshot hierarchy

To create a snapshot and push it onto a snapshot hierarchy between the original volume and an existing snapshot volume, specify the name of the existing snapshot volume as the value of the infrontof attribute to the vxsnap make command.

The following example shows how to place the space-optimized snapshot, thurs bu, of the volume, dbvol, in front of the earlier snapshot, wed bu:

```
# vxsnap -g dbdg make source=dbvol/snapvol=thurs bu/\
infrontof=wed bu/cache=dbdgcache
```

Similarly, the next snapshot that is taken, fri bu, is placed in front of thurs bu, as shown in the following command:

```
# vxsnap -g dbdg make source=dbvol/snapvol=fri bu/\
infrontof=thurs bu/cache=dbdgcache
```

For more information on the application of cascaded snapshots, see the Veritas Volume Manager Administrator's Guide.

#### Refreshing an instant snapshot

Refreshing an instant snapshot replaces it with another point-in-time copy of a parent volume.

To refresh one or more snapshots and make them immediately available for use, use the following command:

```
# vxsnap [-g diskgroup] refresh snapvol [source=vol] \
  [[snapvol2 source=vol2]...] [sync=yes|no]
```

If the source volume is not specified, the immediate parent of the snapshot is used. For full-sized instant snapshots, resynchronization is started by default. To disable resynchronization, specify the syncing=no attribute. This attribute is not supported for space-optimized snapshots.

The snapshot being refreshed must not be open to any application. For example, any file system configured on the volume must first be unmounted.

It is possible to refresh a volume from an unrelated volume provided that their sizes are compatible.

You can use the vxsnap syncwait command to wait for the synchronization of the snapshot volume to be completed, as shown in the following command:

```
# vxsnap [-g diskgroup] syncwait snapvol
```

See "Controlling instant snapshot synchronization" on page 124.

#### Attaching plexes of an instant snapshot

Although this operation is named reattach, the plexes of an ISP snapshot volume could never have belonged to the parent volume. For this reason, the description of reattaching snapshot volume refers to the attachment, rather than the reattachment, of snapshot plexes.

This operation is not supported for space-optimized instant snapshots.

See "Reattaching a linked break-off snapshot volume" on page 119.

Using the following command, some or all plexes of an instant snapshot may be attached to the specified source volume, or to a source volume in the snapshot hierarchy above the snapshot volume:

```
# vxsnap [-g diskgroup] reattach snapvol source=vol \
 [nmirror=number]
```

By default, all the plexes are attached, which results in the removal of the snapshot. If required, the number of plexes to be attached may be specified as the value assigned to the nmirror attribute.

The snapshot being reattached must not be open to any application. For example, any file system configured on the snapshot volume must first be unmounted.

Only the plexes of a snapshot volume that was set up using ISP may be attached.

If the snapshot volume and the source volume lie in different storage pools, the underlying disks of the snapshot volume are moved to the source volume's storage pool. However, if other objects in the snapshot volume's storage pool are also configured on these disks, the reattach command fails.

For example the following command attaches one plex from the snapshot volume, snapmyvol, to the volume, myvol:

```
# vxsnap -g mydg reattach snapmyvol source=myvol nmirror=1
```

#### Reattaching a linked break-off snapshot volume

Unlike other types of snapshot, the reattachment operation for linked break-off snapshot volumes does not return the plexes of the snapshot volume to the parent volume. The link relationship is re-established that makes the snapshot volume a mirror of the parent volume, and this allows the snapshot data to be resynchronized. However, the snapshot volume is only readopted by its parent volume if they are both in the same disk group.

To reattach a linked break-off snapshot volume, use the following form of the vxsnap reattach command:

```
# vxsnap [-g snapdiskgroup] reattach snapvolume|snapvolume set \
 source=volume|volume set [sourcedg=diskgroup]
```

The sourcedg attribute must be used to specify the data volume's disk group if this is different from the snapshot volume's disk group, snapdiskgroup.

The snapshot being reattached must not be open to any application. For example, any file system configured on the snapshot volume must first be unmounted.

It is possible to reattach a volume to an unrelated volume provided that their sizes and region sizes are compatible.

For example the following command reattaches the snapshot volume, prepsnap, in the disk group, snapdg, to the volume, myvol, in the disk group, mydg:

```
# vxsnap -g snapdg reattach prepsnap source=myvol sourcedg=mydg
```

After resynchronization of the snapshot volume is complete, it is placed in the ACTIVE state.

You can use the vxsnap snapwait command (but not vxsnap syncwait) to wait for the resynchronization of the reattached volume to complete, as shown in the following command:

```
# vxsnap -g snapdg snapwait myvol mirvol=prepsnap
```

#### Restoring a volume from an instant snapshot

You may want to reinstate the contents of a volume from a backup or modified replica within a snapshot volume.

The following command restores a volume:

```
# vxsnap [-g diskgroup] restore [nmirrors=number] vol \
  [source=snapvol] [destroy=yes|no]
```

For a full instant snapshot, some or all of its plexes may be reattached to the parent volume or to a specified source volume in the snapshot hierarchy above the snapshot volume. If destroy=yes is specified, all the plexes of the snapshot are reattached and the snapshot volume is removed.

For a space-optimized instant snapshot, the cached data is used to restore the contents of the specified volume. The snapshot itself remains unchanged by the operation.

For this operation to succeed, the volume that is being restored and the snapshot volume must not be open to any application. For example, any file systems that are configured on either volume must first be unmounted.

It is not possible to restore a volume from an unrelated volume.

The destroy and nmirror attributes are not supported for space-optimized instant snapshots.

The following example demonstrates how to restore the volume, myvol, from the space-optimized snapshot, snap3myvol:

```
# vxsnap -g mydg restore myvol source=snap3myvol
```

#### Dissociating an instant snapshot

The following command breaks the association between a snapshot volume, snapvol, and its parent volume, so that the snapshot may be used as an independent volume:

```
# vxsnap [-f] [-g diskgroup] dis snapvol
```

This operation fails if the snapshot, *snapvol*, has a snapshot hierarchy below it that contains unsynchronized snapshots. If this happens, the dependent snapshots must be fully synchronized from *snapvol*. When no dependent snapshots remain, snapvol may be dissociated. The snapshot hierarchy is then adopted by snapvol's parent volume.

To be usable after dissociation, the snapshot volume and any snapshots in the hierarchy must have been fully synchronized.

See "Controlling instant snapshot synchronization" on page 124.

In addition, you cannot dissociate a snapshot if synchronization of any of the dependent snapshots in the hierarchy is incomplete. If an incomplete snapshot is dissociated, it is unusable and should be deleted.

See "Removing an instant snapshot" on page 121.

The following command dissociates the snapshot, snap2myvol, from its parent volume:

```
# vxsnap -g mydg dis snap2myvol
```

When applied to a volume set or to a component volume of a volume set, this operation can result in inconsistencies in the snapshot hierarchy in the case of a system crash or hardware failure. If the operation is applied to a volume set, the -f (force) option must be specified.

#### Removing an instant snapshot

When you have dissociated a full-sized instant snapshot, you can use the wxassist command to delete it altogether, as shown in the following example:

```
# vxassist -q mydq remove volume snap2myvol
```

You can also use this command to remove a space-optimized instant snapshot from its cache.

See "Removing a cache" on page 106.

#### Splitting an instant snapshot hierarchy

You can split an instant snapshot hierarchy, to break the association between a snapshot hierarchy that has the snapshot volume, and its parent volume, so that the snapshot hierarchy may be used independently of the parent volume

This operation is not supported for space-optimized instant snapshots.

The following command breaks the association between a snapshot hierarchy that has the snapshot volume, snapvol, at its head, and its parent volume, so that the snapshot hierarchy may be used independently of the parent volume:

```
# vxsnap [-f] [-q diskgroup] split snapvol
```

The topmost snapshot volume in the hierarchy must have been fully synchronized for this command to succeed. Snapshots that are lower down in the hierarchy need not have been fully resynchronized.

See "Controlling instant snapshot synchronization" on page 124.

The following command splits the snapshot hierarchy under snap2myvol from its parent volume:

```
# vxsnap -g mydg split snap2myvol
```

When applied to a volume set or to a component volume of a volume set, this operation can result in inconsistencies in the snapshot hierarchy in the case of a system crash or hardware failure. If the operation is applied to a volume set, the -f (force) option must be specified.

#### Displaying instant snapshot information

The vxsnap print command may be used to display information about the snapshots that are associated with a volume.

```
# vxsnap [-q diskgroup] print [vol]
```

This command shows the percentage progress of the synchronization of a snapshot or volume. If no volume is specified, information about the snapshots for all the volumes in a disk group is displayed.

The following example shows a volume, vol1, which has a full-sized snapshot, snapvol1 whose contents have not been synchronized with vol1:

```
# vxsnap -g mydg print
NAME SNAPOBJECT TYPE
                           PARENT SNAPSHOT
                                           %DIRTY %VALID
                   volume -- --
                                                  100
vol1
```

```
snapvol1 snp1 volume
                                        snapvol1
                                                    1.30
snapvol1 vol1 snp1
                                 vol1
                                                    1.30
                       volume
                                                            1.30
```

The %DIRTY value for snapvol1 shows that its contents have changed by 1.30% when compared with the contents of vol1. As snapvol1 has not been synchronized with vol1, the %VALID value is the same as the %DIRTY value. If the snapshot were partly synchronized, the %VALID value would lie between the %DIRTY value and 100%. If the snapshot were fully synchronized, the %VALID value would be 100%. The snapshot could then be made independent or moved into another disk group.

Additional information about the snapshots of volumes and volume sets can be obtained by using the -n option with the following vxsnap print command:

```
# vxsnap [-g diskgroup] -n [-l] [-v] [-x] print [vol]
```

Alternatively, you can use the following vxsnap list command, which is an alias for the vxsnap -n print command:

```
# vxsnap [-g diskgroup] [-1] [-v] [-x] list [vol]
```

The following output is an example of using this command on the disk group dg:

```
# vxsnap -g dg -vx list
                                                            CHANGE DATA SYNCED DATA
NAME
       DG OBJTYPE SNAPTYPE PARENT PARENTDG SNAPDATE
vo1
       dg1 vol
                                                                        10G (100%)
svol1 dg2 vol
                   fullinst vol
                                   dg1
                                            2006/2/1 12:29 20M (0.2%)
                                                                        60M (0.6%)
svol2 dg1 vol
                                            2006/2/1 12:29 120M (1.2%) 10G (100%)
                   mirbrk
                                   dg1
                            vol
svol3 dq2 vol
                   volbrk
                            vol
                                   da1
                                            2006/2/1 12:29 105M (1.1%) 10G (100%)
                                            2006/2/1 12:29 52M (0.5%) 52M (0.5%)
svol21 dg1 vol
                   spaceopt svol2
                                   dg1
vol-02 dg1 plex
                                                                        56M (0.6%)
                   snapmir vol
                                   dg1
       dg2 vol
                   mirvol
                                                                        58M (0.6%)
mvol
                            vol
                                   dg1
vset1 dq1 vset
                                                                        2G (100%)
v1
       dg1 compvol -
                                                                        1G (100%)
       dg1 compvol -
                                                                        1G (100%)
v2
svset1 dg1 vset
                   mirbrk
                            vset
                                   dg1
                                            2006/2/1 12:29 1G (50%)
                                                                        2G (100%)
       dg1 compvol mirbrk
                                   dg1
                                            2006/2/1 12:29 512M (50%)
                                                                       1G (100%)
sv1
                            v1
sv2
       dq1 compvol mirbrk
                            v2
                                   da1
                                             2006/2/1 12:29 512M (50%)
                                                                        1G (100%)
vol-03 dg1 plex
                   detmir
                            vol
                                   dg1
                                                            20M (0.2%)
mvol2 dg2 vol
                   detvol
                            vol
                                                            20M (0.2%)
                                   dg1
```

This shows that the volume vol has three full-sized snapshots, svol1, svol2 and svol3, which are of types full-sized instant (fullinst), mirror break-off (mirbrk) and linked break-off (volbrk). It also has one snapshot plex (snapmir), vol-02, and one linked mirror volume (mirvol), mvol. The snapshot svol2 itself has a space-optimized instant snapshot (spaceopt), svol21. There is also a volume set, vset1, with component volumes v1 and v2. This volume set has a mirror break-off snapshot, syset1, with component volumes sy1 and sy2. The last two entries show a detached plex, vol-03, and a detached mirror volume, mvol2, which have vol as their parent volume. These snapshot objects may have become detached due to an I/O error, or, in the case of the plex, by running the vxplex det command.

The CHANGE DATA column shows the approximate difference between the current contents of the snapshot and its parent volume. This corresponds to the amount of data that would have to be resynchronized to make the contents the same again.

The SYNCED DATA column shows the approximate progress of synchronization since the snapshot was taken.

The -1 option can be used to obtain a longer form of the output listing instead of the tabular form.

The -x option expands the output to include the component volumes of volume sets.

See the vxsnap(1M) manual page for more information about using the vxsnap print and vxsnap list commands.

#### Controlling instant snapshot synchronization

You can control the synchronization of instant snapshots.

Synchronization of the contents of a snapshot with its original volume is not possible for space-optimized instant snapshots.

The commands in this section cannot be used to control the synchronization of linked break-off snapshots.

By default, synchronization is enabled for the vxsnap refresh and restore operation on instant snapshots. Otherwise, synchronization is disabled unless you specify the sync=yes attribute to the vxsnap command.

Table 5-1 shows the commands that are provided for controlling the synchronization manually.

Table 5-1 Commands for controlling the synchronization

| Command                              | Description                         |
|--------------------------------------|-------------------------------------|
| vxsnap [-gdiskgroup] syncpause vol   | Pause synchronization of a volume.  |
| vxsnap [-g diskgroup] syncresume vol | Resume synchronization of a volume. |

| Command                                | Description                                                                                                    |
|----------------------------------------|----------------------------------------------------------------------------------------------------|
| vxsnap [-b] [-gdiskgroup] syncstartvol | Start synchronization of a volume. The -b option puts the operation in the background.                                                                                                    |
| vxsnap [-g diskgroup] syncstop vol     | Stop synchronization of a volume.                                                                                                    |
| vxsnap [-g diskgroup] syncwait vol     | Exit when synchronization of a volume is complete. An error is returned if <i>vol</i> is invalid (for example, it is a space-optimized snapshot), or if <i>vol</i> is not being synchronized. |

Table 5-1 Commands for controlling the synchronization (continued)

The vxsnap snapwait command is provided to wait for newly linked break-off snapshot volumes or volume sets to become ACTIVE, or for reattached snapshot volumes to reach the SNAPDONE state following resynchronization.

See "Creating and managing linked break-off snapshot volumes" on page 114. See "Reattaching a linked break-off snapshot volume" on page 119.

#### Improving the performance of snapshot synchronization

The following optional arguments to the -○ option are provided to help optimize the performance of synchronization when using the make, refresh, restore and syncstart operations:

| iosize= <i>size</i> | Specifies the size of each I/O request that is used when synchronizing the regions of a volume. Specifying a larger size causes synchronization to complete sooner, but with greater impact on the performance of other processes that are accessing the volume. The default <i>size</i> of 1m (1MB) is suggested as the minimum value for high-performance array and controller hardware. The specified value is rounded to a multiple of the volume's region size. |
|---------------------|----------------------------------------------------------------------------------------------------|
| slow=iodelay        | Specifies the delay in milliseconds between synchronizing successive sets of regions as specified by the value of <code>iosize</code> . This can be used to change the impact of synchronization on system performance. The default value of iodelay is 0 milliseconds (no delay). Increasing this value slows down synchronization, and reduces the competition for I/O bandwidth with other processes that may be accessing the volume.                            |

Options may be combined as shown in the following examples:

```
# vxsnap -g mydg -o iosize=2m,slow=100 make \
 source=myvol/snapvol=snap2myvol/syncing=on
# vxsnap -g mydg -o iosize=10m,slow=250 syncstart snap2myvol
```

These optional parameters only affect the synchronization of full-sized instant snapshots. They are not supported for space-optimized snapshots.

Chapter 6

# Administering volume templates and other configuration elements

This chapter includes the following topics:

- About volume templates and configuration
- Installing configuration elements in the ISP database
- Installing configuration elements in storage pools and disk groups
- Listing and printing configuration elements
- Deactivating and reactivating templates
- Renaming a capability
- Renaming a template
- Finding templates for specified capabilities
- Listing template dependencies
- Listing capability dependencies
- Listing template sets
- Listing templates included by template sets
- Finding template sets containing specified templates
- Listing templates included by storage pool definitions
- Removing templates, capabilities and template sets

# About volume templates and configuration

The Veritas Intelligent Storage Provisioning (ISP) feature creates volumes with a set of rules or capabilities. A volume template (or template for short) is a collection of rules that provide capabilities. ISP refers to templates when creating a volume, and selects an appropriate set of templates to use based on the requested capabilities.

ISP follows certain rules when selecting templates to match a requested set of capabilities.

See "Volume templates" on page 148.

These procedures use the vxtemplate command. For full information about using this command, see the vxtemplate(1M) manual page.

# Installing configuration elements in the ISP database

Storage pool, storage pool set, template set, template and capability definitions are referred to as configuration elements. A standard set of configuration elements are included in the Configuration Database that is installed with the ISP package.

These configuration elements cover a broad range of uses, and should be sufficient for most applications. To make additional configuration elements available for use, they must be installed in the ISP Configuration Database.

To install additional elements that are defined in a file, use the following command:

```
# vxtemplate -C -d element defs file install
```

You can select only to install selected elements from a file by naming them explicitly as shown in the following command:

```
# vxtemplate -r -C -d my templates install template=Reliability
```

The -r (recursive) option ensures that all capabilities and templates that are referred to by the Reliability template are also installed.

See "About ISP configuration elements" on page 187.

# Installing configuration elements in storage pools and disk groups

If you specify a template set, storage pool definition or a storage pool set definition when creating a storage pool, the required templates and capabilities are automatically associated with the storage pool and with its disk group.

See "Creating a storage pool" on page 51.

A storage pool's selfsufficient policy governs whether configuration elements can be installed automatically from the ISP Configuration Database as required. If the policy is set to host, elements are available to the pool from the ISP Configuration Database, from the disk group and from the pool itself. If the policy is set to diskgroup, the pool can install additional elements from the disk group, but not from the ISP Configuration Database. A policy value of pool means that only elements that are installed in the pool can be used. If required, you can use the vxtemplate command to install templates, capabilities and template sets from the ISP Configuration Database into disk groups and pools.

Template sets are convenient for installing many capabilities and templates in a single operation.

The following example shows how to install all the capabilities and templates from the template set, DataMirroring, into a storage pool, mypool, and its disk group, mydg:

```
# vxtemplate -g mydg -P mypool install
 template set=DataMirroring
```

This is equivalent to using the following (very long) command:

```
# vxtemplate -r -g mydg -P mypool install \
 template=DataMirroring, ArrayProductId, \
 ConfineLogsToSimilarStorage, \
 ConfineMirrorsToSimilarStorage, DCOLogMirroring, \
 InstantSnapshottable,LogsOnSeparateComponents, \
 MirrorsOnSeparateComponents
```

# Listing and printing configuration elements

Use the following command to list the templates and capabilities that are associated with a specified disk group and/or storage pool.

```
# vxtemplate [-q diskgroup] [-P pool] list
```

This command may display the following.results:

| ΤY | NAME              | STATE  | AUTOINSTALL |
|----|-------------------|--------|-------------|
| vt | Mirroring         | Active | 0           |
| vt | MirroringStriping | Active | 0           |
| vt | Raid5Template     | Active | 0           |
| vt | Striping          | Active | 0           |
| ср | ParityReliable    | -      | -           |

```
cp PerformanceByStriping
cp Reliability
```

Here the types vt and cp indicate volume template and capability definitions.

To print the details of these templates and capabilities, use the following command:

```
# vxtemplate [-g diskgroup] [-P pool] print
```

You can print the details of only certain elements by specifying these as arguments to the following command:

```
# vxtemplate [-q diskgroup] [-P pool] print \
  [template=t1[,t2...]] [capability=c1[,c2...]] \
  [template set=ts1[,ts2...]] [storage pool set=ps1[,ps2...]] \
  [pool definition=pd1[,pd2...]]
```

For example, to print the definitions of the Mirroring and Striping volume templates that are associated with the storage pool, mypool, in the disk group, mydg, you would use the following command:

```
# vxtemplate -g mydg -P mypool print template=Mirroring, Striping
```

The following command lists all the templates and capabilities that are available in the ISP Configuration Database on the system:

```
# vxtemplate -C list
```

This command may display the following.results:

| ΤY | NAME                         | STATE | AUTOINSTALL |
|----|------------------------------|-------|-------------|
| vt | DataMirroring                | -     | -           |
| vt | Raid5Volume                  | -     | -           |
| vt | Reliability                  | -     | -           |
| vt | Striping                     | -     | -           |
| ср | DataMirroring                | -     | -           |
| ср | DataRedundancy               | -     | -           |
| ср | Raid5LogMirroring            | -     | -           |
| ср | Raid5Capability              | -     | -           |
| ср | Reliability                  | -     | -           |
| ср | Striping                     | -     | -           |
| ts | Raid5Templates               | -     | -           |
| pd | raid5_volumes                | -     | -           |
| ps | mirrored_data_striped_clones | -     | -           |
|    |                              |       |             |

Here the types ts, pd and ps indicate template set, storage pool and storage pool set definitions respectively.

To print the details of elements in the Configuration Database, use the following command:

```
# vxtemplate -C print [template=t1[,t2...]] \
 [capability=c1[,c2...]] [template set=ts1[,ts2...]] \
 [storage pool set=ps1[,ps2...]] \
 [pool definition=pd1[,pd2...]]
```

For storage pools and disk groups, you can print the details of certain elements by specifying these as arguments to the command, as in the following example:

```
# vxtemplate -C print template set=DataMirroring,Raid5Templates
```

You can also use the listcapability, listtemplate, listtemplateset, listpooldefinition and listpoolset keywords of vxtemplate to list only the capabilities or templates that are associated with the specified disk group and/or storage pool. Similarly, the printcapability, printtemplate, printtemplateset, printpooldefinition and printpoolset keywords are used to print the element definitions in detail. For more information, see the vxtemplate(1M) manual page.

# Deactivating and reactivating templates

By default, templates are activated when they are associated with a storage pool.

You can run the following vxtemplate deactivate command to prevent one or more templates from being used in the storage pool with which they have been associated:

```
# vxtemplate [-q diskgroup] [-P pool] deactivate \
 template=t1[,t2...]
```

If the template is currently in use, ISP displays an error message.

You can reactivate templates by using the following vxtemplate activate command:

```
# vxtemplate [-q diskgroup] [-P pool] activate \
 template=t1[,t2...]
```

# Renaming a capability

To change the name of a capability, use the following command:

```
# vxtemplate [-C | -g diskgroup] renamecapability \
 oldname newname
```

For example, you may want to change the name if you have modified the attributes of the capability for a particular disk group.

# Renaming a template

To change the name of a template, use the following command:

```
# vxtemplate [-C | -g diskgroup] renametemplate \
  oldname newname
```

For example, you may want to change the name if you have modified a template for a particular disk group.

# Finding templates for specified capabilities

To list the template definitions that implement certain capabilities, use the following command:

```
# vxtemplate [-C | -g diskgroup] list \
  [capability=c1[, c2...]]
```

For example, to list all the templates in the ISP Configuration Database that implement the DataMirroring capability, use the following command:

```
# vxtemplate -C list capability=DataMirroring
TY NAME
vt DataMirroring
vt MultipathingThroughMirroring
```

If no capabilities are specified, the command lists all templates that are defined in the ISP Configuration Database or specified disk group.

# Listing template dependencies

Volume template definitions can extend or apply other volume template definitions.

To list the templates that depend on one or more given templates, use the following command:

```
# vxtemplate [-C | -q diskgroup] -w listtemplate \
 template1 [template2 ...]
```

To list all the templates upon which one or more given templates depend, use the following command:

```
# vxtemplate [-C | -g diskgroup] -r listtemplate \
 template1 [template2 ...]
```

If the -c option is specified, the dependencies in the ISP Configuration Database are displayed. If the -q option is used, only the dependencies for the templates that are currently installed in the specified disk group are shown.

The -w (whole) and -r (recursive) options can be specified together to list all templates that are linked by inheritance.

Figure 6-1 shows an example hierarchy of template dependencies.

The arrows show the direction of inheritance.

Figure 6-1 Example template dependencies

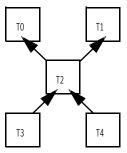

The following command examples show the output that would be returned for this hierarchy:

```
# vxtemplate -g mydg -w listtemplate T0
TΟ
# vxtemplate -g mydg -w listtemplate T2
TΟ
Т1
Т2
# vxtemplate -g mydg -w listtemplate T3
Т1
```

```
Т2
Т3
# vxtemplate -g mydg -r listtemplate T1
Т2
Т3
Τ4
# vxtemplate -g mydg -w -r listtemplate T2
Τ0
Т1
Т2
Т3
Τ4
```

A template is always shown as depending on itself as it is required to make itself "whole."

The following example returns the templates on which the PrefabricatedRaid5 template in the ISP Configuration Database depends:

```
# vxtemplate -C -r listtemplate PrefabricatedRaid5
TY NAME
                      STATE
                                            AUTOINSTALL
vt ArrayPrductId
```

# Listing capability dependencies

Capability definitions can extend or apply other capability definitions.

To list the capabilities that depend on one or more given capabilities, use the following command:

```
# vxtemplate [-C | -g diskgroup] -w listcapability \
  capability1 [capability2 ...]
```

To list all the capabilities upon which one or more given capabilities depend, use the following command:

```
# vxtemplate [-C | -g diskgroup] -r listcapability \
  capability1 [capability2 ...]
```

If the -c option is specified, the dependencies in the ISP Configuration Database are displayed. If the -g option is used, only the dependencies for the capabilities that are currently installed in the specified disk group are shown.

The -w (whole) and -r (recursive) options can be specified together to list all capabilities that are linked by inheritance.

Figure 6-2 shows an example hierarchy of capability dependencies.

The arrows show the direction of inheritance.

Example capability dependencies Figure 6-2

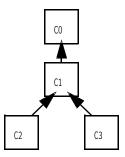

The following command examples show the output that would be returned for this hierarchy:

```
# vxtemplate -g mydg -w listcapability C0
# vxtemplate -g mydg -w capability listcapability C1
C0
C1
# vxtemplate -g mydg -w capability listcapability C2
C0
C1
C2
# vxtemplate -g mydg -r capability listcapability C1
C2
C3
# vxtemplate -g mydg -w -r listcapability C1
C0
C1
C2
СЗ
```

A capability is always shown as depending on itself as it is required to make itself "whole."

The following example returns the capabilities which depend on the DataRedundancy capability in the ISP Configuration Database:

```
# vxtemplate -C -w listcapability PrefabricatedRaid5
TY NAME
                       STATE
                              AUTOINSTALL
cp DataMirroring
```

```
cp DataMirrorStripe
cp DataRedundancy
cp DataStripeMirror
cp Raid5Capability -
```

# Listing template sets

To list the template sets in the ISP Configuration Database that contain certain template definitions, use the following command:

```
# vxtemplate -C listtemplateset [template=t1[,t2...]]
```

For example, to list all the template sets that contain the template DataMirroring, use the following command:

```
# vxtemplate -C listtemplateset template=DataMirroring
TY NAME
ts DataMirroring
ts DataMirroringPrefabricatedRaid5
ts DataMirroringPrefabricatedStriping
```

If no templates are specified, the command lists all template sets that are defined in the ISP Configuration Database.

# Listing templates included by template sets

To list the templates that are included in certain template sets in the ISP Configuration Database, use the following command:

```
# vxtemplate -C listtemplate [template set=ts1[,ts2...]]
```

For example, to list all the templates that are included in the ConcatVolumes template set, use the following command:

```
# vxtemplate -C listtemplate template set=ConcatVolumes
TY NAME
                               STATE AUTOINSTALL
vt ArrayProductID
vt ConcatVolumes
vt ConfineLogsToSimilarSTorage -
vt DCOLogMirroring
vt DCOLogStriping
vt InstantSnapshottable
vt LogsOnSeparateComponents
```

If no template sets are specified, the command lists the templates that are included in all template sets in the ISP Configuration Database.

# Finding template sets containing specified templates

To list the template set definitions in the ISP Configuration Database that contain certain template definitions, use the following command:

```
# vxtemplate -C listtemplateset [template=t1[,t2...]]
```

For example, to list all the template sets that contain the template DataMirroring, use the following command:

```
# vxtemplate -C listtemplateset template=DataMirroring
TY NAME
ts DataMirroring
ts DataMirroringPrefabricatedRaid5
ts DataMirroringPrefabricatedStriping
```

If no templates are specified, the command lists all template sets that are defined in the ISP Configuration Database.

# Listing templates included by storage pool definitions

To list the templates that are included in certain storage pool definitions in the ISP Configuration Database, use the following command:

```
# vxtemplate -C listtemplate [pooldefn=pd1[,pd2...]]
```

For example, to list all the templates that are included in the striped volumes storage pool definition, use the following command:

```
# vxtemplate -C listtemplate pooldefn=striped volumes
                                       STATE AUTOINSTALL
TY NAME
vt ArrayProductID
vt ColumnsOnSeparateComponents
vt ConfineColumnToSimilarStorage
vt ConfineToSimilarStorage
vt ConfineToSpecificStorage
vt DCOLogStriping
vt ExcludeSpecificStorage
vt InstantSnapshottable
vt MultipathingThroughMultiplePaths
vt Striping
```

If no storage pool definitions are specified, the command lists the templates that are included in all storage pool definitions in the ISP Configuration Database.

# Removing templates, capabilities and template sets

To remove a template, capability or template set from a disk group and/or storage pool, or from the ISP Configuration Database, use the vxtemplate uninstall command.

For example, the following command removes the definitions of the DataMirroring template and capability from the storage pool, mypool, in the disk group, mydg:

```
# vxtemplate -q mydq -P mypool uninstall \
 DataMirroring capability=DataMirroring
```

The following command similarly removes this template and capability from the ISP Configuration Database:

```
# vxtemplate -C uninstall DataMirroring \
 capability=DataMirroring
```

If a template is associated with any ISP volumes, you cannot dissociate the template from a storage pool, or uninstall the template from a disk group without first deleting the volumes.

To display which templates are associated with ISP volumes, use the following command:

```
# vxassist -g diskgroup printintent volume ...
```

Chapter

# Creating and modifying user templates

This chapter includes the following topics:

- About creating user templates
- Format of user templates
- Creating user templates
- Using a user template to create an application volume
- Listing currently defined user templates
- Printing user template definitions
- Deleting user templates

#### About creating user templates

When using Veritas Intelligent Storage Provisioning (ISP) to create an application volume with a specified set of capabilities, you can usually enter values for the parameters that modify these capabilities. For example, you can select the degree of redundancy, fault tolerance, or performance that you require from the volume. For convenience in creating volumes, you can set up user templates to store commonly used sets of capabilities and parameter values. You can then specify the name of a user template instead of the name of a capability when using the <code>vxassist</code> command to create an application volume.

# Format of user templates

A user template consists of a list of capabilities and rules. Associated with each capability is a list of parameter-value pairs that define default parameter values for the capability.

The format of a typical user template specification is shown in the following definition:

```
user template usertmplt tname {
   description "string"
   descriptionid id
   capability capability1 {
       attribute name:type = default value
   }
   capability capability2 {
       attribute name = default value
   }
   rules {
      [tag "volume tag"]
     rule1
      rule2
      . . .
   }
};
```

This definition has the following important components:

| usertmplt_name | Defines the name of the user template, for example, MyReliableReplication, and MySWSnapshot.                                                              |
|----------------|----------------------------------------------------------------------------------------------------|
| description    | Describes a user template in English.                                                                                                    |
| descriptionid  | References the message catalog where localized versions of the description may be found, and provides an index number for the description in the catalog. |
| capability     | Indicates the capabilities that are provided by volumes created from the user template.                                                                   |
| attribute_name | Defines the name and value of a parameter.                                                                                                    |

rules Specifies the start of the section that contains the rules for selecting and laying out storage, and which implement the capabilities that the user template provides. See "Rules" on page 153. Specifies an optional default tag for a volume. tag

See "User template" on page 179.

In the following example, consider a capability named Hardware Replication that has two variable parameters that specify the source and the destination:

```
capability HardwareReplication {
    var source:string
    var destination:string
};
```

The following capability named Reliable, provides reliability by creating a mirrored volume:

```
capability Reliable {
    var NMIRS:int
};
```

Rules can also be specified to user templates, as shown in the following examples of the templates DB Table and DB Index, that could be used for creating application volumes for database tables and indexes:

```
user template DB Table {
    description "Makes mirrored volume for a database table"
    capability DataMirroring {
       NMIRS = 2
    }
    rules {
       confineto "VendorName"="EMC"
    }
};
user template DB Index {
    description "Makes high performance volume for a database index"
    capability Striping {
         NCOLS = 8
   }
   confineto "VendorName"="EMC"
```

```
}
};
```

The user template, DB Table, can be used to create a mirrored volume with two plexes, but is restricted to using only EMC disks.

Similarly, the user template, DB Index, can be used to create a striped volume with eight columns, and is also restricted to using only EMC disks.

# Creating user templates

You can either create a user template by defining it directly from the command line, or by defining it in a configuration file. Defining a user template directly from the command line is only suitable for very simple user templates. It is usually preferable to define your templates in a configuration file.

To create a user template directly from the command line, use the vxusertemplate create command as shown in the following definition:

```
# vxusertemplate create usertemplate name \
  [description="string"] \
  [rules=rule1 [rule2]...] \
  [capability=capability1[(var1=value1[,var2=value2]...)]\
  [,capability2[(var1=value1[,var2=value2]...)]]...]
```

For example, the following command creates a user template named RP DB Table that has both Reliable and HighPerformance capabilities:

```
# vxusertemplate create RP DB Table \
 description="Makes reliable high performance volume \
  for database table"
 rules=confineto "VendorName"="EMC" \
 capability='DataMirroring(NMIRS=2), Striping(NCOLS=8)'
```

This command adds the user template to the global usertemplates file that is maintained by ISP.

You can create a configuration file that contains an equivalent user template, as shown in the following sample listing:

```
user template DB Table {
    description "Makes mirrored volume for database table"
    capability DataMirroring {
       NMIRS = 2
    rules {
```

```
confineto "VendorName"="EMC"
    }
};
user template DB Index {
    description "Makes high performance volume for database index"
    capability Striping {
        NCOLS = 8
   }
   rules {
        confineto "VendorName"="EMC"
   }
};
```

You can then use the -d option with the vxusertemplate create command to add the user template in the configuration file to the global usertemplates file, as shown in the following example:

```
# vxusertemplate -d config file create
```

# Using a user template to create an application volume

You can create an application volume using a user template by specifying the name of the user template in place of the name of a capability to the vxassist make command.

For example, to create a 10GB application volume in the storage pool, mypool, using the user template, RP DB Table, use the following command:

```
# vxassist -g mydg -P mypool make myDBvol 10g \
 user template='RP DB Table'
```

Unlike volume templates, you cannot specify parameter values for user templates on the command line.

# Listing currently defined user templates

Use the following command to list all the user templates that are currently defined in the global usertemplates file:

```
# vxusertemplate list
```

# **Printing user template definitions**

Use the following command to print detailed information about one or more user templates that are currently defined in the global usertemplates file:

# vxusertemplate print usertemplate1 [usertemplate2 ...]

# **Deleting user templates**

To remove a user template definition from the global usertemplates file, use the following command:

# vxusertemplate delete usertemplate

Chapter 8

# Using capabilities, templates and rules

This chapter includes the following topics:

- About capabilities, templates and rules
- Capabilities
- **■** Volume templates
- Rules
- Storage selection rules
- Storage selection rule operators
- **■** Storage layout rules
- Compound rules
- Attribute aliases
- Simplified syntax for rules on the command line

# About capabilities, templates and rules

Veritas Intelligent Storage Provisioning (ISP) provides a structured and flexible rule-based declarative language for expressing how an application volume with a given set of characteristics is to be configured from the available storage. The language can be used to specify rules for allocating storage to the individual parts of a volume, such as mirrors, columns, logs and snapshots, as well as to an entire volume.

See "About the ISP language" on page 169.

See "About ISP configuration elements" on page 187.

# **Capabilities**

A capability, as expressed in the ISP language, is a description of what a volume is capable of doing. Each template is associated with one or more capabilities so that ISP can choose those templates that are suitable for use in allocating storage to volumes. A capability is interpreted by ISP as a tag.

A typical capability definition has the following format:

```
capability cap name {
    extends capname1, capname2, ...
    description text
    descriptionid id
    display name name
    display name id catalogid, index
    var varname1:type {
        defaultvalue value
        description description
        descriptionid catalogid, index
    }
    var varname2:type {
        defaultvalue value
        description text
        descriptionid catalogid, index
    }
};
```

This definition has the following important components:

| cap_name      | <pre>Indicates the nature of the capability, for example, Reliable, Performant, Snapshot and EMCSnapshot.</pre>                                           |
|---------------|----------------------------------------------------------------------------------------------------|
| extends       | Indicates that the capability is derived from other named capabilities. See "Inheritance of capabilities" on page 147.                                    |
| description   | Describes a capability or one of its variable parameters in English.                                                                                      |
| descriptionid | References the message catalog where localized versions of the description may be found, and provides an index number for the description in the catalog. |

| display_name    | Defines the English name of the capability that is displayed in the VEA.                                                                                                    |
|-----------------|----------------------------------------------------------------------------------------------------|
| display_name_id | References the message catalog where localized versions of the display name may be found, and provides an index number for the display name in the catalog.                                                                   |
| var             | Defines a variable that may be specified as a parameter and its value to a capability. A template can use the variables in its rules section to provide the requested capability. Permitted variable types are int or string. |
| defaultvalue    | Defines the default value of a capability's parameter if no value is specified.                                                                                                    |
|                 | See "Capabilities" on page 146.                                                                                                    |

The following example is a sample capability definition:

```
capability DataMirroring {
   display name "Data Mirroring"
   display name id "{b84f1c64-1dd1-11b2-8b42-080020feef8b}", 3
   description "Volume has multiple copies of data."
   descriptionid "{b84f1c64-1dd1-11b2-8b42-080020feef8b}", 4
   extends DataRedundancy
   var nmirs:int {
        display name "Number of data copies"
       display name id "{b84f1c64-1dd1-11b2-8b42-
       080020feef8b}", 5
       description "Specify the number of copies of data."
       descriptionid "{b84f1c64-1dd1-11b2-8b42-080020feef8b}",
       defaultvalue 2
};
```

## Inheritance of capabilities

The extends keyword in a capability definition allows a capability to inherit some of the properties of one or more base capabilities. This implies that such a derived capability has a relationship with these base capabilities.

The following rules are applied by the inheritance mechanism:

■ A derived capability inherits variables from all its base capabilities.

- A derived capability cannot define variables with the same name as any of the variables in any of its base capabilities.
- If a capability is derived from more than one base capability, none of the variable names in any of its base capabilities should be the same as a variable name in any other base capability.

The following sample capability definitions show how the DataMirrorStripe capability is derived from the more general DataMirroring and Striping capabilities:

```
capability DataMirrorStripe {
extends DataMirroring, Striping
};
```

DataMirrorStripe also inherits the variables nmirs and ncols from the two capabilities that it extends.

# Volume templates

A volume template (or template for short) is a meaningful collection of rules that provides capabilities for volumes as defined by those rules, or by reference to other capabilities. ISP refers to templates when creating an application volume. It chooses an appropriate template to use based on the capabilities that you request for the volume, and allocates storage by using the rules that the template contains.

The format of a typical template specification is shown in the following definition:

```
volume template template name {
    extends template1, template2, ...
    inherits capability5, capability6, ...
    provides capability1, capability2, ...
    requires capability3, capability4, ...
    description text
    descriptionid id
    rules {
        [tag "volume tag"]
        rule1
        rule2
    }
};
```

This definition has the following important components:

template\_name Indicates the nature of the volume that can be created by the

template, for example, DataMirroring, Raid5Volume and

InstantSnapshottable.

extends Indicates that the template includes all the capabilities, rules and

variables from the named templates.

See "extends" on page 150.

inherits Indicates that the template can inherit capabilities when required

from those listed.

See "inherits" on page 151.

provides Indicates the capabilities that are provided by volumes created

from the template.

See "provides" on page 151.

Indicates that the template can acquire rules when required from requires

other templates that provide the specified capabilities.

See "requires" on page 152.

description Describes a template in English.

descriptionid References the message catalog where localized versions of the

description may be found, and provides an index number for the

description in the catalog.

rules Specifies the start of the section that contains the rules for

> selecting and laying out storage, and which implement the capabilities that the template provides. The rules usually operate

on the values that were specified for the arguments of the requested capabilities.

See "Rules" on page 153.

See "Compound rules" on page 162.

Specifies an optional default tag for a volume. tag

The following sections describe the keywords in detail:

- extends
- inherits
- provides
- requires

See "Volume template object" on page 173.

#### extends

A template can derive some of its properties by extending one or more base templates as shown in the following example:

```
volume template DerivedTemplate {
    extends BaseTemplate
    rules {
        . . .
    }
};
```

By extending template BaseTemplate, the template DerivedTemplate provides the following features:

- Provides all capabilities that BaseTemplate provides. See "provides" on page 151.
- Requires all capabilities that BaseTemplate requires. See "requires" on page 152.
- Inherits all capabilities that BaseTemplate inherits. See "inherits" on page 151.
- Obtains and applies all the rules of BaseTemplate.
- Can use variables of all the capabilities that BaseTemplate provides.

BaseTemplate and DerivedTemplate cannot use different capabilities that have variables with the same name.

The derived template has an "is a" relationship with its base templates. The derived template can be used instead of any of its base templates.

The following example extends ReliablePerformant into the template MyReliablePerformant, and demonstrates the application of the extends keyword:

```
volume template MyReliablePerformant {
    extends ReliablePerformant
    rules {
   }
};
```

#### inherits

If a template specifies that it can inherit a capability, it provides that capability when required. Inheriting a capability is equivalent to the combination of requiring and providing a capability.

```
See "requires" on page 152.
```

See "provides" on page 151.

The following example demonstrates the application of the inherits keyword:

```
volume template ReliableSnapshot {
    inherits Reliable
    provides Snapshot
    rules {
       . . .
    }
};
```

Without the inherits keyword, this example would use the following template definition:

```
volume template ReliableSnapshot {
    requires Reliable
    provides Reliable, Snapshot
    rules {
    }
};
```

## provides

A template provides one or more capabilities as defined by its rules, or by requiring capabilities.

```
See "requires" on page 152.
```

Any variables that are defined for the capability can be used by the template's rules.

The following example demonstrates the application of the provides keyword, by defining a template, ReliableT, that provides the Reliable capability, and which uses the NMIRS variable of the capability to set the number of mirrors:

```
volume template ReliableT {
    provides Reliable
    rules {
```

```
mirror NMIRS {
         . . .
      }
   }
};
```

# requires

If a template requires one or more capabilities, it can take the appropriate rules from any templates that provide those capabilities.

The requires keyword does not imply provides. Whenever a template provides a capability by specifying that it requires it, it should be explicitly listed in a provides or inherits clause.

See provides.

See inherits.

The following example demonstrates the application of the requires keyword by defining a template, MySnapshot, that provides the SnapShot capability, and requires, but does not provide, the Reliable capability:

```
volume template MySnapshot {
    requires Reliable
    provides Snapshot
    rules {
        . . .
    }
};
```

This template picks up any templates that provide the Reliable capability, and merges their rules with its own rules.

If the template were also required to provide the Reliable capability, the inherits keyword should be used as shown in the following example:

```
volume template MyReliableSnapshot {
    inherits Reliable
    provides Snapshot
    rules {
        . . .
    }
};
```

This template provides the Snapshot capability through its own rules, and also provides the Reliable capability by using rules from other templates.

By allowing ISP to choose any template that provides the required capability, the requires keyword gives ISP more flexibility when allocating storage. This behavior is known as dynamic inheritance.

When choosing a template with a required capability, ISP gives preference to templates that provide only that capability. This behavior avoids giving unrelated capabilities to a volume.

When searching for a template with a required capability, ISP chooses only those templates that inherit or provide that capability.

When searching for a template with a required capability, ISP recursively chooses templates that provide all the required capabilities.

# Rules

Rules specify the criteria for allocating storage, the criteria for laying out VxVM objects on storage, and the relationship between these objects. Rules can be classified as storage selection rules that define how to choose storage, or as storage layout rules that define how storage is to be used.

You can optionally precede any rule with the keyword desired. This modifier means that ISP tries to honor this rule, but it can discard it if the rule would cause the allocation to fail. An optional integer after the desired keyword specifies the preference order value for the rule. If specified, this number must be greater than or equal to 1. If no preference order value is specified for a rule, a value of 1 is assumed. Rules with low preference order values are preferred to be retained over rules with higher values. Rules with the same preference order are discarded together.

In the following example, the stripe rule can be dropped if there is insufficient storage to fulfill the storage allocation request:

```
mirror 2 {
    desired 10 confineto "enclosure"
    desired 15 stripe 15
}
```

# Storage selection rules

The following sections describe storage selection rules:

- affinity
- confineto

- exclude
- multipath
- select
- separateby
- strong separateby

You can limit the scope of interpretation of rules to the components of an application volume, such as its plexes, columns and logs.

See "Compound rules" on page 162.

Multiple arguments to the confineto, exclude and select storage selection rules can be combined by using operators. If an operator is not specified, ISP uses the default operator for the rule.

See "Storage selection rule operators" on page 159.

The =,!=, <, <=, > and >= comparative operators can be used with the confineto, exclude and select storage selection rules. However, the operand arguments to the <, <=, > and >= operators must be signed or unsigned integers that are capable of being represented by 64 or fewer bits. If the operands are character strings, real numbers, or are integers longer than 64 bits, the result of the comparison may be incorrect.

## affinity

An affinity rule expresses attraction between VxVM objects. Objects that conform to this rule share as many attribute values as possible.

The affinity rule does not take any rule operators.

The following example demonstrates the application of affinity rules, by allocating storage from as few enclosures as possible:

desired affinity "Enclosure"

# confineto

A confineto rule restricts a VxVM object, such as volume or mirror, to being configured from a specific set of LUNs. The scope of the rule determines the VxVM object for which the restrictions apply. When a confineto rule is used at the top level, it usually applies to the volume.

You can use compound rules to confine a mirror, column or log to a set of LUNs.

See "Compound rules" on page 162.

Expressions involving confineto can use the allof, anyof, eachof, noneof and one of operators to combine multiple arguments. By default, ISP applies the eachof operator.

See "Storage selection rule operators" on page 159.

The expression argument of a confineto rule usually consists of one or more LUN attributes that can be specified either with or without an accompanying value. The LUN attributes can be auto-discovered or user-defined. A value that is not quoted is interpreted as the name of a variable whose value is to be determined when a VxVM object is created.

The following examples demonstrate the application of confineto rules:

■ The following example uses storage having the same value for the user-defined attribute. Room:

```
confineto "Room"
```

■ By default, the eachof operator is assumed for a confineto rule. The following rules, which specify that storage is only to be assigned from EMC LUNs or from LUNs that share the same value for the Room attribute, are equivalent:

```
confineto "Room", "VendorName"="EMC"
confineto eachof("Room", "VendorName"="EMC")
```

■ The following example uses only EMC LUNs that have their Room attribute set to the value Room1:

```
confineto eachof("VendorName"="EMC", "Room"="Room1")
```

■ The following example uses only storage with VendorName set to the value of the variable vendor name, and with room set to the value of the variable ROOM NAME:

```
confineto eachof("VendorName"=VENDOR NAME, "Room"=ROOM NAME)
```

VENDOR NAME and ROOM NAME are variables that are defined in a capability. Their values are resolved when you enter values for the capability during the creation of a VxVM object.

■ The following example creates a volume using one or more LUNs from either or both of the enclosures EMC1 and EMC2, and not from anywhere else:

```
confineto anyof("Enclosure"="EMC1", "Enclosure"="EMC2")
```

When the anyof operator is used, ISP takes storage from the operands in the order that they are specified. In this example, ISP first attempts to select LUNs from the enclosure EMC1, and if this is not possible, it selects LUNs from the enclosure EMC2. If this also is not possible, ISP selects LUNs from both EMC1 and EMC2.

■ The following example uses LUNs that originate either only from EMC or only from Hitachi:

```
confineto oneof("VendorName"="EMC", "VendorName"="Hitachi")
```

When the oneof operator is used, ISP takes storage from the operands in the order that they are specified. In this example, ISP first attempts to select EMC LUNs, and if this is not possible, it selects Hitachi LUNs.

■ If storage is selected from Room1, Hitachi LUNs cannot be used. Similarly, if storage is selected from Room2, EMC LUNs cannot be used.

The following example confines storage to be allocated from either Room1 or from Room2.

```
confineto
oneof(eachof("Room"="Room1", noneof("VendorName"="Hitachi")), \
       eachof("Room"="Room2", noneof("VendorName"="EMC")))
```

In this example, ISP first attempts to select LUNs from Room1, and if this is not possible, it selects LUNs from Room2.

■ The following example does not use LUNs from Room1 or LUNs from vendor EMC:

```
confineto noneof("VendorName"="EMC", "Room"="Room1")
```

The none of operator implies the logical union of its operands.

■ The following example allocates storage from LUNs in Room1 and Room2:

```
confineto allof("Room"="Room1", "Room"="Room2")
```

In the absence of a specified operator, the eachof operator is assumed.

The following example does not mix EMC LUNs with LUNs from other vendors when allocating storage:

```
confineto oneof("VendorName"="EMC", noneof("VendorName"="EMC"))
```

The following example allocates storage only from LUNs that have a Columns attribute value greater than 1, and a Parity attribute value of 0:

```
confineto eachof("Columns">"1", "Parity"="0"))
```

#### exclude

An exclude rule omits a set of LUNs from being allocated to a VxVM object.

Expressions involving exclude can only use the allof and eachof operators to combine multiple arguments. By default, ISP applies the allof operator.

See "Storage selection rule operators" on page 159.

The following examples demonstrate the application of exclude rules:

■ The following examples that demonstrate rules which prevent storage being assigned from EMC or Hitachi disks, are equivalent:

```
exclude "VendorName"="EMC", "VendorName"="Hitachi"
exclude allof("VendorName"="EMC", "VendorName"="Hitachi")
```

■ The following example does not use EMC LUNs from Room1:

```
exclude eachof("VendorName"="EMC", "Room"="Room1")
```

■ The following example does not use disks with VendorName set to the value of the variable vendor name:

```
exclude "VendorName"=VENDOR NAME
```

VENDOR NAME is a variable that is defined in a capability. Its value is resolved when the VxVM object is created.

■ The following example excludes certain LUNs from the enclosure Enclr1:

```
exclude allof("DeviceName"="Enclr1 1", "DeviceName"="Enclr1 2")
```

# multipath

A multipath rule specifies how tolerant a VxVM object is to the failure of a number of specified components. The rule defines how many paths a VxVM object should have available through each component.

The multipath rule does not take any rule operators.

The following examples demonstrate the application of multipath rules:

■ The following example tolerates the failure of one controller:

```
multipath 2 "Controller"
```

■ The following example tolerates the failure of one controller and one switch:

```
multipath 2 "Controller", 2 "Switch"
```

#### select

A select rule specifies which storage to use for creating VxVM objects. When used outside of a sub clause, this rule is applied to an entire volume.

Expressions involving select can use the allof, anyof, eachof, noneof and one of operators to combine multiple arguments. By default, ISP applies the anyof operator.

See "Storage selection rule operators" on page 159.

The following examples demonstrate the application of select rules:

■ The following examples that demonstrate rules which try to allocate LUNs first from Room1, then from Room2 if unsuccessful, and then from both locations, are equivalent:

```
select "Room"="Room1", "Room"="Room2"
select anyof("Room"="Room1", "Room"="Room2")
```

When the anyof operator is used, ISP takes storage from the operands in the order that they are specified.

■ The following example uses only EMC LUNs from Room1:

```
select eachof("VendorName"="EMC", "Room"="Room1")
```

Here the eachof operator is used rather than the allof operator. The eachof operator implies the logical intersection of its operands. The allof operator implies the logical union of its operands.

■ The following example uses the specified LUNs from an enclosure:

```
select "DeviceName"="Enclr1 1","DeviceName"="Enclr1 2"
```

# separateby

A separateby rule is used to describe separation between VxVM objects. This is typically used to define failure domains to provide greater reliability by avoiding a single point of failure. For example, a separateby rule can be used to define that the mirrors of a volume should not share a controller. This makes the volume resilient to the failure of a controller.

The separateby rule does not take any rule operators.

The following examples demonstrate the application of separateby rules:

■ The following example allocates VxVM objects on separate enclosures:

```
separateby "Enclosure"
```

The following example allocates VxVM objects so that each object tolerates the failure of one controller and also uses LUNs from different manufacturers:

```
separateby "VendorName", "Controller"
```

## strong separateby

The strong separateby rule is a more restrictive form of separateby rule, which does not permit any sharing of attributes for the storage that is assigned to VxVM objects.

The strong separateby rule does not take any rule operators.

The following example demonstrates the application of the strong separateby rule by allocating VxVM objects so that each object is configured on a totally independent set of spindles:

```
strong separateby "Spindles"
```

# Storage selection rule operators

Table 8-1 lists the operators that are provided for combining the confineto, exclude and select storage selection rules.

| Table 8-1  | Operators for | combining | storage | selection rules |
|------------|---------------|-----------|---------|-----------------|
| I anie o-T | operators for | Combining | JULIAGE | sciccion raics  |

| Operator | Description                                                                                                    |
|----------|----------------------------------------------------------------------------------------------------|
| allof    | Select available storage that matches the union of all the operands.                                                    |
| anyof    | Select available storage that matches any of the operands in the order that they are listed. The first match is chosen. |
| eachof   | Select available storage that matches each of the operands.                                                             |
| noneof   | Do not select storage that matches any of the operands.                                                                 |
| oneof    | Select available storage that matches one and only one of the operands. The first match is chosen.                      |

See the description of the individual selection rules for details of the applicability of these operators.

```
See "confineto" on page 154.
See "exclude" on page 157.
See "select" on page 158.
```

# Storage layout rules

The following sections describe storage layout rules:

- apply
- parity
- striped

You can limit the scope of interpretation of rules to the components of an application volume, such as its plexes, columns and logs.

See "Compound rules" on page 162.

PrefabricatedDataMirroring:

provides ArrayProductId

## apply

The apply rule is used to apply rules from one or more specified templates in addition to the rules that appear in the current template. This rule acts recursively if the specified templates also use apply in their rules sections. The capabilities of any referenced templates are not used.

Expressions involving apply can specify the eachof or one of operator. The default operator for this keyword is eachof.

The following examples demonstrate the application of the apply rule:

■ The following example applies the rules but not the capabilities from the template ArrayProductId to a compound rule within the template

```
volume template PrefabricatedDataMirroring {
    provides PrefabricatedDataMirroring
    rules {
        apply ArrayProductId
        confineto eachof ( "Redundancy" =nmirs , "Parity" ="0" )
};
volume template ArrayProductId {
```

```
rules {
        confineto "ProductId"
    }
};
```

■ Typically, you would use the apply keyword when you want to get the rules of a template without its associated capabilities.

In the following example, the template MyReliableSnapshot is defined so that the application of Snapshot to one mirror results in the whole volume getting the associated Snapshot capability, whereas the application of EMCStorage to one mirror does not result in the whole volume getting the EMCStorage capability:

```
volume template MyReliableSnapshot {
    provides Snapshot, Reliable
    rules {
        separateby "Enclosure"
        mirror 1 {
            apply Snapshot, EMCStorage
            confineto "Enclosure"
    mirror 1 {
           confineto "Enclosure"
};
```

## parity

The parity rule defines whether redundancy should be parity based (that is, RAID-5) as implemented in either hardware or software. The value can be true or false.

The following example demonstrates the application of the parity rule by defining a template for providing reliability using software RAID-5:

```
volume template Raid5Volume {
    provides Raid5Capability, Raid5LogMirroring
    rules {
        parity true
        stripe ncols - nmaxcols
        log nlogs {
            type raid5
```

```
}
    }
};
```

## striped

The striped rule indicates whether a volume or mirror is to be striped.

If striped is set to true, the number of columns is not necessarily greater than one as striping can be implemented in hardware as well as software.

The following example demonstrates the application of the striped rule by defining a template for providing reliability using mirrors, but where striping is not allowed:

```
volume template ReliableConcat {
    provides Reliable, Concat
    rules {
        mirror NMIRS
        striped false
    }
};
```

# Compound rules

Whether a rule applies to a volume, mirror, column or log depends on the scope in which the rule is applied. Compound rules are composed of several other rules, and are used to specify the scope of rules at a level below that of an entire volume. A compound rule can apply to one or more mirrors, columns or logs of a volume. It can also define how redundancy and separation are to be implemented for a volume.

No more than two levels of nesting of compound rules may be specified.

The following sections describe the various types of compound rule:

- log
- mirror
- mirror group
- stripe

#### mirror

The mirror rule is used to describe one or more mirrors of a volume. All the basic rules except striped and parity, and a restricted form of the stripe rule, can be used within a mirror rule. Rules that are specified within a mirror rule apply only to those mirrors that are constructed from this rule.

The following examples demonstrate the application of the mirror rule:

■ The following example confines each mirror within an enclosure so that no mirror spans more than one enclosure:

```
mirror all {
    confineto "Enclosure"
}
```

■ The following example configures two mirrors of a volume with the EMCSnapshot feature:

```
mirror 2 {
    apply EMCSnapshot
}
```

■ The following example uses confineto rules to force one mirror to be created on each of four separate enclosures:

```
mirror 1 {
    confineto "Enclosure"="enclr1"
mirror 1 {
    confineto "Enclosure"="enclr2"
mirror 1 {
    confineto "Enclosure"="enclr3"
mirror 1 {
    confineto "Enclosure"="enclr4"
}
```

## mirror group

The mirror group rule groups together different mirrors of a volume. It should be used when there are groups of mirrors with several things that are common

to each group, or when such groups need to have a separateby rule between them. Merging of mirrors can only take place within mirror groups.

The following example demonstrates the application of the mirror group rule by configuring two mirror groups, A with two striped mirrors, and B with two concatenated mirrors, where the mirrors in each group lie within different enclosures:

```
mirror group A {
    mirror 2 {
        confineto "Enclosure"
    stripe 4
}
mirror group B {
   mirror 2 {
        confineto "Enclosure"
    striped false
}
mirror group A,B {
    separateby "Enclosure"
```

## stripe

The stripe rule describes one or more columns of a volume. All basic rules and some restricted form-related or mirror-related rules can be specified within a stripe rule. ISP merges multiple stripe rules to form a single stripe rule whose rules are the union of the separate stripe rules.

The following examples demonstrate the application of the stripe rule:

■ The following example stripes a VxVM object over 5 columns:

```
stripe 5
```

ctlr1:

■ The following example uses confineto rules to force a column to be created on enclosures that are separate, but which are attached to the same controller,

```
stripe 6-2 {
   confineto "Controller"="ctlr1"
   separateby "Enclosure"
}
```

Six columns are created by preference. If this is not possible, ISP attempts to create fewer columns down to a minimum of two.

log

The log rule describes a volume's logs. The argument of the rule specifies how many mirrors the log should have. Compound rules can include storage selection rules, stripe rules, and define the log type.

The following log types may be defined:

dco Version 20 data change object (DCO) that can be used for both DRL

and FastResync.

raid5 RAID-5 log.

The following examples demonstrate the application of the log rule:

■ The following example creates a striped RAID-5 log with 4 columns, and a DCO log, each of which are confined to LUNs from a single (but possibly separate) enclosure:

```
parity true
log 1{
    type raid5
    confineto "Enclosure"
    stripe 4
}
log 1{
    type dco
    confineto "Enclosure"
}
```

■ The following example creates a mirrored new-style DCO log, with each plex configured on a separate controller.

```
mirror 2
log 2{
    type dco
    separateby "Controller"
}
```

# **Attribute aliases**

Table 8-2 shows the aliases that are supported for attributes.

Table 8-2 Aliases for attributes

| Attribute  | Aliases                          | Description                                                                   |
|------------|----------------------------------|-------------------------------------------------------------------------------|
| Controller | c, controller, cntrl, ctlr, ctrl | The name of a controller, for example: "Controller"="c1"                      |
| DA         | d, da, daname, devicename        | A disk access name, for example: "DA"="c0t4d0"                                |
| DM         | disk, dm                         | A disk media name, for example "DM"="mydg01"                                  |
| Enclosure  | enclosure, enclr                 | The name of an enclosure, for example "Enclosure"="enc0"                      |
| LunId      | lunid, udid                      | A LUN identifier, for example: "LunId"="0"                                    |
| ProductId  | pid, productid                   | The product identifier for an array, for example "ProductId"="GR710"          |
| RPM        | diskrpm, rpm                     | Disk rotation speed in revolutions<br>per minute, for example<br>"RPM"="7200" |
| Target     | t, target                        | A target identifier on a controller, for example: "Target"="c0t4"             |
| VendorName | vendor, vendorname               | The vendor identifier for an array, for example "VendorName"="FUJITSU"        |

# Simplified syntax for rules on the command line

For convenience, rules may be expressed in the following simplified form on the command line for the vxassist and vxvoladm commands:

```
rule name=attribute name[=value][,...]
```

#### The example rule expression

confineto eachof("VendorName"="EMC", "Room"="Room1", "Building")

#### may be expressed by equivalent simplified rule expression

confineto=VendorName=EMC, Room=Room1, Building

#### The example rule expression

```
select anyof("Room"="Room1", "Room"="Room2", "Building")
```

#### may be expressed by equivalent simplified rule expression

select=Room=Room1, Room=Room2, Building

#### The example rule expression

```
exclude allof("VendorName"="EMC", "VendorName"="Hitachi")
```

#### may be expressed by equivalent simplified rule expression

exclude=VendorName=EMC, VendorName=Hitachi

#### The example rule expression

affinity "Enclosure"

#### may be expressed by equivalent simplified rule expression

affinity=Enclosure

#### The example rule expression

separateby "Controller"

#### may be expressed by equivalent simplified rule expression

separateby=Controller

#### The example rule expression

strong separateby "Spindles"

#### may be expressed by equivalent simplified rule expression

strong separateby=Spindles

The default storage selection rules are assumed, and cannot be substituted using the simplified form of the rule syntax.

Appendix

# ISP language definition

This appendix includes the following topics:

- About the ISP language
- Syntax conventions
- Reserved keywords
- Capability object
- Volume template object
- User template
- Storage pool object
- Template set object
- Storage pool set object
- Volume group object

# About the ISP language

You can define the following objects using the Veritas Intelligent Storage Provisioning (ISP) specification language:

- Capability object
- Volume template object
- User template
- Storage pool object
- Template set object

- Storage pool set object
- Volume group object

Note the following points with regard to the syntax of the language:

- Each object category, such as capability, template, user template and storage pool and capability has its own name space. This means that a capability and a template can have the same name, but two capabilities cannot have the same name.
- All keywords are case insensitive.
- The primitive types are the following types:

| boolean       | Possible values are true or false.   |
|---------------|--------------------------------------|
| guid_string   | String identifier for a GUI element. |
| int           | Short signed integer.                |
| long          | Long signed integer.                 |
| quoted_string | String enclosed in double quotes.    |
| string        | String.                              |
| uint32        | Unsigned 32-bit integer.             |

# **Syntax conventions**

Table A-1 illustrates the typographic conventions that are used in the syntax description.

Table A-1 Syntax description

| Symbol | Usage                                           | Examples                    |
|--------|-------------------------------------------------|-----------------------------|
| 0      | Indicates an optional syntax component.         | [ extends capability_list ] |
| I      | Separates mutually exclusive syntax components. | dco   drl   raid5   srl     |

Table A-2 illustrates other typographic conventions that are used.

capability\_list

| Typeface              | Usage                                                                                                  | Examples             |
|-----------------------|----------------------------------------------------------------------------------------------------|----------------------|
| monospace<br>(bold)   | Indicates a keyword.                                                                                   | capability           |
| monospace<br>(italic) | Indicates an irreducible term such as an identifier, and its type.  A value is expected if only a type | c_name:string uint32 |

Typographic conventions Table A-2

is specified.

Indicates a reducible term.

# Reserved keywords

monospace

The following keywords are reserved and cannot be used as identifiers for names of capabilities, templates or other objects:

| all                   | defaultvalue    | int          | selfsufficient   |
|-----------------------|-----------------|--------------|------------------|
| allof                 | description     | log          | separateby       |
| affinity              | descriptionid   | mirror       | server_plugin_id |
| aggregatable          | desired         | mirror_group | storage_pool     |
| aggregate             | display_name    | multipath    | storage_pool_set |
| anyof                 | display_name_id | none         | string           |
| application_template  | dg              | noneof       | template         |
| application_templates | domain          | oneof        | templates        |
| apply                 | dontcare        | parity       | template_set     |
| autogrow              | eachof          | pool         | true             |
| capabilities          | exclude         | pools        | type             |
| capability            | extends         | provides     | user_template    |
| clone                 | false           | raid5        | user_templates   |
| column                | feature         | range        | var              |
| confineto             | features        | required     | volume_template  |

| const | group      | requires | volume_templates |
|-------|------------|----------|------------------|
| data  | host       | rules    | widget_plugin_id |
| dcm   | hosts      | select   |                  |
| dco   | implements | stripe   |                  |
| drl   | inherits   | strong   |                  |

# Capability object

The following syntax defines a capability object:

```
capability c name:string [ {
   [ extends string list ]
   [ description quoted string ]
   [ descriptionid msgcat id:quoted string, msg id:int ]
   [ display name quoted string ]
   [ display name id msgcat id:quoted string, msg id:int ]
   [ variable list ]
} ] ;
```

See "Rules" on page 153.

## string list

The following syntax defines a string list object:

```
string | string list, string
```

## variable\_list

The following syntax defines a variable list object:

```
variable | variable list variable
```

### variable

The following syntax defines a variable object:

```
var var name:string : int | string [ {
    [ defaultvalue value:int | quoted string ]
    [ description quoted string ]
```

```
[ descriptionid msgcat id:quoted string, msg id:int ]
} ]
```

# Volume template object

The following syntax defines a volume template object:

```
volume template vt name:string {
    [ provides string list ]
    [ requires string list ]
    [ inherits string list ]
    [ extends string list ]
    [ description quoted string ]
    [ descriptionid msgcat id:quoted string, msg id:int ]
           [ rules [ {
              template rules
    } ] ]
} ;
```

See Volume templates.

## template\_rules

The following syntax defines a template rules object:

```
[ [ desired [ pref order ] ] confineto confineto expr ] |
[ [ desired [ pref order ] ] exclude exclude expr ] |
[ [ desired [ pref order ] ] select select expr ] |
[ [ desired [ pref order ] ] separateby string list ] |
[ [ desired [ pref order ] ] strong separateby string list ] |
[ [ desired [ pref order ] ] affinity string list ] |
[ [ desired [ pref order ] ] multipath multipath expr ] |
[ [ desired [ pref order ] ] striped boolean ] |
[ [ desired [ pref order ] ] parity boolean ] |
[ [ desired [ pref order ] ] apply string list ] |
[ [ desired [ pref order ] ] mirror int [ {
    [ [ desired [ pref order ] ] confineto confineto expr ]
    [ [ desired [ pref order ] ] exclude exclude expr ]
     [ [ desired [ pref order ] ] select select expr ]
    [ [ desired [ pref order ] ] separateby string list ]
     [ [ desired [ pref order ] ] strong separateby string list ]
    [ [ desired [ pref order ] ] affinity string list ]
     [ [ desired [ pref order ] ] multipath multipath expr ]
```

```
[ [ desired [ pref order ] ] striped boolean ]
     [ [ desired [ pref order ] ] stripe from:int - to:int [ {
         [ [ desired [ pref order ] ] confineto confineto expr ]
         [ [ desired [ pref order ] ] exclude exclude expr ]
         [ [ desired [ pref order ] ] select select expr ]
         [ [ desired [ pref order ] ] separateby string list ]
         [ [ desired [ pref order ] ] strong separateby string list ]
         [ [ desired [ pref_order ] ] affinity string list ]
 } ] ]
} ] ] |
[ [ desired [ pref order ] ] mirror [ {
     [ [ desired [ pref order ] ] confineto confineto expr ]
     [ [ desired [ pref order ] ] exclude exclude expr ]
     [ [ desired [ pref order ] ] select select expr ]
     [ [ desired [ pref order ] ] separateby string list ]
     [ [ desired [ pref order ] ] strong separateby string list ]
     [ [ desired [ pref order ] ] affinity string list ]
     [ [ desired [ pref order ] ] multipath multipath expr ]
     [ [ desired [ pref order ] ] striped boolean ]
     [ [ desired [ pref order ] ] stripe from:int - to:int [ {
         [ [ desired [ pref order ] ] confineto confineto expr ]
         [ [ desired [ pref order ] ] exclude exclude expr ]
         [ [ desired [ pref order ] ] select select expr ]
         [ [ desired [ pref order ] ] separateby string list ]
         [ [ desired [ pref order ] ] strong separateby string list ]
         [ [ desired [ pref order ] ] affinity string list ]
 } ] ]
} ] ] |
[ [ desired [ pref order ] ] mirror all [ {
     [ [ desired [ pref order ] ] confineto confineto expr ]
     [ [ desired [ pref_order ] ] exclude exclude expr ]
     [ [ desired [ pref order ] ] select select expr ]
     [ [ desired [ pref order ] ] separateby string list ]
     [ [ desired [ pref order ] ] strong separateby string list ]
     [ [ desired [ pref order ] ] affinity string list ]
     [ [ desired [ pref order ] ] multipath multipath expr ]
     [ [ desired [ pref order ] ] striped boolean ]
     [ [ desired [ pref order ] ] stripe from:int - to:int [ {
         [ [ desired [ pref order ] ] confineto confineto expr ]
         [ [ desired [ pref order ] ] exclude exclude expr ]
         [ [ desired [ pref order ] ] select select expr ]
         [ [ desired [ pref order ] ] separateby string list ]
         [ [ desired [ pref order ] ] strong separateby string list ]
```

```
[ [ desired [ pref order ] ] affinity string list ]
 } ] ]
} ] ] [
[ [ desired [ pref order ] ] stripe from:int - to:int [ {
     [ [ desired [ pref order ] ] confineto confineto expr ]
     [ [ desired [ pref order ] ] exclude exclude expr ]
     [ [ desired [ pref order ] ] select select expr ]
     [ [ desired [ pref order ] ] separateby string list ]
     [ [ desired [ pref order ] ] strong separateby string list ]
     [ [ desired [ pref order ] ] affinity string list ]
     [ [ desired [ pref order ] ] multipath multipath expr ]
     [ [ desired [ pref order ] ] mirror int [ {
         [ [ desired [ pref order ] ] confineto confineto expr ]
         [ [ desired [ pref order ] ] exclude exclude expr ]
         [ [ desired [ pref order ] ] select select expr ]
         [ [ desired [ pref order ] ] separateby string list ]
         [ [ desired [ pref order ] ] strong separateby string list ]
         [ [ desired [ pref order ] ] affinity string list ]
         [ [ desired [ pref order ] ] multipath multipath expr ]
  } ] ]
         [ [ desired [ pref order ] ] mirror [ {
         [ [ desired [ pref order ] ] confineto confineto expr ]
         [ [ desired [ pref order ] ] exclude exclude expr ]
         [ [ desired [ pref order ] ] select select expr ]
         [ [ desired [ pref order ] ] separateby string list ]
         [ [ desired [ pref order ] ] strong separateby string list ]
         [ [ desired [ pref order ] ] affinity string list ]
         [ [ desired [ pref order ] ] multipath multipath expr ]
 } ] ]
} ] ] |
[ [ desired [ pref order ] ] mirror group mg name:string [ {
     [ [ desired [ pref order ] ] confineto confineto expr ]
     [ [ desired [ pref order ] ] exclude exclude expr ]
     [ [ desired [ pref order ] ] select select expr ]
     [ [ desired [ pref order ] ] separateby string list ]
     [ [ desired [ pref order ] ] strong separateby string list ]
     [ [ desired [ pref order ] ] affinity string list ]
     [ [ desired [ pref order ] ] multipath multipath expr ]
     [ [ desired [ pref order ] ] mirror int [ {
         [ [ desired [ pref order ] ] confineto confineto expr ]
         [ [ desired [ pref order ] ] exclude exclude expr ]
         [ [ desired [ pref order ] ] select select expr ]
         [ [ desired [ pref order ] ] separateby string list ]
```

```
[ [ desired [ pref order ] ] strong separateby string list ]
         [ [ desired [ pref order ] ] affinity string list ]
         [ [ desired [ pref order ] ] multipath multipath expr ]
         [ [ desired [ pref order ] ] striped boolean ]
         [ [ desired [ pref order ] ] stripe from:int - to:int [ {
          [ [ desired [ pref order ] ] confineto confineto expr ]
          [ [ desired [ pref order ] ] exclude exclude expr ]
          [ [ desired [ pref order ] ] select select expr ]
          [ [ desired [ pref order ] ] separateby string list ]
          [ [ desired [ pref order ] ] strong separateby string list ]
          [ [ desired [ pref order ] ] affinity string list ]
  } 1 1
 } ] ]
     [ [ desired [ pref order ] ] mirror [ {
   [ provides string list ]
         [ [ desired [ pref order ] ] confineto confineto expr ]
         [ [ desired [ pref order ] ] exclude exclude expr ]
         [ [ desired [ pref order ] ] select select expr ]
         [ [ desired [ pref order ] ] separateby string list ]
         [ [ desired [ pref order ] ] strong separateby string list ]
         [ [ desired [ pref order ] ] affinity string list ]
         [ [ desired [ pref order ] ] multipath multipath expr ]
         [ [ desired [ pref order ] ] striped boolean ]
         [ [ desired [ pref order ] ] stripe from:int - to:int [ {
          [ [ desired [ pref order ] ] confineto confineto expr ]
          [ [ desired [ pref order ] ] exclude exclude expr ]
          [ [ desired [ pref order ] ] select select expr ]
          [ [ desired [ pref order ] ] separateby string list ]
          [ [ desired [ pref order ] ] strong separateby string list ]
          [ [ desired [ pref order ] ] affinity string list ]
  } ] ]
 } 1 1
} ] ] |
[ [ desired [ pref order ] ] stripe all [ {
     [ [ desired [ pref order ] ] confineto confineto expr ]
     [ [ desired [ pref order ] ] exclude exclude expr ]
     [ [ desired [ pref order ] ] select select expr ]
     [ [ desired [ pref order ] ] separateby string list ]
     [ [ desired [ pref order ] ] strong separateby string list ]
     [ [ desired [ pref order ] ] affinity string list ]
     [ [ desired [ pref order ] ] multipath multipath expr ]
[ [ desired [ pref order ] ] log int [ {
```

```
[ type dcm |dco | drl | raid5 ]
         [ [ desired [ pref order ] ] confineto confineto expr ]
     [ [ desired [ pref order ] ] exclude exclude expr ]
     [ [ desired [ pref order ] ] select select expr ]
     [ [ desired [ pref order ] ] separateby string list ]
     [ [ desired [ pref order ] ] strong separateby string list ]
     [ [ desired [ pref order ] ] affinity string list ]
     [ [ desired [ pref order ] ] multipath multipath expr ]
     [ [ desired [ pref order ] ] striped boolean ]
     [ [ desired [ pref order ] ] stripe from:int - to:int [ {
         [ [ desired [ pref order ] ] confineto confineto expr ]
         [ [ desired [ pref order ] ] exclude exclude expr ]
         [ [ desired [ pref order ] ] select select expr ]
         [ [ desired [ pref order ] ] separateby string list ]
         [ [ desired [ pref order ] ] strong separateby string list ]
         [ [ desired [ pref order ] ] affinity string list ]
         [ [ desired [ pref order ] ] multipath multipath expr ]
 } ] ]
} ] ] |
[ [ desired [ pref order ] ] log all {
 type dcm |dco | drl | raid5
     [ [ desired [ pref order ] ] confineto confineto expr ]
     [ [ desired [ pref order ] ] exclude exclude expr ]
     [ [ desired [ pref order ] ] select select expr ]
     [ [ desired [ pref order ] ] separateby string list ]
     [ [ desired [ pref_order ] ] strong separateby string list ]
     [ [ desired [ pref order ] ] affinity string list ]
     [ [ desired [ pref order ] ] multipath multipath expr ]
     [ [ desired [ pref order ] ] striped boolean ]
     [ [ desired [ pref order ] ] stripe from:int - to:int [ {
         [ [ desired [ pref order ] ] confineto confineto expr ]
         [ [ desired [ pref order ] ] exclude exclude expr ]
         [ [ desired [ pref order ] ] select select expr ]
         [ [ desired [ pref order ] ] separateby string list ]
         [ [ desired [ pref order ] ] strong separateby string list ]
         [ [ desired [ pref order ] ] affinity string list ]
         [ [ desired [ pref order ] ] multipath multipath expr ]
 } ] ]
     [ [ desired [ pref order ] ] stripe all [ {
         [ [ desired [ pref order ] ] confineto confineto expr ]
         [ [ desired [ pref order ] ] exclude exclude expr ]
         [ [ desired [ pref order ] ] select select expr ]
         [ [ desired [ pref order ] ] separateby string list ]
```

```
[ [ desired [ pref order ] ] strong separateby string list ]
         [ [ desired [ pref order ] ] affinity string list ]
         [ [ desired [ pref order ] ] multipath multipath expr ]
 } ] ]
} ] ]
```

## confineto\_expr

The following syntax defines a confineto expr object:

```
name:string |
name: string operator value: string |
name: quoted string |
name:quoted string operator value:quoted string |
eachof(confineto expr) |
anyof(confineto expr) |
allof(confineto expr) |
oneof(confineto expr) |
noneof(confineto expr) |
confineto expr, confineto expr
```

## exclude\_expr

The following syntax defines an exclude\_expr object:

```
name:string operator value:string |
name:quoted string operator value:quoted string |
allof(exclude expr) |
exclude expr, exclude expr
```

## multipath\_expr

The following syntax defines a multipath expr object:

```
from:int [ - to:int ] name:string |
from:int [ - to:int ] name:quoted string |
multipath expr, multipath expr
```

## select\_expr

The following syntax defines a select expr object:

```
confineto expr
```

## operator

The following syntax defines a operator object:

```
<= | < | = | > | >= | !=
```

# pref\_order

The following syntax defines a pref\_order object:

int

# **User template**

The following syntax defines a user template object:

```
user template ut name:string [ {
 [ description quoted string ]
 [ descriptionid descriptionid ]
 [ capability capabilities expr ]
 [ rules [ {
       [ rules ]
    } ] ]
} ];
```

See "Format of user templates" on page 140.

## capabilities expr

The following syntax defines a capabilities expr object:

```
c_name:string [ {
    parameter list
| capabilities expr, capabilities expr
```

# parameter\_list

The following syntax defines a parameter\_list object:

```
[ const ] attribute: string = value expr
| parameter list, parameter list
```

value\_expr

The following syntax defines a value\_expr object:

```
string | int
```

# Storage pool object

The following syntax defines a storage pool object:

```
storage pool sp name:string [ {
    [ volume templates vt name list ]
    [ description quoted string ]
    [ descriptionid descriptionid ]
    [ autogrow boolean ]
    [ selfsufficient boolean ]
} ] ;
```

# Template set object

The following syntax defines a template set object:

```
template_set sp_name:string [ {
    [ volume templates vt name list ]
    [ description quoted string ]
    [ descriptionid descriptionid ]
} ] ;
```

# Storage pool set object

The following syntax defines a storage pool set object:

```
storage pool set sp name:string [ {
    [ storage pools st pool list ]
    [ description quoted string ]
    [ descriptionid descriptionid ]
} ] ;
```

st\_pool\_list

The following syntax defines a st pool list object:

```
sp name:string | st pool list, st pool list
```

# Volume group object

The following syntax sections define a volume group object.

#### vg rules

The following syntax defines a vg rules object:

```
[ vg rule ] | vg rules vg rule
```

#### vg rule

The following syntax defines a vg rule object:

```
[[ desired [pref order]] confineto confineto expr] |
[[ desired [pref order]] exclude exclude expr] |
[[ desired [pref order]] select select expr] |
[[ desired [pref order]] separateby string list] |
[[ desired [pref order]] strong separateby string list] |
[[ desired [pref order]] affinity string list] |
[[ desired [pref order]] multipath multipath expr]
```

#### confineto\_expr

The following syntax defines a confineto\_expr object:

```
quoted string |
name:quoted string operator value:quoted string |
eachof(confineto expr) |
anyof(confineto expr) |
oneof(confineto expr) |
noneof(confineto expr) |
allof(confineto expr) |
confineto expr , confineto expr
```

#### exclude expr

The following syntax defines a exclude expr object:

```
name:quoted string operator value:quoted string |
allof(exclude expr) |
eachof(exclude expr) |
exclude expr, exclude expr
```

#### select\_expr

The following syntax defines a select\_expr object:

```
quoted string |
name:quoted string operator value:quoted string |
eachof(select expr) |
allof(select expr) |
noneof(select expr) |
anyof(select expr) |
oneof(select_expr) |
select expr, select expr
```

#### multipath\_expr

The following syntax defines a multipath\_expr object:

```
from:int [ - to: int ] name:quoted string |
from:int [ - to: int ] name:string |
multipath expr, multipath expr
```

#### operator

The following syntax defines a operator object:

```
<= | < | = | > | >= | !=
```

#### pref\_order

The following syntax defines a pref\_order object:

```
1 <= pref order <= maxint
```

Appendix

# Changing the allocation behavior of ISP

This appendix includes the following topics:

■ About ISP allocation behavior

#### About ISP allocation behavior

The behavior that ISP exhibits when allocating storage can be controlled by setting the value of the <code>allocation\_priority\_order</code> attribute. For example, this attribute determines if growing the storage pool is preferred to dropping the desired rules when there is insufficient storage to create a volume. The default behavior can be changed by editing the definition of the attribute in the

/etc/default/allocator file, or, for a single invocation of the vxassist or vxvoladm command, by specifying the -o allocation\_priority=value option as a command-line argument.

Table B-1 shows that the *value* argument can take an integer value from 1 to 12.

Table B-1Values of the precedence order

| Value | Precedence order |
|-------|------------------|
| 1     | S < T < A < D    |
| 2     | S < T < D < A    |
| 3     | S < A < T < D    |
| 4     | S < D < T < A    |
| 5     | S < A < D < T    |

Table B-1 Values of the precedence order (continued)

| Value | Precedence order                 |
|-------|----------------------------------|
| 6     | S < D < A < T                    |
| 7     | A < S < T < D (default behavior) |
| 8     | D < S < T < A                    |
| 9     | A < S < D < T                    |
| 10    | D < S < A < T                    |
| 11    | A < D < S < T                    |
| 12    | D < A < S < T                    |

Table B-2 shows the meaning of the precedence order symbols.

Table B-2 Precedence order symbols

| Symbol | Description                                                                                                    |
|--------|----------------------------------------------------------------------------------------------------|
| A      | Autogrow: If permitted by the value of the AutoGrow setting, the storage pool may be grown to increase the available storage.                                                                               |
| D      | Desired Rules: Rules may be dropped if insufficient storage is available.                                                                                                    |
| S      | Self-Sufficient: If permitted by the value of the SelfSufficent setting, templates may be added to the storage pool if insufficient storage is available.                                                   |
| T      | Template Combination: Different template combinations may be used if insufficient storage is available.                                                                                                    |
| <      | Indicates the precedence in choosing an action when attempting to allocate storage. "X < Y" means that Y is chosen in preference to X. The rightmost items in the list are chosen before those to the left. |

For example, the default behavior of ISP (equivalent to setting allocation policy order=7), A < S < T < D, has the following meaning:

- T < DFirst, drop desired rules in preference to using a different template combination.
- S < TSecondly, use a different template combination in preference to adding more templates to the storage pool.

A < S Finally, add more templates to the storage pool in preference to growing the storage pool.

If a set of capabilities are specified for a volume during creation, ISP may find that there are multiple sets of templates that provide the same set of capabilities. These sets are referred to as template combinations. Some of the available template combinations may provide additional capabilities (extraneous capabilities) to those that were requested for the volume. By preferring not to select a different template combination, you can avoid implicitly specifying the extraneous capabilities. This assumes that you would request these capabilities explicitly if you required them.

The templates that are associated with a storage pool define the characteristics of the volumes that can be created in that pool. The selfsufficient policy of the storage pool allows you to control whether ISP can redefine the pool definition automatically, and, if so, to what extent.

Appendix

# ISP configuration elements

This appendix includes the following topics:

- About ISP configuration elements
- **■** Template set
- Volume template
- Capability
- Storage pool
- Storage pool set

# **About ISP configuration elements**

The following types of pre-defined elements are available for use with Veritas Intelligent Storage Provisioning (ISP):

- Template set
- Volume template
- Capability
- Storage pool
- Storage pool set

These elements are defined in the <code>configuration\_database.txt</code> file in the /etc/vx/alloc directory. Before modifying this file, make a backup copy so that you can reverse any changes that you make.

# Template set

The following template sets are available for use with Veritas ISP.

#### ConfineVolume

Ensures that a volume is confined to specified storage.

Provides capabilities: ConfineToSimilarStorage, ConfineToSpecificStorage.

Uses templates: ConfineToSimilarStorage, ConfineToSpecificStorage.

#### **DataMirroring**

Ensures that a volume has multiple copies of its data.

Provides capabilities: ArrayProductId, ConfineLogsToSimilarStorage, ConfineMirrorsToSimilarStorage, DataMirroring, DCOLogMirroring, InstantSnapshottable, LogsOnSeparateComponents, MirrorsOnSeparateComponents.

Uses templates: ArrayProductId, ConfineLogsToSimilarStorage, ConfineMirrorsToSimilarStorage, DataMirroring, DCOLogMirroring, InstantSnapshottable, LogsOnSeparateComponents, MirrorsOnSeparateComponents.

#### DataMirroringPrefabricatedRaid5

Ensures that a volume has multiple copies of data on prefabricated RAID-5 disks that are exported by an array.

Provides capabilities: ArrayProductId, ConfineLogsToSimilarStorage, ConfineMirrorsToSimilarStorage, DataMirroring, DCOLogMirroring, DCOLogStriping, InstantSnapshottable, LogsOnSeparateComponents, MirrorsOnSeparateComponents, PrefabricatedRaid5.

Uses templates: ArrayProductId, ConfineLogsToSimilarStorage, ConfineMirrorsToSimilarStorage, DataMirroring, DCOLogMirroring, DCOLogStriping, InstantSnapshottable, LogsOnSeparateComponents, MirrorsOnSeparateComponents, PrefabricatedRaid5.

#### DataMirroringPrefabricatedStriping

Ensures that a volume has multiple copies of data on prefabricated striped disks that are exported by an array.

Provides capabilities: ArrayProductId, ConfineLogsToSimilarStorage, ConfineMirrorsToSimilarStorage, DataMirroring, DCOLogMirroring, DCOLogStriping, InstantSnapshottable, LogsOnSeparateComponents, MirrorsOnSeparateComponents, PrefabricatedStriping.

Uses templates: ArrayProductId, ConfineLogsToSimilarStorage, ConfineMirrorsToSimilarStorage, DataMirroring, DCOLogMirroring, DCOLogStriping, InstantSnapshottable, LogsOnSeparateComponents, MirrorsOnSeparateComponents, PrefabricatedStriping.

#### DataMirrorStripe

Ensures that I/O from and to a volume is spread across multiple columns within

Provides capabilities: ArrayProductId, ColumnsOnSeparateComponents, ConfineColumnsToSimilarStorage, ConfineLogsToSimilarStorage, ConfineMirrorsToSimilarStorage, DataMirrorStripe, DCOLogMirroring, DCOLogStriping, InstantSnapshottable, LogsOnSeparateComponents, MirrorsOnSeparateComponents.

Uses templates: ArrayProductId, ColumnsOnSeparateComponents, ConfineColumnsToSimilarStorage, ConfineLogsToSimilarStorage, Confine Mirrors To Similar Storage, Data Mirror Stripe, DCOLog Mirroring,DCOLogStriping, InstantSnapshottable, LogsOnSeparateComponents, MirrorsOnSeparateComponents.

#### DataStripeMirror

Ensures that I/O from and to a volume is spread across multiple columns, where each column has multiple copies of the data.

Provides capabilities: ArrayProductId, ColumnsOnSeparateComponents, ConfineColumnsToSimilarStorage, ConfineLogsToSimilarStorage, ConfineMirrorsToSimilarStorage, DataStripeMirror, DCOLogMirroring, DCOLogStriping, InstantSnapshottable, LogsOnSeparateComponents, MirrorsOnSeparateComponents.

Uses templates: ArrayProductId, ColumnsOnSeparateComponents, ConfineColumnsToSimilarStorage, ConfineLogsToSimilarStorage, ConfineMirrorsToSimilarStorage, DataStripeMirror, DCOLogMirroring, DCOLogStriping, InstantSnapshottable, LogsOnSeparateComponents, MirrorsOnSeparateComponents.

#### InstantSnapshottable

Ensures that a volume supports dirty region logging (DRL) and instant snapshots.

Provides capabilities: ConfineLogsToSimilarStorage, DCOLogMirroring, DCOLogStriping, InstantSnapshottable, LogsOnSeparateComponents.

Uses templates: ConfineLogsToSimilarStorage, DCOLogMirroring, DCOLogStriping, InstantSnapshottable, LogsOnSeparateComponents.

#### MultipathingThroughMirroring

Ensures that a volume can withstand the failure of a number of paths. The I/O from and to a volume can potentially be spread across all the paths.

Provides capability: DataMirroring, Multipathing.

Uses template: MultipathingThroughMirroring.

#### MultipathingThroughMultiplePaths

Ensures that a volume can withstand the failure of a specified number of paths. The I/O from and to the volume can potentially be spread across all these paths.

Provides capability: MultipathingThroughMultiplePaths.

Uses template: MultipathingThroughMultiplePaths.

#### PrefabricatedDataMirroring

Ensures that a volume uses prefabricated data mirroring configured within the disks exported by an array.

Provides capabilities: ArrayProductId, PrefabricatedDataMirroring.

Uses templates: ArrayProductId, PrefabricatedDataMirroring.

#### PrefabricatedRaid5

Ensures that a volume uses prefabricated RAID-5 disks that are exported by an array.

Provides capabilities: ArrayProductId, PrefabricatedRaid5.

Uses templates: ArrayProductId, PrefabricatedRaid5.

#### PrefabricatedStriping

Ensures that a volume uses prefabricated striped disks that are exported by an array.

Provides capabilities: ArrayProductId, PrefabricatedStriping.

Uses templates: ArrayProductId, PrefabricatedStriping.

#### Raid5Templates

Ensures that a volume uses parity to maintain redundant data.

Provides capabilities: ArrayProductId, ColumnsOnSeparateComponents, ConfineColumnsToSimilarStorage, ConfineLogsToSimilarStorage, LogsOnSeparateComponents, Raid5Capability, Raid5LogMirroring, Raid5LogStriping.

Uses templates: ArrayProductId, ColumnsOnSeparateComponents, ConfineColumnsToSimilarStorage, ConfineLogsToSimilarStorage, LogsOnSeparateComponents, Raid5LogStriping, Raid5Volume.

#### Striping

Ensures that I/O from and to a volume is spread across multiple columns.

Provides capabilities: ArrayProductId, ColumnsOnSeparateComponents, ConfineColumnsToSimilarStorage, Striping.

Uses templates: ArrayProductId, ColumnsOnSeparateComponents, ConfineColumnsToSimilarStorage, Striping.

#### StripingPrefabricatedDataMirroring

Ensures that I/O from and to a volume are spread across multiple columns, which are configured on prefabricated data mirror disks that are exported by an array.

Provides capabilities: ArrayProductId, ColumnsOnSeparateComponents, ConfineColumnsToSimilarStorage, PrefabricatedDataMirroring, Striping.

Uses templates: ArrayProductId, ColumnsOnSeparateComponents, ConfineColumnsToSimilarStorage, PrefabricatedDataMirroring, Striping.

# Volume template

The following templates are available for use with Veritas ISP.

#### ArrayProductId

Provides capability: ArrayProductId.

#### ColumnsOnSeparateComponents

Provides capability: ColumnsOnSeparateComponents.

#### ConcatVolumes

Provides capability: ConcatVolumes.

#### ConfineColumnsToSimilarStorage

Provides capability: ConfineColumnsToSimilarStorage.

#### ConfineLogsToSimilarStorage

Provides capability: ConfineLogsToSimilarStorage.

#### ConfineMirrorsToSimilarStorage

Provides capability: ConfineMirrorsToSimilarStorage.

#### ConfineToSimilarStorage

Provides capability: ConfineToSimilarStorage.

#### ConfineToSpecificStorage

Provides capability: ConfineToSpecificStorage.

#### **DataMirroring**

Provides capability: DataMirroring.

Variable:

nmirs Number of mirrors.

#### DataMirrorStripe

Provides capability: DataMirrorStripe.

#### Variables:

Minimum number of columns. ncols

Maximum number of columns. nmaxcols

Number of mirrors. nmirs

### DataStripeMirror

Provides capability: DataStripeMirror.

Variables:

Minimum number of columns. ncols

Maximum number of columns. nmaxcols

Number of mirrors. nmirs

#### **DCOLogMirroring**

Provides capability: DCOLogMirroring.

#### **DCOLogStriping**

Provides capability: DCOLogStriping.

#### ExcludeSpecificStorage

Provides capability: ExcludeSpecificStorage.

### InstantSnapshottable

Provides capability: InstantSnapshottable.

### LogsOnSeparateComponents

Provides capability: LogsOnSeparateComponents.

## MirrorsOnSeparateComponents

Provides capability: MirrorsOnSeparateComponents.

#### MultipathingThroughMirroring

Provides capabilities: DataMirroring, Multipathing.

Variable:

nmirs

Number of mirrors.

## MultipathingThroughMultiplePaths

Provides capability: MultipathingThroughMultiplePaths.

#### PrefabricatedDataMirroring

Provides capability: PrefabricatedDataMirroring.

#### PrefabricatedRaid5

Provides capability: PrefabricatedRaid5.

# PrefabricatedStriping

Provides capability: PrefabricatedStriping.

# Raid5LogStriping

Provides capability: Raid5LogStriping.

#### Raid5Volume

Provides capabilities: Raid5Capability, Raid5LogMirroring.

Variables:

Minimum number of columns. ncols

nlogs Number of logs.

Maximum number of columns. nmaxcols

#### Striping

Provides capability: Striping.

Variables:

Minimum number of columns. ncols

Maximum number of columns. nmaxcols

# Capability

The following capabilities are available for use with Veritas ISP.

### ArrayProductId

A volume uses storage of the same type (productid).

Provided by volume template: ArrayProductId.

#### ColumnsOnSeparateComponents

The columns of a volume are separated at the specified component level, such as "Controller" or "Enclosure".

Provided by volume template: ColumnsOnSeparateComponents.

Variable:

Name of component (default is component

"Controller").

#### ConcatVolumes

The volume is concatenated.

Provided by volume template: ConcatVolumes.

#### ConfineColumnsToSimilarStorage

Each column uses only storage that has the same value for a specified attribute.

Provided by volume template: ConfineColumnsToSimilarStorage.

Variable:

Name of storage attribute (default is name

"Enclosure").

# ConfineLogsToSimilarStorage

Each log uses only storage that has the same value for a specified attribute.

Provided by volume template: ConfineLogsToSimilarStorage.

Variable:

name Name of storage attribute (default is

"Enclosure").

#### ConfineMirrorsToSimilarStorage

Each mirror uses only storage that has the same value for a specified attribute.

Provided by volume template: ConfineMirrorsToSimilarStorage.

Variable:

name Name of storage attribute (default is

"Enclosure").

#### ConfineToSimilarStorage

A volume uses only storage that has the same value for a specified attribute.

Provided by volume template: ConfineToSimilarStorage.

Variable:

name Name of storage attribute (default is

VendorName).

#### ConfineToSpecificStorage

A volume uses only storage that has the specified value for a specified attribute name.

Provided by volume template: ConfineToSpecificStorage.

Variables:

name Name of storage attribute (no default).

value Value of storage attribute (no default).

#### **DataMirroring**

A mirrored volume maintains multiple copies of its data. This capability extends the DataRedundancy capability.

Provided by volume template: DataMirroring.

Variable:

nmirs

Number of mirrors (default is 2).

#### DataMirrorStripe

A mirrored-stripe volume distributes I/O across multiple columns within mirrors. This capability extends the DataMirroring and Striping capabilities.

Provided by volume template: DataMirrorStripe.

Variables:

Minimum number of columns (default is 8). ncols

Maximum number of columns (default is 20). nmaxcols

Number of mirrors (default is 2). nmirs

#### DataRedundancy

A volume that maintains redundant data.

Extended by capability: Raid5Capability.

Extended by capability: DataMirroring.

#### DataStripeMirror

A striped-mirror volume distributes I/O across multiple columns, where each column has multiple copies of data. This capability extends the DataMirroring and Striping capabilities.

Provided by volume template: DataStripeMirror.

Variables:

ncols Minimum number of columns (default is 8).

Maximum number of columns (default is 20). nmaxcols

nmirs

Number of mirrors (default is 2).

#### **DCOLogMirroring**

The number of DCO plexes (copies) to configure for a DCO volume.

Provided by volume template: DCOLogMirroring.

Variable:

nlogs

Number of DCO plexes (default is 1).

#### **DCOLogStriping**

The number of columns to configure for a striped DCO volume.

Provided by volume template: DCOLogStriping.

Variables:

ndcocols

Minimum number of columns (default is 4).

nmaxdcocols

Maximum number of columns (default is 10).

#### ExcludeSpecificStorage

A volume does not use storage that has the specified value for a specified attribute name.

Provided by volume template: ExcludeSpecificStorage.

Variables:

name

Name of storage attribute (no default).

value

Value of storage attribute (no default).

#### InstantSnapshottable

A volume supports instant snapshots (full-sized or space-optimized). This capability extends the Snapshottable capability.

Provided by volume template: InstantSnapshottable.

#### LogsOnSeparateComponents

The logs of a volume are separated at the specified component level, such as "Controller" Or "Enclosure".

Provided by volume template: LogsOnSeparateComponents.

Variable:

component

Name of component (default is

"Enclosure").

#### MirrorsOnSeparateComponents

The mirrors of a volume are separated at the specified component level, such as "Controller" Or "Enclosure".

Provided by volume template: MirrorsOnSeparateComponents.

Variable:

component

Name of component (default is

"Enclosure").

#### Multipathing

Multipathing allows a volume to withstand failure of a number of paths to the disks. The I/O from and to the volume can potentially be spread across all the paths.

Extended by capability: MultipathingThroughMultiplePaths.

#### MultipathingThroughMultiplePaths

Multipathing allows a volume to withstand failure of the specified number of paths to the disks. The I/O from and to the volume can potentially be spread across all the paths. This capability extends the Multipathing capability.

Provided by volume template: MultipathingThroughMultiplePaths.

Variable:

npaths

Number of paths that are allowed to fail

(default is 2).

#### PrefabricatedDataMirroring

A volume uses prefabricated data mirroring that is configured on disks that are exported by an array. This capability extends the PrefabricatedDataRedundancy capability.

Provided by volume template: PrefabricatedDataMirroring.

Variable:

nmirs

Number of prefabricated mirrors to use (default is 2).

#### PrefabricatedDataRedundancy

A volume uses prefabricated redundant disks that are exported by an array.

Extended by capabilities: PrefabricatedDataMirroring, PrefabricatedRaid5.

#### PrefabricatedRaid5

A volume uses prefabricated RAID-5 disks that are exported by an array. This capability extends the PrefabricatedDataRedundancy capability.

Provided by volume template: PrefabricatedRaid5.

#### PrefabricatedStriping

A volume uses prefabricated striped disks that are exported by an array.

Provided by volume template: PrefabricatedStriping.

#### Raid5Capability

A RAID-5 volume uses parity to implement data redundancy. This capability extends the DataRedundancy capability.

Provided by volume template: Raid5Volume.

Variable:

Minimum number of data columns (default ncols

is 8).

Maximum number of data columns (default nmaxcols

is 20).

An additional virtual column is always allocated to store parity information. This column is not included in the number of data columns that are specified.

#### Raid5LogMirroring

The number of RAID-5 log copies to configure for a RAID-5 volume.

Provided by volume template: Raid5Volume.

Variable:

nlogs Number of RAID-5 log copies (default value

#### Raid5LogStriping

The number of columns to configure for striped RAID-5 logs.

Provided by volume template: Raid5LogStriping.

Variables:

nraid5cols Minimum number of columns (default is 4).

Maximum number of columns (default is 10). nmaxraid5cols

#### Snapshottable

Volume snapshots of a volume may be taken.

Extended by capability: InstantSnapshottable.

#### Striping

A striped volume distributes I/O across multiple columns.

Provided by volume template: Striping.

Variables:

Minimum number of columns (default is 8). ncols

Maximum number of columns (default is 20). nmaxcols

# Storage pool

The following storage pool types are available for use with Veritas ISP.

#### any volume type

Supports volumes using any template from the configuration database.

#### Default policies:

```
autogrow=diskgroup
selfsufficient=host
```

Associates volume templates: none.

#### mirror stripe volumes

Supports distribution of I/O from and to volumes across multiple columns within mirrors.

#### Default policies:

```
autogrow=diskgroup
selfsufficient=host
```

Associates volume templates: ArrayProductId, ColumnsOnSeparateComponents, ConfineColumnsToSimilarStorage, ConfineLogsToSimilarStorage, ConfineMirrorsToSimilarStorage, ConfineToSimilarStorage, ConfineToSpecificStorage, DataMirrorStripe, DCOLogMirroring, DCOLogStriping, ExcludeSpecificStorage, InstantSnapshottable, LogsOnSeparateComponents, MirrorsOnSeparateComponents, MultipathingThroughMultiplePaths.

#### mirrored prefab raid5 volumes

Supports use by volumes of multiple copies of data configured on prefabricated Raid-5 disks that are exported by an array.

#### Default policies:

```
autogrow=diskgroup
selfsufficient=host
```

Associates volume templates: ArrayProductId, ConfineLogsToSimilarStorage, ConfineMirrorsToSimilarStorage, ConfineToSimilarStorage, ConfineToSpecificStorage, DataMirroring, DCOLogMirroring, DCOLogStriping, ExcludeSpecificStorage, InstantSnapshottable, LogsOnSeparateComponents,

MirrorsOnSeparateComponents, MultipathingThroughMultiplePaths, PrefabricatedRaid5.

#### mirrored prefab striped volumes

Supports use by volumes of multiple copies of data configured on prefabricated striped disks that are exported by an array.

#### Default policies:

```
autogrow=diskgroup
selfsufficient=host
```

Associates volume templates: ArrayProductId, ConfineLogsToSimilarStorage, ConfineMirrorsToSimilarStorage, ConfineToSimilarStorage, ConfineToSpecificStorage, DataMirroring, DCOLogMirroring, DCOLogStriping, ExcludeSpecificStorage, InstantSnapshottable, LogsOnSeparateComponents, MirrorsOnSeparateComponents, MultipathingThroughMultiplePaths, PrefabricatedStriping.

#### mirrored volumes

Supports volume with multiple copies of data.

#### Default policies:

```
autogrow=diskgroup
selfsufficient=host
```

Associates volume templates: ArrayProductId, ConfineLogsToSimilarStorage, ConfineMirrorsToSimilarStorage, ConfineToSimilarStorage, ConfineToSpecificStorage, DataMirroring, DCOLogMirroring, DCOLogStriping, ExcludeSpecificStorage, InstantSnapshottable, LogsOnSeparateComponents, MirrorsOnSeparateComponents, MultipathingThroughMultiplePaths.

#### prefab\_mirrored\_volumes

Supports use by volumes of prefabricated data mirrors that are exported by an array.

#### Default policies:

```
autogrow=diskgroup
selfsufficient=host
```

Associates volume templates: ArrayProductId, ConfineToSimilarStorage, ConfineToSpecificStorage, DCOLogStriping, ExcludeSpecificStorage,

InstantSnapshottable, MultipathingThroughMultiplePaths, PrefabricatedDataMirroring.

#### prefab raid5 volumes

Supports use by volumes of prefabricated RAID-5 disks that are exported by an array.

#### Default policies:

```
autogrow=diskgroup
selfsufficient=host
```

Associates volume templates: ArrayProductId, ConfineToSimilarStorage, ConfineToSpecificStorage, DCOLogStriping, ExcludeSpecificStorage, InstantSnapshottable, MultipathingThroughMultiplePaths, PrefabricatedRaid5.

#### prefab striped volumes

Supports use by volumes of prefabricated striped disks that are exported by an array.

#### Default policies:

```
autogrow=diskgroup
selfsufficient=host
```

Associates volume templates: ArrayProductId, ConfineToSimilarStorage, ConfineToSpecificStorage, DCOLogStriping, ExcludeSpecificStorage, InstantSnapshottable, MultipathingThroughMultiplePaths, PrefabricatedStriping.

#### raid5\_volumes

Supports volumes which use parity to maintain redundant data.

#### Default policies:

```
autogrow=diskgroup
selfsufficient=host
```

Associates volume templates: ArrayProductId, ColumnsOnSeparateComponents, ConfineColumnsToSimilarStorage, ConfineLogsToSimilarStorage, ConfineToSimilarStorage, ConfineToSpecificStorage, DCOLogStriping, ExcludeSpecificStorage, InstantSnapshottable, LogsOnSeparateComponents, Raid5Volume, MultipathingThroughMultiplePaths.

#### stripe\_mirror\_volumes

Supports distribution of I/O from and to volumes across multiple columns, where each column has multiple copies of data.

#### Default policies:

```
autogrow=diskgroup
selfsufficient=host
```

Associates volume templates: ArrayProductId, ColumnsOnSeparateComponents, ConfineColumnsToSimilarStorage, ConfineLogsToSimilarStorage, ConfineMirrorsToSimilarStorage, ConfineToSimilarStorage, ConfineToSpecificStorage, DataStripeMirror, DCOLogMirroring, DCOLogStriping, ExcludeSpecificStorage, InstantSnapshottable, LogsOnSeparateComponents, MirrorsOnSeparateComponents, MultipathingThroughMultiplePaths.

#### striped prefab mirrored volumes

Supports distribution of I/O from and to volumes across multiple columns that are configured on prefabricated data mirrors exported by an array.

#### Default policies:

```
autogrow=diskgroup
selfsufficient=host
```

Associates volume templates: ArrayProductId, ColumnsOnSeparateComponents, ConfineColumnsToSimilarStorage, ConfineToSimilarStorage, ConfineToSpecificStorage, DCOLogStriping, ExcludeSpecificStorage, InstantSnapshottable, MultipathingThroughMultiplePaths, PrefabricatedDataMirroring, Striping.

#### striped volumes

Supports distribution of I/O from and to volumes across multiple columns.

#### Default policies:

```
autogrow=diskgroup
selfsufficient=host
```

Associates volume templates: ArrayProductId, ColumnsOnSeparateComponents, ConfineColumnsToSimilarStorage, ConfineToSimilarStorage, ConfineToSpecificStorage, DCOLogStriping, ExcludeSpecificStorage, InstantSnapshottable, MultipathingThroughMultiplePaths, Striping.

# Storage pool set

The following storage pool sets are available for use with Veritas ISP.

#### mirrored data striped clones

Supports data volumes with multiple copies of data, and snapshot volumes with I/O distributed across multiple columns.

Data storage pool type: mirrored volumes.

Clone storage pool type: striped\_volumes.

#### mirrored prefab raid5 data mirrored clones

Supports data volumes with multiple copies of data created from RAID-5 storage, and snapshot volumes with multiple copies of data.

Data storage pool type: mirrored prefab raid5 volumes.

Clone storage pool type: mirrored volumes.

#### mirrored prefab stripe data striped clones

Supports data volumes with multiple copies of data configured on prefabricated striped storage, and snapshot volumes with I/O distributed across multiple columns.

Data storage pool type: mirrored prefab striped volumes.

Clone storage pool type: striped volumes.

#### prefab mirrored data prefab striped clones

Supports data volumes with multiple copies of data configured on prefabricated striped storage, and snapshot volumes with I/O distributed across multiple columns also configured on prefabricated striped storage.

Data storage pool type: prefab mirrored volumes.

Clone storage pool type: prefab striped volumes.

#### stripe mirrored data striped clones

Supports I/O from and to data volumes that are distributed across multiple columns, where each column has multiple copies of data, and snapshot volumes with I/O distributed across multiple columns.

Data storage pool type: stripe\_mirror\_volumes.

Clone storage pool type: striped\_volumes.

#### striped\_prefab\_mirrored\_data\_striped\_clones

Supports I/O from and to data volumes distributed across multiple columns constructed from mirrored storage, and snapshot volumes with I/O distributed across multiple columns.

Data storage pool type: striped\_prefab\_mirrored\_volumes.

Clone storage pool type: striped\_volumes.

Appendix

# Volume group definition syntax

This appendix includes the following topics:

■ About the syntax of volume group definition

# About the syntax of volume group definition

This syntax of a <code>volumegroup</code> definition may be used as input to the <code>vxassist</code> and <code>vxvoladm</code> commands. Volume groups are generally used to create several volumes at the same time within a storage pool and are given equal weighting by Veritas Intelligent Storage Provisioning (ISP) when allocating storage resources.

The following definition illustrates the syntax of a volumegroup:

```
volumegroup {
   [diskgroup "dgname"]
   [rules { volume-group-rules } ]
   volume "name" length {
      [cachevolume "cachevol"]
      [capability \
            'capability[(name=value,...)][,capability...]']
      [comment "comment"]
      [dcologlen length]
      [dm dm1, [dm2,...]]
      [drl on|true|yes|sequential|off|false|no]
      [excl on|off|true|false|yes|no]
      [fmr on|off|true|false|yes|no]
      [fstype type]
      [group "group"]
      [init active|none|zero]
```

```
[iodelay delay]
      [iosize size]
      [layout "layout-type"]
      [max ncolumn number]
      [max nraid5column number]
      [min ncolumn number]
      [min nraid5column number]
      [mode mode]
      [nvol number]
      [nvols number]
      [pool "poolname"]
      [raid5 stripeunit width]
      [raid5loglen length]
      [regionsize size]
      [rules { volume-rules } ]
      [spare yes|no|only]
      [stripe stripeunit width]
      [tag "volume tag"]
      [tasktag "tag"]
      [type data|snapshot|cachevolume]
      [user "user"]
      [user template "ut1"[,"ut2"...]]
      [usetype "volume-usage-type"]
      [volume template "vt1"[,"vt2"...]]
      [vxvmtaskid taskid]
  [volume "name" length { ...
  } ]
};
```

The definition has the following volumegroup fields:

diskgroup dgname The name of the disk group in which the volumes

are to be created.

rules { volume-group-rules } The rules that are to be applied to all volumes in

this volume group.

volume "name" length The name of a volume to be created and its size.

The definition has the following volume fields:

cachevolume "cachevol"

The name of the cache volume on which a space-optimized snapshot volume is to be created. capability 'capability [(name=value, ..)] The capabilities that are desired for the volume. [,capability...]' comment "comment" A description of the volume. dcologlen length The size of a DCO volume whose creation is implied by the specified capabilities or templates. A list of disk media which can be allocated to a dm dm1, [dm2,...]volume. Whether DRL, sequential DRL, or no DRL is drl on|true|yes|sequential|off|false|no enabled on a volume. excl on|off|true|false|yes|no Whether a volume in a cluster-shareable disk group can be opened by only one node at a time.

fmr on|off|true|false|ves|no Whether FastResvnc is enabled on a volume.

group "group" The group ownership of a volume.

fstype type

init active|none|zero The type of initialization to perform on a volume.

iodelay delay The delay in milliseconds between copy

operations performed during recovery of a plex.

Specifies the file system type for a volume.

iosize size The size of each region that is resynchronized

during recovery of a plex.

layout "layout-type" The plex layout that is to be created.

The maximum number of columns in a striped max\_ncolumn number

volume.

max nraid5column number The maximum number of columns in a RAID-5

volume.

min\_ncolumn number The minimum number of columns in a striped

volume.

min nraid5column number The minimum number of columns in a RAID-5

volume.

mode mode The permissions to be applied to a volume, for

example 644.

| nvol <i>number</i> | The number of volumes to be created. The |
|--------------------|------------------------------------------|
|                    |                                          |

volumes are named using the specified volume name as a prefix with a number starting from 1 appended. If any volume names already exist in the same pool with the same prefix and an appended number, numbering starts at the

highest number found plus 1.

nvols number Alias for nvol.

pool "poolname" The name of the storage pool.

raid5\_stripeunit *width* The stripe unit width for a RAID-5 column.

raid5loglen length The size of a RAID-5 log whose creation is implied

by the specified capabilities or templates.

regionsize size The size of each region that is tracked by a bit in

the maps within a version 20 DCO volume. The value of *size* must be a power of 2 and be greater than or equal to 16k (16KB). The default value is

64k (64KB).

rules { volume-rules }

The rules that are to be applied during volume

creation.

spare yes|no|only Whether spare disks can be used for

hot-relocation, or only spare disks are to be used.

stripe\_stripeunit *width* The stripe unit width.

tag "volume\_tag" A tag that is assigned to the volume.

tasktag "tag" A tag that can be used to track the volume

creation task.

type data|snapshot| cachevolume Whether a volume is to be used for user data (such

as a database or file system), as a full-sized instant snapshot volume, or as a cache volume for

space-optimized instant snapshots.

user "user" The user ownership of a volume.

user template ut1[,ut2...] The user templates that are to be used to create

a volume.

usetype "volume-usage-type"

The usage type of a volume, such as fsgen or

raid5.

volume\_template vt1[,vt2...] The templates that are to be used to create a

volume.

vxvmtaskid taskid VxVM task ID.

Multiple volumes may be defined within a volume group, and multiple volume groups may be defined in a definitions file.

214 | Volume group definition syntax | About the syntax of volume group definition

Appendix

# Equivalences between vxassist attributes and ISP rules

This appendix includes the following topics:

■ About vxassist and ISP rules

#### About vxassist and ISP rules

Table E-1 shows the equivalent ISP rules for attributes in vxassist that specify volume configuration.

**Table E-1** ISP rules and vxassist attributes

| vxassist attribute   | ISP rules                                         | Description             |
|----------------------|---------------------------------------------------|-------------------------|
| layout=mirror-stripe | mirror nmir { stripe<br>max_ncolumn-min_ncolumn } | Mirrored-stripe volume. |
| layout=stripe-mirror | stripe max_ncolumn-min_ncolumn { mirror nmir }    | Striped-mirror volume.  |
| layout=mirror,stripe | mirror nmir stripe<br>max_ncolumn-min_ncolumn     | Mirrored-stripe volume. |
| layout=stripe,mirror | mirror nmir stripe<br>max_ncolumn-min_ncolumn     | Mirrored-stripe volume. |
| layout=mirror        | mirror nmir                                       | Mirrored volume.        |

ISP rules and vxassist attributes (continued) Table E-1

| vxassist attribute      | ISP rules                                                                 | Description                                                                |
|-------------------------|---------------------------------------------------------------------------|----------------------------------------------------------------------------|
| layout=raid5            | stripe max_nraid5column-min_nraid5column parity true log 1 { type raid5 } | RAID-5 volume.                                                             |
| layout=stripe           | stripe max_ncolumn-min_ncolumn                                            | Striped volume.                                                            |
| layout=mirror-concat    | mirror nmir                                                               | Mirrored volume.                                                           |
| layout=concat-mirror    | mirror nmir                                                               | Concatenated-mirror volume.                                                |
| layout=log              | log nlog { type dco }                                                     | DCO volume.                                                                |
| layout=raid5log         | log nlog { type raid5 }                                                   | RAID-5 log volume                                                          |
| layout=regionlog        | log nlog { type drl }                                                     | DRL log plex.                                                              |
| mirror=2                | mirror 2                                                                  | Number of mirrors.                                                         |
| mirror=enclosure        | mirror nmir { separateby "enclosure" }                                    | Mirror across enclosures.                                                  |
| mirror=2,enclosure      | mirror 2 { separateby "enclosure" }                                       | Two mirrors on separate enclosures.                                        |
| stripe=ctlr             | stripe ncols { separateby "ctlr" }                                        | Stripes on separate controllers.                                           |
| mirrorconfine=diskclass | mirror all { confineto "diskclass" }                                      | Confine creation of mirrors to a given class of disks.                     |
| nmir=2                  | mirror nmir                                                               | Default mirrored volume<br>(equivalent to<br>layout=mirror,concat).        |
| ncols=10                | stripe ncols                                                              | Default striped volume<br>(equivalent to layout=<br>stripe).               |
| nmir=2 ncol=10          | mirror nmir stripe ncols                                                  | Default mirrored-stripe<br>volume (equivalent to<br>layout=mirror,stripe). |
| fmr=on                  | log nlog { type dco }                                                     | DCO volume (enables the use of FastResync).                                |

ISP rules and vxassist attributes (continued) Table E-1

| vxassist attribute               | ISP rules                                     | Description                                                 |
|----------------------------------|-----------------------------------------------|-------------------------------------------------------------|
| fastresync=on                    | log nlog { type dco }                         | DCO volume (enables the use of FastResync).                 |
| ndcmlog=2                        | log 2 { type dcm }                            | DCM log with 2 mirrors.                                     |
| ndcomirror=2                     | log 2 { type dco }                            | DCO volume with 2 mirrors.                                  |
| nlog=2                           | log 2 { type dco }.                           | DCO volume with 2 mirrors.                                  |
| nraid5log=2                      | log 2 { type raid5 }                          | RAID-5 log with 2 mirrors.                                  |
| nraid5stripe=10                  | stripe 10 parity true log 1 { type raid5 }    | RAID-5 volume with 10 columns.                              |
| nregionlog=2                     | log 2 { type drl }                            | Two DRL log plexes.                                         |
| Nstripe=10                       | stripe 10                                     | 10 stripes.                                                 |
| wantalloc=enclosure              | desired confineto "enclosure"                 | Preferred storage allocation is confined to one enclosure.  |
| wantmirror=enclosure             | mirror all { desired confineto "enclosure" }  | Preferred storage allocation is confined to one enclosure.  |
| wantmirrorconfine=<br>controller | mirror all { desired confineto "controller" } | Preferred storage allocation is confined to one controller. |

Appendix

## Command summary

This appendix includes the following topics:

■ About ISP commands

#### About ISP commands

This section summarizes the usage and purpose of important commands for the Veritas Intelligent Storage Provisioning (ISP) feature of Veritas Volume Manager (VxVM).

The following categories of commands are relevant to ISP:

- Creating and administering application volumes
- Creating and administering storage pools

References are also included to longer descriptions. For detailed information about an individual command, refer to the appropriate manual page in the 1M manual pages.

See "About ISP examples" on page 225.

#### Creating and administering application volumes

Table F-1 summarizes the commands for creating and administering application volumes.

**Table F-1** Creating and administering application volumes

| Command                                             | Description                                           |
|-----------------------------------------------------|-------------------------------------------------------|
| vxassist [-g diskgroup] [-b] \                      | Determines the maximum volume size.                   |
| maxsize [storage_specification] \ [attribute=value] | See "Determining the maximum volume size" on page 63. |
| [min toute rathe]                                   |                                                       |

 Table F-1
 Creating and administering application volumes (continued)

| Command                                                           | Description                                                   |
|-------------------------------------------------------------------|---------------------------------------------------------------|
| vxassist [-g diskgroup] \                                         | Creates a volume.                                             |
| $[-P \textit{storage\_pool}] [-b] \setminus$                      | See "Creating volumes" on page 64.                            |
| $make \ volume \ length \ \backslash$                             |                                                               |
| $[storage\_specification] \setminus$                              |                                                               |
| [attribute=value]                                                 |                                                               |
| vxassist [-g diskgroup] \                                         | Creates a volume with 2 mirrors and makes                     |
| $[-P \textit{storage\_pool}] [-b] \setminus$                      | it immediately available for use.                             |
| $make \ volume \ length \ \backslash$                             | See "Creating a mirrored volume" on page 67.                  |
| $capability \hbox{=`DataMirroring'} \backslash$                   |                                                               |
| init=active                                                       |                                                               |
| vxassist [-g diskgroup] \                                         | Creates a striped volume with N columns.                      |
| $[-P \ storage\_pool] \ [-b] \ \backslash$                        | See "Creating a striped volume" on page 68.                   |
| $make \ volume \ length \ \backslash$                             |                                                               |
| capability='Striping(ncols=N)'                                    |                                                               |
| vxassist [-g diskgroup] \                                         | Creates a RAID-5 volume on a device that is                   |
| $[-P \ storage\_pool] \ [-b] \ \backslash$                        | exported by an array made by a specified vendor.              |
| $make \ volume \ length \ \backslash$                             | See "Creating a RAID-5 volume on                              |
| $capability \hbox{=`PrefabricatedRaid5'} \backslash$              | prefabricated storage" on page 69.                            |
| rules='confineto\                                                 |                                                               |
| "VendorName"= " <i>Name</i> "'                                    |                                                               |
| vxassist -M make < filename                                       | Creates multiple volumes from a specification file.           |
|                                                                   | See "Creating multiple volumes as a volume group" on page 73. |
| vxassist [-g diskgroup] maxgrow\ volume [storage_specification] \ | Determines the maximum growable size of a volume.             |
| [attribute=value]                                                 | See "Determining the maximum size of a volume" on page 79.    |

Creating and administering application volumes (continued) Table F-1

| Command                                                                                                    | Description                                                                                                    |
|----------------------------------------------------------------------------------------------------|----------------------------------------------------------------------------------------------------|
| vxassist [-g diskgroup] \ {growby   growto} \ volume length \ [storage_specification] \                                        | Grows a volume.  See "Increasing the size of a volume to a specified length" on page 79.  See "Increasing the size of a volume by a specified amount" on page 80. |
| [attribute=value]  vxassist [-g diskgroup] \ {shrinkby   shrinkto}\ volume length \ [storage_specification]\ [attribute=value] | Shrinks a volume.  See "Reducing the size of a volume to a specified length" on page 80.  See "Reducing the size of a volume by a specified amount" on page 81.   |
| vxassist [-g diskgroup] \ evacuate disk volume length \ !dm:dmname                                                             | Evacuates a volume from one or more specified disks.  See "Evacuating a volume" on page 83.                                                                       |
| vxassist [-g <i>diskgroup</i> ] remove \ volume <i>volume</i>                                                                  | Deletes a volume.  See "Removing a volume" on page 85.                                                                                                    |
| vxassist [-g diskgroup] verify \ volume                                                                                        | Verifies the intent of a volume.  See "Verifying the intent of a volume" on page 92.                                                                              |

#### Creating and administering storage pools

Table F-2 summarizes the commands for creating and administering storage pools.

Creating and administering storage pools Table F-2

| Command                                                 | Description                                                     |
|---------------------------------------------------------|-----------------------------------------------------------------|
| vxpool [-g <i>diskgroup</i> ] \                         | Creates a storage pool.                                         |
| create storage_pool \                                   | See "Creating a storage pool" on page 51.                       |
| $[dm=dm1[,dm2] \setminus$                               |                                                                 |
| $[{\tt description="} \textit{description"}] \setminus$ |                                                                 |
| [autogrow=1 2] \                                        |                                                                 |
| [selfsufficient=1 2 3] $\setminus$                      |                                                                 |
| [rules=rule[,rule]                                      |                                                                 |
| vxpool [-g diskgroup] \                                 | Adds one or more disks to a storage pool.                       |
| adddisk storage_pool \                                  | See "Adding disks to a storage pool" on page 54.                |
| dm=dm1[,dm2,]                                           |                                                                 |
| vxpool [-g diskgroup] \                                 | Removes one or more disks from a storage pool.                  |
| rmdisk storage_pool \                                   | See "Removing disks from a storage pool"                        |
| dm=dm1[,dm2,]                                           | on page 54.                                                     |
| vxpool [-g diskgroup] \                                 | Associates one or more templates with a storage                 |
| assoctemplate $storage\_pool \setminus$                 | pool.                                                           |
| t1[,t2,]                                                | See "Associating templates with a storage pool" on page 55.     |
| vxpool [-g diskgroup] \                                 | Associates one or more template sets with a                     |
| $\verb"assoctemplateset" \setminus$                     | storage pool.                                                   |
| storage_pool \                                          | See "Associating template sets with a storage pool" on page 55. |
| ts1[,ts2,]                                              |                                                                 |
| vxpool [-g diskgroup] \                                 | Dissociates one or more templates from a storage                |
| distemplate storage_pool \                              | pool.                                                           |
| t1[,t2,]                                                | See "Dissociating templates from a storage pool" on page 56.    |
| vxpool [-g diskgroup] \                                 | Displays information about storage pools.                       |
| <pre>print storage_pool \</pre>                         | See "Displaying information about storage pools"                |
| [storage_pool]                                          | on page 56.                                                     |

Table F-2 Creating and administering storage pools (continued)

| Command                        | Description                                                 |
|--------------------------------|-------------------------------------------------------------|
| vxpool [-g diskgroup] \        | Displays policies for a storage pool.                       |
| getproperty storage_pool       | See "Displaying storage pool policies" on page 57.          |
| vxpool [-g diskgroup] \        | Sets policies on a storage pool.                            |
| setproperty storage_pool \     | See "Changing the policies on a storage pool"               |
| [autogrow={1 pool} \           | on page 57.                                                 |
| {2 diskgroup}] \               |                                                             |
| $[selfsufficient=\{1 pool\} \$ |                                                             |
| {2 diskgroup} {3 host}]        |                                                             |
| vxpool [-g diskgroup] list     | Lists storage pools in a disk group.                        |
|                                | See "Listing storage pools within a disk group" on page 57. |
| vxpool [-g diskgroup] \        | Renames a storage pool.                                     |
| rename storage_pool new_name   | See "Renaming a storage pool" on page 58.                   |
| vxpool [-g diskgroup] [-r] \   | Deletes a storage pool.                                     |
| delete storage_pool            | See "Deleting a storage pool" on page 58.                   |

Appendix G

# Examples of using ISP

This appendix includes the following topics:

- About ISP examples
- Creating example volumes
- Resizing a volume
- Adding or removing mirrors
- Adding or removing columns
- Adding or removing logs
- Evacuating data from a volume
- Segregating database components

## About ISP examples

The following examples of using the vxassist and other commands provide for administration of the Veritas Intelligent Storage Provisioning (ISP) feature:

- Creating example volumes
- Resizing a volume
- Adding or removing mirrors
- Adding or removing columns
- Adding or removing logs
- Evacuating data from a volume
- Segregating database components

See "Examples of using ISP from the command line" on page 43.

See the vaxassist(1M) manual page.

#### Creating example volumes

Use the following command to create a 10 GB concatenated volume:

```
# vxassist -g exdg -P expool make vol1 10g
```

Use the following command to create a 2-way mirrored volume using rules:

```
# vxassist -g exdg -P expool make vol1 10g rules='mirror 2'
```

Use the following command to create a 7-column striped volume using rules:

```
# vxassist -g exdg -P expool make vol1 10g rules='stripe 7'
```

Use the following command to create a 2-way mirrored volume using the DataMirroring capability:

```
# vxassist -g exdg -P expool make vol1 10g \
 capability='DataMirroring(nmirs=2)'
```

Use the following command to create a 2-way mirrored volume with each mirror on a separate enclosure:

```
# vxassist -g exdg -P expool make vol1 10g \
 capability='DataMirroring(nmirs=2), \
 MirrorsOnSeparateComponents (component="Enclosure") '
```

Use the following command to create a 2-way mirrored volume that is enabled for the creation of instant snapshots:

```
# vxassist -g exdg -P expool make vol1 10g \
 capability='DataMirroring(nmirs=2), InstantSnapshottable'
```

Use the following command to create a volume using only disks from enclosure e1:

```
# vxassist -g exdg -P expool vol1 10g \
 rules='confineto "Enclosure"="e1"'
```

or alternatively:

```
# vxassist -g exdg -P expool make vol1 10g \
 capability='ConfineToSpecificStorage(name="Enclosure", \
 value="e1")'
```

Use the following command to create a volume using disks on the same controller:

```
# vxassist -g exdg -P expool make vol1 10g \
 rules='confineto "Controller"'
or alternatively:
# vxassist -g exdg -P expool make vol1 10g \
```

capability='ConfineToSimilarStorage (name="Controller")'

Use the following command to create a RAID-5 volume with a 2-way mirrored RAID-5 log and a 2-way mirrored DCO volume:

```
# vxassist -g exdg -P expool make vol1 10g \
 capability='Raid5Capability,\
 Raid5LogMirroring(nlogs=2), DCOLogMirroring(nlogs=2)'
```

Use the following command to create a volume using a RAID-5 device that has been implemented in hardware (such as a RAID-5 LUN in an EMC Symmetrix array):

```
# vxassist -g exdg -P expool make vol1 10g \
 capability='PrefabricatedRaid5'
```

Use the following command to create a striped volume with a minimum of 10 columns using mirrored LUNs from enclosure e1, and for which instant snapshots can be taken:

```
# vxassist -g exdg -P expool make vol1 10g \
 capability='PrefabricatedDataMirroring, Striping(ncols=10), \
 InstantSnapshottable' rules='confineto "Enclosure"="e1"'
```

#### or alternatively:

```
# vxassist -g exdg -P expool make vol1 10g \
 capability='PrefabricatedDataMirroring, Striping(ncols=10), \
 InstantSnapshottable, \ConfineToSpecificStorage (name="Enclosure", value="e1
```

Use the following command to create a 4-way mirrored volume in which each mirror uses disks from the same enclosure, and for which instant snapshots can be taken:

```
# vxassist -g exdg -P expool make vol1 10g \
 capability='DataMirroring(nmirs=2), InstantSnapshottable, \
 ConfineMirrorsToSimilarStorage (name="Enclosure") '
```

### Resizing a volume

You can resize volumes that do not contain file systems (volume type gen). If an application is using the volume to store data, use the appropriate utility to reduce the size of the data object before reducing the size of the volume, or to increase the size of the data object after increasing the size of the volume.

For volumes that contain file systems (volume type fsgen), use the vxresize command to change both the size of the file system and the volume.

Use the following command to grow a volume by 5 GB:

```
# vxassist -g exdg growby vol1 5g
```

Use the following command to grow an existing 10 GB volume to 15 GB without using disks from the enclosure e1:

```
# vxassist -g exdg growto vol1 15g \
 use storage='noneof("Enclosure"="e1")'
```

Use the following command to shrink a volume by 10%:

```
# vxassist -g exdg growby vol1 10%
```

Use the following command to shrink an existing 15- GB volume to 10 GB:

```
# vxassist -q exdq shrinkto vol1 10q
```

#### Adding or removing mirrors

Use the following command to add a mirror to an existing volume:

```
# vxassist -q exdq mirror vol1
```

Use the following command to add two mirrors to a volume:

```
# vxassist -q exdq mirror vol1 nmirror=2
```

Use the following command to add a mirror to the volume vol1, where the new mirror is like the existing plex p1:

```
# vxassist -g exdg mirror vol1 plexname=p1
```

Use the following command to remove a mirror from a volume:

```
# vxassist -g exdg remove mirror vol1
```

Use the following command to remove the plex p1 from the volume v1:

# vxassist -g exdg remove mirror vol1 plexnames=p1

#### Adding or removing columns

Use the following command to add a column to a volume, and grow the volume while doing this:

# vaxassist -g exdg add column vol1 layout=grow

Use the following command to add four columns to a volume, and grow the volume while doing this:

# vaxassist -g exdg add column vol1 ncols=4 layout=grow

Use the following command to add a column, but do not grow the volume:

# vaxassist -q exdq add column vol1 layout=nogrow

Use the following command to remove a column, and shrink the volume while doing this:

# vaxassist -g exdg remove column vol1 layout=shrink

Use the following command to remove a column, but do not shrink the volume:

# vaxassist -g exdg remove column vol1 layout=noshrink

#### Adding or removing logs

Use the following command to add a DCO log to a volume:

# vaxassist -g exdg addlog vol1 logtype=dco

Use the following command to add a DCO log to volume vol1, and make the new log like the existing log p1:

# vaxassist -g exdg addlog voll lognames=p1 logtype=dco

Use the following command to remove a RAID-5 log from a volume:

# vaxassist -g exdg remove log vol1 logtype=raid5

Use the following command to remove the RAID-5 log named p1 from a volume:

# vaxassist -g exdg remove log vol1 lognames=p1 logtype=raid5

#### Evacuating data from a volume

Use the following command to evacuate a subdisk sd01 from the volume vol1:

```
# vaxassist -g exdg evacuate subdisk vol1 sd=sd01
```

Use the following command to evacuate subdisks sdl1 and sdl2 from volume vol1:

```
# vaxassist -q exdq evacuate subdisk vol1 sd=sd11,sd12
```

Use the following command to evacuate disks disk01 and disk01 from volume vol1:

```
# vaxassist -g exdg evacuate disk vol1 \!disk01 \!disk02
```

Use the following command to evacuate columns 4 and 7 of volume vol1:

```
# vaxassist -g exdg evacuate column vol1 columnnames=4,7
```

Use the following command to evacuate mirror p1 of volume vol1:

```
# vaxassist -g exdg evacuate mirror vol1 plexnames=p1
```

Use the following command to evacuate columns 3 and 4 of mirror p1 from volume vol1:

```
# vaxassist -g exdg evacuate column vol1 columnnames=3,4 \
 plexnames=p1
```

#### Segregating database components

To achieve best performance, it is usual to place the components of a database, such as the redo log, table spaces and indexes, on different disks. This can be accomplished by using the disk tagging feature, which allows you to define new characteristics and then assign these to your disks.

The disk tagging may be accessed by selecting a disk in the Veritas Enterprise Administrator, and then selecting **Actions > Annotate Disks**. This feature is also available from the command line by using the vxdisk settag command. See the vxdisk(1M) manual page for more information.

Disk tagging can be used in conjunction with volume rules to reserve disks for particular volumes.

By tagging disks with a suitable attribute name and value such as reserved for and redo log, you can use a confineto rule to ensure that the volume for a redo log is only allocated space from those disks, as shown in the following example:

```
confineto "reserved for"="redo log"
```

Conversely when creating volumes that are not to be used for the redo logs, you can specify an exclude rule, as shown in the following example:

```
exclude "reserved for"="redo log"
```

This technique allows you to share appropriately tagged disks among a set of volumes of the same type. For example, if you specify the same confinement rule when creating several redo log volumes in a storage pool, those volumes share the disks that are reserved for that purpose.

Appendix

# Configuring ISP to work with SAL

This appendix includes the following topics:

- About ISP and the SAN Access Layer
- Enabling ISP to work with SAL
- Configuring root as a SAL user

## About ISP and the SAN Access Layer

The SAN Access Layer (SAL) provides information about storage, hosts, and connectivity between hosts, and storage, HBAs, volumes and file systems.

You can configure ISP to understand and consume information that is provided by SAL. The storage attributes provided by SAL can then be used with ISP rules. This appendix describes how to configure ISP and the SAN Access Layer (SAL) so that they can work together.

### **Enabling ISP to work with SAL**

Use this procedure to enable ISP to work with SAL.

#### To enable ISP to receive information from SAL

To allow ISP to contact SAL, add the following line to the /etc/default/vxassist file:

```
salcontact=ves
```

If this attribute is set to no or is not present, ISP cannot contact SAL.

Define the SAL Primary Host and SAL Primary Port by adding sal primary and sal primary port definitions to the /etc/default/vxassist sal info file, as shown in the following sample entries:

```
sal primary=private.cosmos.com
sal primary port=2802
```

This example enables ISP to communicate with the SAL primary private.cosmos.com on port number 2802.

If this information is not specified, the host running ISP is assumed to be the SAL primary, and the default port to be 2802.

To establish a communication channel successfully, ISP must authenticate itself with SAL using a user name and password. The user name is that of the account under which the VEA service is running, usually root. Use the vxsalcmd command to add this user account with SAL administrator privileges, and set an appropriate password for it. To allow ISP to have transparent access to SAL, also use the vxsalcmd command to store the password on the local machine in encrypted form.

```
See "Configuring root as a SAL user" on page 234.
```

The vxsalcmd command is provided by SAL to manage SAL user accounts. It is not a Veritas Volume Manager command.

4 Edit the etc/default/vxassist file, and add an entry to define the user name that ISP uses for authentication.

In the following example, the root account is used:

```
sal username=root
```

## Configuring root as a SAL user

This procedure configures root as a SAL user.

If the SAL user's password is not stored locally, ISP attempts to authenticate with SAL as the user admin with the password passwd.

If ISP fails to authenticate with SAL, it can neither see nor use any of the associated storage attributes.

#### To add the root user on the remote host as a SAL user with SAL administrator privileges on the SAL primary

Create a file, such as /tmp/add user, that contains the following single line definition of the new SAL user:

```
user add root@island.veritas.com clydenw Admin
```

This defines root on the remote host (island.cosmos.com in this example) as a SAL user with SAL administrator privileges, and with a password set to clvdenw.

2 Use the following command to add the new SAL user on the SAL primary (private.cosmos.com in this example):

```
# vxsalcmd private.cosmos.com:2802 -u admin -f /tmp/add user
```

- **3** You are prompted to enter the password for the SAL administrator, in this example named admin.
- To view the new SAL user account, enter the following command:

```
# vxsalcmd private.cosmos.com:2802 -u admin user list
```

- 5 You are prompted for the SAL administrator's password.
- To allow ISP to communicate transparently with SAL, a local copy of the encrypted account information for the SAL user must be set up.

Create a file, such as /tmp/maintain user, that contains the following single line definition of the SAL user's password:

```
user rem clydenw
```

Use the following command to create the local SAL account file:

```
# vxsalcmd private.cosmos.com:2802 -f /tmp/maintain user
```

- To confirm that the password has been set up correctly, enter the following command:
  - # vxsalcmd private.cosmos.com:2802 user list
  - This command should now list all the configured users without prompting for the SAL administrator's password.
- Remove the  $/ \text{tmp/add\_user}$  and  $/ \text{tmp/maintain\_user}$  files as these contain 9 passwords in clear text.

# Index

| Symbols                                           | application volumes (continued)                     |
|---------------------------------------------------|-----------------------------------------------------|
| /etc/default/allocator file 62, 183               | creating for use as full-sized snapshots 100        |
| /etc/default/allocator_readme file 63             | creating for use as snapshot caches 102             |
| /etc/default/vxassist file 234                    | creating for use with snapshots and DRL 75          |
| /etc/default/vxassist_sal_info file 234           | creating multiple as a volume group 73              |
| /etc/vx/alloc/configuration_database.txt file 187 | creating multiple from the command line 72          |
|                                                   | creating using user templates 143                   |
| A                                                 | creating with tags 72                               |
| administration roles                              | defined 43                                          |
| in ISP 24                                         | deleting 85                                         |
| administration tasks                              | determining maximum size of 63, 79                  |
| advanced 26                                       | evacuating 83                                       |
| basic 24                                          | examples of adding and removing columns 229         |
| expert 27                                         | examples of adding and removing logs 229            |
| affinity rule 154                                 | examples of adding and removing mirrors 228         |
| ALLOC RES state 49                                | examples of creating 44, 226                        |
| allocation_priority_order attribute 183           | examples of evacuating data from 230                |
| allocator nouse 49                                | examples of resizing 44, 228                        |
| allocator reserved 49                             | increasing size of 79                               |
| allocrsvd status flag 49                          | intent 43                                           |
| allof operator 159                                | introduction to administering 78                    |
| any_volume_type storage pool 202                  | introduction to creating 61                         |
| anyof operator 159                                | moving data 83                                      |
| application volumes                               | preparing for use with snapshots and DRL 82         |
| adding a data change object to 75, 83             | reducing size of 80                                 |
| adding a DCO to 75, 83                            | removing 85 removing a data change object from 83   |
| adding columns to 87                              |                                                     |
| adding logs to 89                                 | removing a DCO from 83 removing columns from 88, 90 |
| adding mirrors to 86                              | removing mirrors from 86                            |
| changing size of multiple 81                      | resizing 78                                         |
| changing size of stripe unit 88                   | verifying intent of 92                              |
| creating 64                                       | apply rule 160                                      |
| creating by specifying capabilities 67            | ArrayProductId capability 195                       |
| creating by specifying capabilities and rules 69  | ArrayProductId volume template 192                  |
| creating by specifying capabilities and           | attributes                                          |
| templates 71                                      | mirdg 115                                           |
| creating by specifying templates 70               | mirvol 115                                          |
| creating by specifying templates and rules 71     | ndcomirs 109                                        |
| creating by specifying user templates 72          | sal primary 234                                     |
| creating by using vxassist specification          | sal_primary_port 234                                |
| attributes 65                                     | sal username 234                                    |

| attributes (continued)                        | capabilities (continued)                          |
|-----------------------------------------------|---------------------------------------------------|
| salcontact 234                                | finding templates containing 132                  |
| snapvol 115                                   | finding volumes using 92                          |
| source 115                                    | format of 146                                     |
| storage 34                                    | inheritance of 147                                |
| syncing 108                                   | installing into ISP Configuration Database 128    |
| autogrow attributes                           | installing into storage pools and disk groups 128 |
| tuning for space-optimized snapshot cache 105 | InstantSnapshottable 198                          |
| autogrow feature 105                          | listing 129                                       |
| AutoGrow policy 37                            | LogsOnSeparateComponents 199                      |
| autogrowby attribute 105                      | MirrorsOnSeparateComponents 199                   |
|                                               | Multipathing 199                                  |
| В                                             | MultipathingThroughMultiplePaths 199              |
| behavior                                      | performance 38-39                                 |
| changing for ISP 183                          | PrefabricatedDataMirroring 200                    |
| benefits                                      | PrefabricatedDataRedundancy 200                   |
| summarized for ISP 21                         | PrefabricatedRaid5 200                            |
| Summarized for 131 21                         | PrefabricatedStriping 200                         |
| •                                             | printing 129                                      |
| C                                             | Raid5Capability 200                               |
| cache daemon 105                              | Raid5LogMirroring 201                             |
| cache volumes                                 | Raid5LogStriping 201                              |
| example of creating 46                        | reliability 39                                    |
| caches                                        | removing 138                                      |
| changing size of 106                          | renaming 132                                      |
| deleting 107                                  | reversing volume transformations 91               |
| finding out snapshots configured on 107       | Snapshottable 201                                 |
| preparing for space-optimized snapshots 102   | specifying when creating volumes 65, 67, 69       |
| removing 107                                  | Striping 201                                      |
| stopping 107                                  | syntax of 172                                     |
| tuning autogrow attributes for 105            | transforming 85-86                                |
| cachevolume field 210                         | volume feature 38                                 |
| capabilities                                  | capability field 211                              |
| ArrayProductId 195                            | clone pools                                       |
| ColumnsOnSeparateComponents 195               | example of creating 45                            |
| ConcatVolumes 195                             | type of storage pool 36                           |
| ConfineColumnsToSimilarStorage 195            | columns                                           |
| ConfineLogsToSimilarStorage 196               | adding to volumes 87                              |
| ConfineMirrorsToSimilarStorage 196            | example of adding and removing 229                |
| ConfineToSimilarStorage 196                   | removing from volumes 88, 90                      |
| ConfineToSpecificStorage 196                  | ColumnsOnSeparateComponents capability 195        |
| DataMirroring 197                             | ColumnsOnSeparateComponents volume                |
| DataMirrorStripe 197                          | template 192                                      |
| DataRedundancy 197                            | command-line usage                                |
| DataStripeMirror 197                          | examples 43                                       |
| DCOLogMirroring 198                           | comment field 211                                 |
| DCOLogStriping 198                            | compound rules 162                                |
| ExcludeSpecificStorage 198                    | ConcatVolumes capability 195                      |
| finding dependencies 134                      | ConcatVolumes volume template 192                 |

| Configuration Database 128 DCOLogStriping volume template 193                                                                                 |    |
|----------------------------------------------------------------------------------------------------|----|
| installing additional elements 128 DCOs                                                                                                    |    |
| configuration elements 128 adding 75, 83                                                                                                    |    |
| installing into ISP Configuration Database 128 removing 83                                                                                    |    |
| installing into storage pools and disk groups 128 default_rules rule 63                                                                       |    |
| listing 129 desired keyword 153                                                                                                    |    |
| printing 129 destroy attribute 120                                                                                                    |    |
| provided in database 187 dirty region logging                                                                                                 |    |
| ConfineColumnsToSimilarStorage capability 195 creating a volume to use 75                                                                     |    |
| ConfineColumnsToSimilarStorage volume preparing a volume to use 82                                                                            |    |
| template 192 disk groups                                                                                                    |    |
| ConfineLogsToSimilarStorage capability 196 collections of disks 34                                                                            |    |
| ConfineLogsToSimilarStorage volume template 192 creating storage pools in 49                                                                  |    |
| ConfineMirrorsToSimilarStorage capability 196 joining storage pools to 53                                                                     |    |
| ConfineMirrorsToSimilarStorage volume listing storage pools in 57                                                                             |    |
| template 192 moving storage pools between 53                                                                                                  |    |
| confineto rule 69, 154 organizing storage pools in 49                                                                                         |    |
| ConfineToSimilarStorage capability 196 splitting storage pools from 53                                                                        |    |
| ConfineToSimilarStorage volume template 192 disk tags 34                                                                                      |    |
| ConfineToSpecificStorage capability 196 diskgroup field 210                                                                                   |    |
| ConfineToSpecificStorage volume template 192 diskgroup level                                                                                  |    |
| ConfineVolume template set 188 policy 37                                                                                                    |    |
| disks                                                                                                    |    |
| adding to storage pools 54                                                                                                    |    |
| data change objects preventing use with ISP 49                                                                                                |    |
| adding 75, 83 removing from storage pools 54                                                                                                  | 10 |
| removing 83 removing for use with ISP 48                                                                                                    | 49 |
| data pools reserving for use with ISP 48                                                                                                    |    |
| example of creating 43 showing if reserved for ISP 49 unreserving for use with ISP 48                                                         |    |
| type of storage pool 36 dm field 211                                                                                                    |    |
| databases                                                                                                    |    |
| examples of segregating components 230                                                                                                    |    |
| Datawirroring capability 67, 75, 197                                                                                                    |    |
| Datawiii for high template set 100                                                                                                    |    |
| Datawiirforing volume template 192                                                                                                    |    |
| DatawiiiToring relabiicateuralus template set 100                                                                                             |    |
| DataMirrorStripe capability 197                                                                                                    |    |
| Dutumii or otripe cupuo mity 157 —                                                                                                    |    |
| DataMirrorStripe template set 189 each of operator 159                                                                                        |    |
| DataMirrorStripe volume template 192 excl field 211                                                                                           |    |
| DataRedundancy capability 197 exclude rule 69, 157                                                                                            |    |
| DataStripeMirror capability 197 ExcludeSpecificStorage capability 198                                                                         |    |
| DataStripeMirror template set 189 ExcludeSpecificStorage volume template 193                                                                  |    |
| DataStripeMirror volume template 193 extends keyword 150                                                                                      |    |
| dco log type 165<br>dcologlen field 211                                                                                                    |    |
| ucologicii ficiu 411                                                                                                    |    |
| DCOL og Mirroring capability 75, 109                                                                                                    |    |
| DCOLogMirroring capability 75, 198  DCOLogMirroring volume template 193  DCOLogMirroring volume template 193  for field 211  fstype field 211 |    |

| full-sized instant snapshots 98                  | intent (continued)                           |
|--------------------------------------------------|----------------------------------------------|
| creating 112                                     | purpose of application volume 43             |
| full-sized snapshots<br>creating 112             | verifying for volumes 92 iodelay field 211   |
| creating volumes for use as 100                  | iosize field 211                             |
| example of creating 45                           | ISP 128                                      |
| example of preparing 45                          | administration roles 24                      |
| preparing storage pools 99                       | benefits over non-ISP 19                     |
| fullinst snapshot type 124                       | changing behavior of 183                     |
| Tullingt Shapshot type 124                       | concepts 32                                  |
| C                                                | configuring to work with SAL 234             |
| G                                                | examples of command-line usage 43            |
| group field 211                                  | frequently asked questions 22                |
|                                                  | high-level examples of using 28              |
| Н                                                | language definition 169                      |
| highwatermark attribute 105                      | limitations 22                               |
| host level                                       | ISP tasks 90                                 |
| policy 37                                        |                                              |
|                                                  | L                                            |
| 1                                                | language definition 169                      |
| infrontof attribute 117                          | layout field 211                             |
| inheritance 147                                  | limitations                                  |
| inherits keyword 151                             | of ISP 22                                    |
| init field 211                                   | linked break-off snapshots 98                |
| init=active attribute 66                         | creating 114                                 |
| instant snapshots                                | linked third-mirror snapshots                |
| adding to a snapshot hierarchy 117               | reattaching 119                              |
| attaching plexes 118                             | log rule 165                                 |
| controlling synchronization of 124               | logs                                         |
| creating 107                                     | adding to volumes 89                         |
| creating full-sized 112                          | example of adding and removing 229           |
| creating multiple 116                            | LogsOnSeparateComponents capability 199      |
| creating space-optimized 110                     | LogsOnSeparateComponents volume template 193 |
| deleting 121<br>displaying information about 122 | LUNs                                         |
| dissociating from volumes 121                    | logical units 34                             |
| full-sized 98                                    |                                              |
| improving performance of synchronization 125     | M                                            |
| refreshing 118                                   | max_ncolumn field 211                        |
| removing 121                                     | max_nraid5column field 211                   |
| restoring volumes from 120                       | maxautogrow attribute 105                    |
| space-optimized 98                               | min_ncolumn field 211                        |
| splitting hierarchies 122                        | min_nraid5column field 211                   |
| InstantSnapshottable capability 75, 198          | mirbrk snapshot type 124                     |
| InstantSnapshottable template set 190            | mirdg attribute 115                          |
| InstantSnapshottable volume template 193         | mirror rule 163                              |
| intent                                           | mirror_group rule 164                        |
| displaying rules for volumes 92                  | mirror_stripe_volumes storage pool 202       |
| preservation 85                                  |                                              |

| example of creating on separate enclosures 66-     | capabilities 39                                    |
|----------------------------------------------------|----------------------------------------------------|
| 67, 69                                             | improving for instant snapshot                     |
| mirrored volumes                                   | synchronization 125                                |
| example of creating 66-67                          | policies                                           |
| mirrored-stripe volumes                            | AutoGrow 37                                        |
| example of creating 66, 68                         | changing for storage pools 57                      |
| mirrored_data_striped_clones storage pool set 206  | diskgroup level 37                                 |
| mirrored_prefab_raid5_data_mirrored_clones storage | displaying for storage pools 57                    |
| pool set 206                                       | examples of using 28                               |
| mirrored_prefab_raid5_volumes storage pool 202     | host level 37                                      |
| mirrored_prefab_stripe_data_striped_clones storage | of storage pools 37                                |
| pool set 206                                       | pool level 37                                      |
| mirrored_prefab_striped_volumes storage pool 203   | SelfSufficient 37                                  |
| mirrored_volumes storage pool 203                  | pool field 212                                     |
| mirrors                                            | pool level                                         |
| adding to volumes 86                               | policy 37                                          |
| example of adding and removing 228                 | prefab mirrored data prefab striped clones storage |
| removing from volumes 86                           | pool set 206                                       |
| MirrorsOnSeparateComponents capability 67, 199     | prefab_mirrored_volumes storage pool 203           |
| MirrorsOnSeparateComponents volume template 193    | prefab raid5 volumes storage pool 204              |
| mirvol attribute 115                               | prefab striped volumes storage pool 204            |
| mirvol snapshot type 124                           | PrefabricatedDataMirroring capability 68, 200      |
| mode field 211                                     | PrefabricatedDataMirroring template set 190        |
| multipath rule 157                                 | PrefabricatedDataMirroring volume template 194     |
| Multipathing capability 199                        | PrefabricatedDataRedundancy capability 200         |
| MultipathingThroughMirroring template set 190      | PrefabricatedRaid5 capability 69, 200              |
| MultipathingThroughMirroring volume template 194   | PrefabricatedRaid5 template set 190                |
| MultipathingThroughMultiplePaths capability 68,    | PrefabricatedRaid5 volume template 194             |
| 199                                                | PrefabricatedStriping capability 200               |
| MultipathingThroughMultiplePaths template set 190  | PrefabricatedStriping template set 191             |
| MultipathingThroughMultiplePaths volume            | PrefabricatedStriping volume template 194          |
| template 194                                       | preference order 153                               |
| •                                                  | provides keyword 151                               |
| N                                                  |                                                    |
| • •                                                | R                                                  |
| ndcomirs attribute 109                             |                                                    |
| noneof operator 159                                | RAID-5 volume                                      |
| nvol field 212                                     | example of creating 67-68                          |
| nvol parameter 72, 74                              | example of creating on prefabricated storage 69    |
| nvols field 212                                    | raid5 log type 165                                 |
|                                                    | raid5_stripeunit field 212                         |
| 0                                                  | raid5_volumes storage pool 204                     |
| oneof operator 159                                 | Raid5Capability capability 68, 200                 |
| operators                                          | raid5loglen field 212                              |
| for storage selection rules 159                    | Raid5LogMirroring capability 68, 201               |
| •                                                  | Raid5LogStriping capability 201                    |
| P                                                  | Raid5LogStriping volume template 194               |
| nority rule 161                                    | Raid5Templates template set 191                    |
| parity rule 161                                    | Raid5Volume volume template 194                    |

performance

mirrored volume

| regionsize attribute 109                    | snapshots (continued)                                    |
|---------------------------------------------|----------------------------------------------------------|
| regionsize field 212                        | dissociating from volumes 121                            |
| relayout 85                                 | example of creating full-sized 45                        |
| reliability                                 | example of creating space-optimized 46                   |
| capabilities 39                             | example of preparing 46                                  |
| requires keyword 152                        | example of preparing full-sized 45                       |
| rules                                       | finding out those configured on a cache 107              |
| collected to form templates 41              | full-sized 98                                            |
| compound 162                                | improving performance of synchronization 125             |
| default_rules 63                            | introduction to administering 97                         |
| displaying for volumes 92                   | limitations 98                                           |
| for storage layout 160                      | linked break-off 98                                      |
| for storage selection 153                   | preparing a volume for use with 82                       |
| format of 153                               | preparing storage pools 99                               |
| in ISP 39                                   | reattaching linked third-mirror 119                      |
| introduced 145                              | refreshing 118                                           |
| preference order of 153                     | removing 121                                             |
| specifying when creating volumes 65, 69, 71 | removing linked break-off snapshots from                 |
| storage layout 40                           | volumes 117                                              |
| storage selection 39                        | restoring volumes from 120                               |
| storage selection operators 159             | space-optimized 98                                       |
| syntax of 173                               | splitting hierarchies 122                                |
| rules field 210, 212                        | snapshots attaching plexes 118                           |
| Tules field 210, 212                        |                                                          |
| •                                           | Snapshottable capability 201                             |
| S                                           | snapvol attribute 111–112, 115<br>snapwait 115           |
| SAL                                         | source attribute 111–112, 115                            |
| configuring ISP to work with 234            |                                                          |
| SAL user                                    | space-optimized instant snapshots 98                     |
| configuring 235                             | creating 110                                             |
| sal_primary attribute 234                   | space-optimized snapshots<br>changing the cache size 106 |
| sal_primary_port attribute 234              |                                                          |
| sal_username attribute 234                  | creating 111                                             |
| salcontact attribute 234                    | example of creating 46                                   |
| SAN Access Layer (SAL) 233                  | example of preparing 46                                  |
| select rule 158                             | preparing caches for 102                                 |
| SelfSufficient policy 37                    | tuning cache autogrow attributes 105                     |
| separateby rule 69, 158                     | spaceopt snapshot type 124                               |
| snapmir snapshot type 124                   | spare field 212                                          |
| snapshots                                   | storage                                                  |
| adding to a snapshot hierarchy 117          | example of arranging by attributes 31                    |
| controlling synchronization of 124          | example of arranging by usage 30                         |
| creating 107                                | storage allocation                                       |
| creating a volume for use with 75           | using vxassist 19-20                                     |
| creating full-sized instant 112             | storage attributes 34                                    |
| creating linked break-off 114               | storage caches                                           |
| creating multiple 116                       | example of creating 46                                   |
| creating space-optimized instant 110        | storage layout                                           |
| deleting 121                                | rules 40, 160                                            |
| displaying information about 122            |                                                          |

| listing available 52 storage pool sets bundled definitions 36 displaying definition of 50 finding 58 listing available 50 mirrored_data_striped_clones 206 mirrored_prefab_raidS_data_mirrored_clones 206 mirrored_prefab_stripe_data_striped_clones 206 mirrored_prefab_stripe_data_striped_clones 206 stripe_mirrored_data_striped_clones 206 stripe_mirrored_data_striped_clones 206 stripe_mirrored_data_striped_clones 206 stripe_mirrored_data_striped_clones 206 stripe_mirrored_data_striped_clones 206 stripe_mirrored_data_striped_clones 206 stripe_mirrored_data_striped_clones 207 syntax of 180 storage pools sets used to organize storage pools 99 striped_volumes 201 stripe_volumes 205 stripe_volumes 205 stripe_d_volumes 206 striped_volumes 206 striped_volumes 206 stripe_mirrored_volumes 207 stripe_volumes 208 stripe_mirrored_volumes 208 stripe_mirrored_volumes 208 stripe_mirrored_volumes 208 stripe_mirrored_data_striped_clones 207 stripe_wolume_storage pool 205 stripe_mirrored_data_striped_clones 207 stripe_wolumes_storage pool 205 stripe_mirrored_data_striped_clones 207 stripe_wolumes_storage pool 205 stripe_mirrored_data_striped_clones 207 stripe_wolumes_storage pool 205 stripe_mirrored_data_striped_clones 207 stripe_wolumes_storage pool 205 stripe_mirrored_data_striped_clones 207 stripe_wolumes_storage pool 205 stripe_mirrored_data_striped_clones 207 stripe_wolumes_storage pool 205 stripe_mirrored_data_striped_clones 207 stripe_wolumes_storage pool 205 stripe_mirrored_data_striped_clones 207 stripe_wolumes_storage pool 205 stripe_wolumes_storage pool 205 stripe_wolumes_storage pool 205 striped_prefab_mirrored_data_striped_clones storage pools etc.  storage_pools sets used to organize_storage pools 99 striped_volumes_206 stripe_wolumes_storage pool 205 stripe_wolumes_storage pool 205 stripe_wolumes_storage pool 205 striped_mirrored_data_striped_clones_storage poolset_207 striped_prefab_mirrored_data_striped_clones_storage poolset_207 striped_prefab_mirrored_data_striped_clones_storage poolset_207 striped_wolumes_storage_ | storage pool definitions displaying definitions 52 | storage pools <i>(continued)</i><br>removing disks from 54 |
|----------------------------------------------------------------------------------------------------|----------------------------------------------------|------------------------------------------------------------|
| storage pool sets bundled definitions 36 displaying definitions 650 finding 58 listing available 50 mirrored_prefab_tripe_dclones 206 mirrored_prefab_tripe_data_striped_clones 206 prefab_mirrored_data_striped_clones 206 prefab_mirrored_data_striped_clones 206 stripe_d prefab_stripe_data_striped_clones 206 stripe_d prefab_mirrored_data_striped_clones 206 stripe_d prefab_mirrored_data_striped_clones 206 stripe_d prefab_mirrored_data_striped_clones 206 stripe_d prefab_mirrored_data_striped_clones 206 stripe_d prefab_mirrored_data_striped_clones 206 stripe_d prefab_mirrored_data_striped_clones 206 stripe_d prefab_mirrored_data_striped_clones 207 syntax of 180 using to organize storage pools 49 storage pools adding disks to 54 any_volume_type 202 associating templates sets with 55 associating templates sets with 55 changing policies for 57 creating 49, 51 deleting 58 displaying information about 56 displaying policies of 57 dissociating templates from 56 example of creating clone pool 45 example of creating clone pool 45 example of creating clone pool 45 example of creating clone pool 45 example of creating clone pool 45 example of creating clone pool 45 example of creating data pool 43 examples of use prefab_mirrored_data_striped_clones storage pool set 207 striped_volumes storage pool 205 striped_rimirror_volumes example of creating 66, 68 example of creating 66, 68 example of creating 68 striped_prefab_mirrored_data_striped_clones storage pool set 206 stripe mirror_volumes storage pool 205 striped_volumes 80 striped_prefab_mirrored_volumes storage pool 205 striped_volumes 80 stripe_drolumes 207 stripe_drolumes 208 striped_prefab_mirrored_volumes 208 stripe_drolumes 208 stripe_mirror_volumes 208 stripe_mirror_volumes 208 stripe_mirror_volumes 208 stripe_mirror_volumes 208 stripe_mirror_volumes 208 stripe_mirror_volumes 208 stripe_drolumes 208 stripe_mirror_volumes 208 stripe_mirror_volumes 208 stripe_mirror_volumes 208 stripe_mirror_volumes 208 stripe_mirror_volumes 208 stripe_mirror_volumes 208 stripe_mirror_volu |                                                    |                                                            |
| bundled definitions 36 displaying definition of 50 finding 58 listing available 50 mirrored_data_striped_clones 206 mirrored_prefab_stripe_data_striped_clones 206 mirrored_prefab_stripe_data_striped_clones 206 stripe_mirrored_data_striped_clones 206 stripe_mirrored_data_striped_clones 206 stripe_mirrored_data_striped_clones 206 stripe_mirrored_data_striped_clones 206 stripe_mirrored_data_striped_clones 206 stripe_mirrored_data_striped_clones 206 stripe_mirrored_data_striped_clones 206 stripe_mirrored_data_striped_clones 206 stripe_mirrored_data_striped_clones 207 syntax of 180 storage pools set sused to organize storage pools 99 storage selection rule operators 159 rules 39, 153 stripe rule 164 stripe unit changing size of 88 stripe_mirror_volumes storage pool 205 striped rule 162 striped volumes storage pool 205 striped volumes storage pool 205 striped rule 162 striped volumes storage pool 205 striped rule 162 striped volumes storage pool 205 striped rule 162 striped volumes storage pool 205 striped rule 162 striped volumes storage pool 205 striped volumes storage pool 205 striped volumes volumes 204 striped volumes 205 striped prefab_m |                                                    | •                                                          |
| displaying definition of 50 finding 58 listing available 50 mirrored_data_striped_clones 206 mirrored_prefab_raidS_data_mirrored_clones 206 mirrored_prefab_stripe_data_striped_clones 206 stripe_mirrored_data_striped_clones 206 striped_prefab_mirrored_data_striped_clones 206 striped_prefab_mirrored_data_striped_clones 206 striped_prefab_mirrored_data_striped_clones 206 striped_prefab_mirrored_data_striped_clones 206 striped_prefab_mirrored_data_striped_clones 206 striped_prefab_mirrored_data_striped_clones 207 syntax of 180 using to organize storage pools 49 storage pools adding disks to 54 any_volume_type 202 associating templates sets with 55 changing policies for 57 creating 49, 51 deleting 58 displaying information about 56 displaying policies of 57 dissociating templates from 56 example of creating clone pool 45 example of creating data pool 43 examples of using policies 28 finding storage pool sets containing 58 introduced 48 joining to disk groups 53 listing available definitions 52 listing within disk groups 53 listing available definitions 52 mirrored_prefab_striped_volumes 203 moving between disk groups 53 organizing 49 policy-based containers 35 prefab_mirrored_volumes 204 prefab_striped_volumes 204 prefab_striped_volumes 204 prefab_striped_volumes 204 prefab_striped_volumes 204 prefab_striped_volumes 204 prefab_striped_volumes 204 prefab_striped_volumes 204 prefab_striped_volumes 204 prefab_striped_volumes 205 syntax of 180 striped_prefab_mirrored_volumes 205 striped_prefab_mirrored_volumes 205 striped_prefab_mirrored_volumes 205 striped_prefab_mirrored_volumes 205 striped_prefab_mirrored_volumes 205 striped_prefab_mirrored_volumes 205 striped_prefab_mirrored_volumes 205 striped_prefab_mirrored_volumes 205 striped_prefab_mirrored_volumes 205 striped_volumes 205 striped_prefab_mirrored_volumes 205 striped_prefab_mirrored_volumes 205 striped_prefab_mirrored_volumes 205 stripe_volumes det to organize storage pool 205 stripe_mirrored_volumes example of creating 46, 68 stripe_mirrored_volumes example of c |                                                    |                                                            |
| finding 58 listing available 50 mirrored_data_striped_clones 206 mirrored_prefab_raid5_data_mirrored_clones 206 mirrored_prefab_stripe_data_striped_clones 206 striped_prefab_mirrored_data_striped_clones 206 striped_prefab_mirrored_data_striped_clones 206 striped_prefab_mirrored_data_striped_clones 206 striped_prefab_mirrored_data_striped_clones 207 syntax of 180 using to organize storage pools 49 storage pools adding disks to 54 any_volume_type 202 associating template sets with 55 associating template sets with 55 changing policies for 57 creating 49, 51 deleting 58 displaying information about 56 displaying policies of 57 dissociating templates from 56 example of creating clone pool 45 example of creating data pool 43 example of creating data pool 43 example of creating data pool 43 example of creating data pool 43 example of creating data pool 43 example of creating data pool 45 example of creating data pool 43 example of creating believe 28 finding storage pools ests ontaining 58 listing available definitions 52 listing within disk groups 57 mirror_stripe_volumes 202 mirrored_prefab_triped_clones 206 striped rule 164 stripe unit changing size of 88 stripe_mirrored_data_striped_clones storage pool set 206 striped rule 162 striped volumes example of creating 66, 68 example of creating 68 striped_prefab_mirrored_data_striped_clones storage pool set 207 striped_prefab_mirrored_data_striped_clones storage pool set 207 striped_prefab_mirrored_data_striped_clones storage pool set 207 striped_prefab_mirrored_data_striped_clones storage pool set 207 striped_prefab_mirrored_volumes storage pool 205 striped_rule 162 striped rule 162 striped rule 162 striped volumes example of creating 66, 68 example of creating 68 striped_prefab_mirrored_volumes storage pool 205 striped_rule 162 striped_rule 162 striped_rule 162 striped_rule 162 striped_rule 162 striped_rule 162 striped_rule 162 striped_rule 162 striped_rule 162 striped_rule 162 striped_rule 162 striped_rule 162 striped_rule 162 striped_rule 162 striped_rule 162 strip |                                                    |                                                            |
| listing available 50 mirrored_data_striped_clones 206 mirrored_prefab_stripe_data_striped_clones 206 mirrored_prefab_stripe_data_striped_clones 206 prefab_mirrored_data_striped_clones 206 stripe_mirrored_data_striped_clones 206 striped_prefab_mirrored_data_striped_clones 207 syntax of 180 using to organize storage pools 49 storage pools adding disks to 54 any_volume_type 202 associating template sets with 55 associating template sets with 55 associating templates sets with 55 displaying information about 56 displaying policies of 57 creating 49,51 deleting 58 displaying fefinitions 52 displaying information about 56 example of creating data pool 43 example of creating clone pool 45 example of creating data pool 43 example of creating data pool 43 example of creating data pool 45 example of creating data pool 45 example of creating data pool 45 example of creating data pool 45 example of creating data pool 45 example of creating data pool 45 example of creating data pool 45 example of creating data pool 45 example of creating data pool 45 ex |                                                    |                                                            |
| mirrored_prefab_raid5_data_mirrored_clones 206 mirrored_prefab_raid5_data_mirrored_clones 206 prefab_mirrored_data_striped_clones 206 stripe_mirrored_data_striped_clones 206 stripe_mirrored_data_striped_clones 206 stripe_mirrored_data_striped_clones 207 syntax of 180 using to organize storage pools 49 storage pools adding disks to 54 any_volume_type 202 associating template sets with 55 associating templates with 55 changing policies for 57 creating 49, 51 deleting 58 displaying definitions 52 displaying information about 56 displaying policies of 57 dissociating templates from 56 example of creating data pool 43 examples of using policies 28 finding storage pool sets containing 58 introduced 48 joining to disk groups 53 listing available definitions 52 listing within disk groups 57 mirror_stripe_volumes 202 mirrored_prefab_striped_volumes 203 moving between disk groups 53 organizing 49 policy-based containers 35 prefab_mirrored_volumes 204 prefab_striped_volumes 204 prefab_striped_volumes 204 prefab_striped_volumes 204 prefab_striped_volumes 204 prefab_striped_volumes 204 prefab_striped_clones 206 striped_clones 206 rule organize storage pools 9 storage selection rule operators 159 rules 39, 153 stripe rule 164 stripe mit changing size of 88 stripe_mirrored_data_striped_clones storage pool 205 striped vulumes example of creating 66, 68 example of creating 66, 68 example of creating 68 striped_prefab_mirrored_volumes storage pool 205 striped vulue 162 striped vulue 162 striped vulue 162 striped vulue 162 striped vulues example of creating 68 stripe_mirrored_data_striped_clones storage pool 205 striped_vulues example of creating 68 stripe_mirrored_data_striped_clones storage pool 205 striped_vulues example of creating 68 stripe_mirrored_data_striped_clones storage pool 205 striped_vulues example of creating 68 stripe_mirrored_data_striped_clones storage pool 205 striped_vulues example of creating 68 stripe_mirrored_vulues example of creating 68 stripe_mirrored_vulues example of creating 68 stripe_mirrored_vulues |                                                    |                                                            |
| mirrored_prefab_stripe_data_striped_clones 206 mirrored_prefab_stripe_data_striped_clones 206 stripe_mirrored_data_striped_clones 206 stripe_mirrored_data_striped_clones 206 striped_prefab_mirrored_data_striped_clones 207 syntax of 180 using to organize storage pools 49 storage pools adding disks to 54 any_volume_type 202 associating template sets with 55 changing policies for 57 creating 49, 51 deleting 58 displaying definitions 52 displaying policies of 57 dissociating templates from 56 example of adding disks to 44 example of creating clone pool 45 example of creating data pool 43 examples of creating data pool 43 examples of creating data pool 43 examples of creating data pool 43 example of creating data pool 43 example of creating data pool 43 example of creating data pool 43 example of creating data pool 43 example of creating data pool 43 example of creating data pool 43 example of creating data pool 43 example of creating data pool 43 example of creating data pool 43 example of creating data pool 45 example of creating data pool 43 example of creating data pool 45 example of creating data pool 43 example of creating data pool 43 example of creating data pool 43 example of creating data pool 43 example of creating data pool 43 example of creating data pool 43 example of creating data pool 43 example of creating data pool 43 example of creating data pool 43 example of creating data pool 43 example of creating data pool 43 example of creating data pool 43 example of creating data pool 43 example of creating data pool 43 example of creating data pool 45 example of creating data pool 45  |                                                    |                                                            |
| mirrored_prefab_stripe_data_striped_clones 206 prefab_mirrored_data_prefab_striped_clones 206 striped_prefab_mirrored_data_striped_clones 207 syntax of 180 using to organize storage pools 49 storage pools adding disks to 54 any_volume_type 202 associating template sets with 55 associating templates with 55 changing policies for 57 creating 49, 51 deleting 58 displaying definitions 52 displaying information about 56 displaying policies of 57 dissociating templates from 56 example of creating clone pool 45 example of creating data pool 43 examples of creating data pool 43 examples of creating data pool 43 examples of creating data pool 43 examples of creating data pool 43 examples of creating data pool 43 examples of using policies 28 finding storage pool sets containing 58 introduced 48 joining to disk groups 53 listing available definitions 52 listing within disk groups 57 mirror_prefab_raid5_volumes 202 mirrored_prefab_raid5_volumes 203 moving between disk groups 53 organizing 49 policy-based containers 35 prefab_mirrored_volumes 204 prefab_striped_volumes 204 prefab_striped_volumes 204 prefab_striped_clones 206 rule operators 159 rules 39, 153 stripe rule 164 stripe unit changing size of 88 stripe_mirror_volumes storage pool 205 striped rule 162 striped volumes example of creating 66, 68 example of creating 68 striped_rule 162 striped rule 162 striped volumes example of creating 68 striped_rule 162 striped rule 162 striped rule ata_striped_clones storage pool set zon striped_refab_mirrored_volumes example of  |                                                    |                                                            |
| prefab_mirrored_data_striped_clones 206 striped_prefab_mirrored_data_striped_clones 206 striped_prefab_mirrored_data_striped_clones 207 syntax of 180 using to organize storage pools 49 storage pools adding disks to 54 any_volume_type 202 associating template sets with 55 changing policies for 57 creating 49, 51 deleting 58 displaying definitions 52 displaying information about 56 example of adding disks to 44 example of creating clone pool 45 example of creating data pool 43 examples of using policies 28 finding storage pool sets containing 58 introduced 48 joining to disk groups 53 listing available definitions 52 listing within disk groups 57 mirror_d_prefab_striped_volumes 202 mirrored_prefab_striped_volumes 203 moving between disk groups 53 prefab_mirrored_volumes 203 prefab_raid5_volumes 204 prefab_striped_volumes 204 prefab_striped_volumes 204 prefab_striped_volumes 204 prefab_striped_volumes 204 prefab_striped_volumes 204 prefab_striped_volumes 204 prefab_striped_volumes 204 prefab_striped_volumes 204 prefab_striped_volumes 204 prefab_striped_volumes 204 prefab_striped_volumes 204 prefab_striped_volumes 204 prefab_striped_volumes 204 prefab_striped_prefab_clones 205 stripe mirror_volumes storage pool 205 striped rule 162 striped rule 162 striped volumes example of creating 66, 68 example of creating 66, 68 example of creating 68 striped_prefab_mirrored_data_striped_clones storage pool set 206 striped rule 162 striped volumes example of creating 66, 68 example of creating 68 striped_prefab_mirrored_data_striped_clones storage pool set 206 striped volumes example of creating 68 striped_prefab_mirrored_data_striped_clones storage pool set 206 striped volumes example of creating 68 striped_prefab_mirrored_data_striped_clones storage pool set 206 striped volumes example of creating 68 striped_prefab_mirrored_volumes storage pool 205 striped rule 162 striped volumes example of creating 68 striped_prefab_mirrored_volumes example of creating 68 striped_prefab_mirrored_volumes example of creating 68 striped_prefa |                                                    |                                                            |
| stripe_mirrored_data_striped_clones 206 striped_prefab_mirrored_data_striped_clones 207 syntax of 180 using to organize storage pools 49 storage pools adding disks to 54 any_volume_type 202 associating template sets with 55 associating template sets with 55 associating template sets with 55 changing policies for 57 creating 49, 51 deleting 58 displaying definitions 52 displaying information about 56 displaying policies of 57 dissociating templates from 56 example of creating clone pool 45 example of creating data pool 43 example of creating data pool 43 examples of using policies 28 finding storage pool sets containing 58 introduced 48 joining to disk groups 53 listing available definitions 52 listing within disk groups 57 mirror_stripe_volumes 202 mirrored_prefab_raid5_volumes 202 mirrored_prefab_raid5_volumes 203 moving between disk groups 53 organizing 49 policy-based containers 35 prefab_mirrored_volumes 204 prefab_striped_volumes 204 prefab_striped_volumes 204 prefab_striped_volumes 204 prefab_striped_volumes 206 stripe mirror_volumes storage pool 205 stripe mirror_volumes example of creating 66, 68 example of creating 66, 68 example of creating 68 striped_mirror volumes example of creating 68 striped_mirror volumes example of creating 68 striped_mirror volumes example of creating 68 striped_mirror volumes example of creating 68 striped_mirror volumes example of creating 68 striped_mirror volumes example of creating 68 striped_mirror volumes example of creating 68 striped_mirror volumes example of creating 68 striped_mirror volumes example of creating 68 striped_mirrored_volumes storage pool 205 striped_wolumes 207 striped_prefab_mirrored_volumes storage pool 205 striped_wolumes example of creating 68 striped_mirrored_volumes example of creating 68 striped_mirror volumes example of creating 68 striped_mirrored_volumes example of creating 68 striped_mirrored_volumes example of seating 68 striped_mirrored_lata_striped_clones storage pool set 207 striped_prefab_mirrored_volumes example of seating 68 striped_m |                                                    |                                                            |
| striped_prefab_mirrored_data_striped_clones 207 syntax of 180 using to organize storage pools 49 storage pools adding disks to 54 any_volume_type 202 associating template sets with 55 associating templates with 55 changing policies for 57 creating 49, 51 deleting 58 displaying definitions 52 displaying policies of 57 dissociating templates from 56 example of creating clone pool 45 example of creating data pool 43 examples of using policies 28 finding storage pool sets containing 58 introduced 48 joining to disk groups 53 listing available definitions 52 listing within disk groups 57 mirror_stripe_volumes 202 mirrored_prefab_raid5_volumes 202 mirrored_prefab_raid5_volumes 203 moving between disk groups 53 organizing 49 policy-based containers 35 prefab_mirrored_volumes 204 prefab_striped_volumes 204 prefab_striped_volumes 207 prefab_striped_volumes 208 prefab_mirrored_data_striped_clones storage pool 205 striped_mirrored_data_striped_clones storage pool set 206 striped volumes example of creating 66, 68 example of creating 68 striped_mirrored_data_striped_clones storage pool set 206 striped volumes example of creating 68 striped_nirror volumes example of creating 68 striped_mirrored_data_striped_clones storage pool set 206 striped volumes example of creating 68 striped_rioration disk set set pendient disk set set policy late to face the face of the face of the face of the face of the face of the face of the face of the face of the face of the face of the face of the face of the face of the face of the face of the face of the face of the face of the face of the f |                                                    | _                                                          |
| syntax of 180 using to organize storage pools 49 storage pools adding disks to 54 any_volume_type 202 associating templates with 55 changing policies for 57 creating 49, 51 deleting 58 displaying definitions 52 displaying policies of 57 dissociating templates from 56 example of creating data pool 45 example of creating data pool 43 examples of using policies 28 finding storage pool sets containing 58 introduced 48 joining to disk groups 53 listing available definitions 52 listing within disk groups 53 listing available definitions 52 mirrored_prefab_raid5_volumes 202 mirrored_prefab_striped_volumes 203 moving between disk groups 53 organizing 49 policy-based containers 35 prefab_mirrored_volumes 204 prefab_striped_volumes 204 prefab_striped_volumes 205 prefab_mirrored_prefab_striped_volumes 206 prefab_striped_volumes 206 profab_raid5_volumes 207 profab_raid5_volumes 208 prefab_striped_volumes 209 prefab_striped_volumes 209 pr |                                                    | ·                                                          |
| using to organize storage pools 49 storage pools adding disks to 54 any_volume_type 202 associating template sets with 55 associating templates with 55 changing policies or 57 creating 49,51 deleting 58 displaying information about 56 displaying policies of 57 dissociating templates from 56 example of creating data pool 43 example of creating data pool 43 example of creating data pool 43 example of creating data pool 43 example of creating data pool 43 examples of using policies 28 finding storage pool sets containing 58 listing available definitions 52 listing available definitions 52 listing within disk groups 57 mirror_stripe_volumes 202 mirrored_prefab_raid5_volumes 202 mirrored_prefab_raid5_volumes 203 mirrored_volumes 203 moving between disk groups 53 organizing 49 policy-based containers 35 prefab_mirrored_volumes 204 prefab_striped_volumes 204 prefab_striped_volumes 204 prefab_striped_volumes 204 prefab_striped_volumes 204 prefab_striped_volumes 204 prefab_striped_volumes 204 prefab_striped_volumes 204 prefab_striped_volumes 204 prefab_striped_volumes 204 prefab_striped_liced_invert expendent 000  changing size of 88 stripe_mirror_volumes storage pool 205 striped volumes  example of creating 66, 68 example of creating 68 striped_rule 162 striped volumes  example of creating 68 striped_volumes  example of creating 68 striped_nirror volumes  example of creating 68 striped_volumes  example of creating 68 striped_volumes  example of creating 68 striped_volumes  example of creating 68 striped_nirror volumes  example of creating 68 striped_volumes  example of creating 68 striped_mirror evolumes  example of creating 68 striped_mirror evolumes  example of creating 68 striped_volumes  example of creating 68 striped_mirror evolumes  example of creating 68 striped_nirrored_data_striped_clones storage  pool set 207 striped_prefab_mirrored_data_striped_volumes  example of creating 68 stripe_mirror evolumes  example of creating 68 stripe_mirror evolumes  example of creating 68 stripe_mirror evolumes  example of creat |                                                    | =                                                          |
| storage pools adding disks to 54 any_volume_type 202 associating template sets with 55 associating templates with 55 changing policies for 57 creating 49, 51 deleting 58 displaying definitions 52 displaying policies of 57 displaying policies of 57 dissociating templates from 56 example of creating data pool 43 example of creating data pool 43 example of creating data pool 43 example of creating data pool 43 example of creating data pool 43 examples of using policies 28 finding storage pool sets containing 58 introduced 48 joining to disk groups 53 listing available definitions 52 listing available definitions 52 mirrored_prefab_raid5_volumes 202 mirrored_prefab_raid5_volumes 203 moving between disk groups 53 organizing 49 policy-based containers 35 prefab_mirrored_volumes 204 prefab_striped_volumes 204 prefab_striped_volumes 205 prefab_mirrored_data_striped_clones storage prool set 207 striped_mirrored_volumes 205 striped_mir | v                                                  | =                                                          |
| adding disks to 54 any_volume_type 202 associating template sets with 55 associating templates with 55 changing policies for 57 creating 49, 51 deleting 58 displaying definitions 52 displaying information about 56 displaying policies of 57 dissociating templates from 56 example of creating clone pool 45 example of creating data pool 43 examples of using policies 28 finding storage pool sets containing 58 introduced 48 joining to disk groups 53 listing available definitions 52 listing within disk groups 57 mirror_stripe_volumes 202 mirrored_prefab_raid5_volumes 202 mirrored_prefab_raid5_volumes 203 moving between disk groups 53 organizing 49 policy-based containers 35 prefab_mirrored_volumes 203 prefab_raid5_volumes 204 prefab_striped_volumes 204 prefab_striped_volumes 204 prefab_striped_volumes 204 prefab_striped_volumes 204 prefab_striped_volumes 204 prefab_striped_volumes 204 prefab_striped_volumes 204 prefab_striped_volumes 204 prefab_striped_volumes 204 prefab_striped_volumes 206 set 206 striped volumes example of creating 66, 68 example of creating 66, 68 example of creating 68 striped_mirror volumes example of creating 68 striped_mirror volumes example of creating 68 striped_mirror volumes example of creating 68 striped_mirror volumes example of creating 68 striped_mirror volumes example of creating 68 striped_mirror d_volumes example of creating 68 striped_mirror volumes example of creating 68 striped_mirror d_bata_striped_clones storage pool set 207 striped_prefab_mirrored_volumes 8 striped_rolumes example of creating 68, 68 example of creating 68 striped_mirror d_bata_striped_clones storage pool set 207 striped_prefab_mirrored_volumes 8 striped_rolumes example of creating 68, 68 example of creating 68 striped_mirror d_bata_striped_clones storage pool set 207 striped_prefab_mirrored_volumes 8 striped_rolumes example of creating 68, 68 example of creating 68 striped_mirror d_bata_striped_clones storage pool set 207 striped_prefab_mirrored_volumes 9 striped_mirrored_volumes example of creating 68 striped_ |                                                    |                                                            |
| any_volume_type 202 associating template sets with 55 associating templates with 55 changing policies for 57 creating 49, 51 deleting 58 displaying definitions 52 displaying policies of 57 dissociating templates from 56 example of creating clone pool 45 example of creating data pool 43 example of creating data pool 43 example of creating data pool 43 example of creating data pool 43 example of creating data pool 43 example of creating data pool 43 example of creating data pool 43 example of creating data pool 43 example of creating data pool 43 example of creating data pool 43 example of creating 68 striped_mirrored_lata_striped_clones storage pool set 207 striped_prefab_mirrored_volumes storage pool 205 striped_prefab_mirrored_volumes storage pool 205 striped_prefab_mirrored_volumes storage pool 205 striping capability 68, 201 Striping remplate set 191 Striping volume template 194 StripingPrefabricatedDataMirroring template set 191 strong separateby rule 159 synchronization controlling for snapshots 124 improving performance of 125 syncing attribute 108  T tag attribute 72 tag field 212 tags creating volumes with 72                                                                                                    |                                                    |                                                            |
| associating template sets with 55 associating templates with 55 changing policies for 57 creating 49, 51 deleting 58 displaying definitions 52 displaying policies of 57 displaying policies of 57 displaying policies of 57 displaying policies of 57 example of creating data pool 43 example of creating clone pool 45 example of creating data pool 43 example of creating data pool 43 example of creating data pool 43 example of creating data pool 43 example of creating data pool 43 example of creating data pool 45 example of creating data pool 43 example of creating data pool 45 example of creating data striped_clones storage pool set 207 striped_prefab_mirrored_volumes storage pool 205 striped_volumes storage pool 205 striped_volumes storage pool 205 striped_volume 88 striped_volume 88 striped_volumes torage pool 205 striping capability 68, 201 Striping remplate set 191 Striping volume template set 191 Striping volume template set 191 strong separateby rule 159 synchronization controlling for snapshots 124 improving performance of 125 syncing attribute 108  T tag attribute 72 tag field 212 tags creating volumes with 72                                                                                                    |                                                    |                                                            |
| associating templates with 55 changing policies for 57 creating 49, 51 deleting 58 displaying definitions 52 displaying information about 56 displaying policies of 57 dissociating templates from 56 example of creating clone pool 45 example of creating clone pool 45 example of creating data pool 43 examples of using policies 28 finding storage pool sets containing 58 introduced 48 joining to disk groups 53 listing available definitions 52 listing within disk groups 57 mirrorgetripe_volumes 202 mirrored_prefab_raid5_volumes 202 mirrored_prefab_striped_volumes 203 moving between disk groups 53 organizing 49 policy-based containers 35 prefab_mirrored_volumes 204 prefab_striped_volumes 204 prefab_striped_volumes 205 prefab_mirrored_volumes 206 profab_creating 66, 68 example of creating des striped_ |                                                    |                                                            |
| changing policies for 57 creating 49, 51 deleting 58 displaying definitions 52 displaying information about 56 displaying policies of 57 dissociating templates from 56 example of creating clone pool 45 example of creating clone pool 45 example of creating clone pool 45 example of creating clone pool 45 example of creating clone pool 45 example of creating clone pool 45 example of creating 68 striped_mirror volumes example of creating 68 striped_mirrored_data_striped_clones storage pool set 207 striped_prefab_mirrored_volumes storage pool 205 striped_volumes storage pool 205 striped_volumes storage pool 205 striped_volumes storage pool 205 striped_prefab_mirrored_volumes 88 striped_prefab_mirrored_volumes 88 striped_prefab_mirrored_volumes 801 Striping capability 68, 201 Striping remplate set 191 Striping volume template 194 StripingPrefabricatedDataMirroring template set 191 strong separateby rule 159 synchronization controlling for snapshots 124 improving performance of 125 syncing attribute 108  T  tag attribute 72 tag attribute 72 tag field 212 tags creating volumes with 72                                                                                                    |                                                    |                                                            |
| creating 49, 51 deleting 58 displaying definitions 52 displaying information about 56 displaying policies of 57 dissociating templates from 56 example of creating data pool 45 example of creating data pool 43 examples of using policies 28 finding storage pool sets containing 58 introduced 48 joining to disk groups 53 listing available definitions 52 listing available definitions 52 mirrored_prefab_raid5_volumes 202 mirrored_prefab_striped_volumes 203 moving between disk groups 53 organizing 49 policy-based containers 35 prefab_mirrored_volumes 204 prefab_striped_volumes 204 prefab_striped_wile included at a striped_prefab_mirrored_data_striped_clones storage pool set 207 striped_prefab_mirrored_volumes 8 striped_prefab_mirrored_volumes 8 striped_prefab_mirrored_volumes 8 striped_prefab_mirrored_volumes 8 striped_prefab_mirrored_volumes 8 striped_prefab_mirrored_volumes 8 striped_prefab_mirrored_volumes 8 striped_prefab_mirrored_volumes 8 striped_prefab_mirrored_volumes 8 striped_prefab_mirrored_volumes 8 striped_prefab_mirrored_volumes 8 striped_prefab_mirrored_volumes 8 striped_prefab_mirrored_volumes 207 striping capability 68, 201 Striping repabricatedDataMirroring template set 191 strong separateby rule 159 synchronization controlling for snapshots 124 improving performance of 125 syncing attribute 108   T  tag attribute 72 tag field 212 tags creating volumes with 72                                                                                                    |                                                    |                                                            |
| deleting 58 displaying definitions 52 displaying information about 56 displaying policies of 57 dissociating templates from 56 example of adding disks to 44 example of creating clone pool 45 example of creating data pool 43 examples of using policies 28 finding storage pool sets containing 58 introduced 48 joining to disk groups 53 listing available definitions 52 listing within disk groups 57 mirror_stripe_volumes 202 mirrored_prefab_raid5_volumes 203 moving between disk groups 53 organizing 49 policy-based containers 35 prefab_mirrored_volumes 204 prefab_striped_volumes 204 prefab_striped_volumes 204 prefab_mirrored_volumes storage pool 205 striped_prefab_mirrored_volumes storage pool 205 striped_prefab_mirrored_volumes storage pool 205 striped_volumes storage pool 205 striped_volumes storage pool 205 striped_volumes 8 striped_prefab_mirrored_volumes 8 striped_prefab_mirrored_volumes storage pool 205 striping capability 68, 201 Striping prefab_fab_cated DataMirroring template set 191 striping volume template 194 Striping PrefabricatedDataMirroring template set 191 striping or snapshots 124 improving performance of 125 syncing attribute 108  T tag attribute 72 tag field 212 tags creating volumes with 72                                                                                                    |                                                    |                                                            |
| displaying definitions 52 displaying information about 56 displaying policies of 57 dissociating templates from 56 example of adding disks to 44 example of creating clone pool 45 example of creating data pool 43 examples of using policies 28 finding storage pool sets containing 58 introduced 48 joining to disk groups 53 listing available definitions 52 listing within disk groups 57 mirror-stripe_volumes 202 mirrored_prefab_raid5_volumes 203 moving between disk groups 53 organizing 49 policy-based containers 35 prefab_mirrored_volumes 204 prefab_striped_volumes 204 prefab_striped_prefab_mirrored_volumes storage pool 205 striped_prefab_mirrored_data_striped_clones storage pool set 207 striped_prefab_mirrored_volumes 88 striped_prefab_mirrored_volumes storage pool 205 striped_prefab_mirrored_volumes 88 striped_prefab_mirrored_volumes 88 striped_prefab_mirrored_volumes 205 striped_prefab_mirrored_volumes 88 striped_prefab_mirrored_volumes 88 striped_prefab_mirrored_volumes 88 striped_prefab_mirrored_volumes 205 striping capability 68, 201 Striping capability |                                                    |                                                            |
| displaying information about 56 displaying policies of 57 dissociating templates from 56 example of adding disks to 44 example of creating clone pool 45 example of creating data pool 43 examples of using policies 28 finding storage pool sets containing 58 introduced 48 joining to disk groups 53 listing available definitions 52 listing within disk groups 57 mirrored_prefab_raid5_volumes 202 mirrored_prefab_striped_volumes 203 moving between disk groups 53 organizing 49 policy-based containers 35 prefab_mirrored_volumes 204 prefab_striped_volumes 204 prefab_striped_volumes 204 prefab_striped_volumes 204 prefab_striped_volumes 204 prefab_striped_volumes 204 prefab_striped_volumes 204 prefab_striped_volumes 204 prefab_striped_prefab_mirrored_data_striped_clones storage pool 205 striped_prefab_mirrored_volumes storage pool 205 striped_prefab_mirrored_volumes stor |                                                    |                                                            |
| displaying policies of 57 dissociating templates from 56 example of adding disks to 44 example of creating clone pool 45 example of creating data pool 43 examples of using policies 28 finding storage pool sets containing 58 introduced 48 joining to disk groups 53 listing available definitions 52 listing within disk groups 57 mirror_stripe_volumes 202 mirrored_prefab_raid5_volumes 202 mirrored_prefab_striped_volumes 203 moving between disk groups 53 organizing 49 policy-based containers 35 prefab_mirrored_volumes 204 prefab_raid5_volumes 204 prefab_striped_volumes 204 prefab_striped_volumes 204 prefab_striped_volumes 204 prefab_striped_volumes 204 prefab_striped_volumes 204 creating data_striped_clones storage pool set 207 striped_prefab_mirrored_volumes 88 striped_prefab_mirrored_volumes 88 striped_volumes 88 striped_prefab_mirrored_volumes 88 striped_prefab_mirrored_volumes 88 striped_volumes 88 striped_prefab_mirrored_volumes 88 striped_prefab_mirrored_volumes 88 striped_rolumes 48 striped_prefab_mirrored_volumes 80 striped_volumes storage pool 205 striped_volumes 88 striped_volumes 88 striped_volumes 88 striped_volumes 88 striped_volumes 88 striped_volumes 88 striped_volumes 88 striped_volumes 88 striped_volumes 88 striped_volumes 88 striped_volumes 80 striped_volumes 80 striped_volumes 80 striped_volumes 80 striped_volumes 80 striped_volumes 88 striped_volumes 88 striped_volumes 88 striped_volumes 80 striped_volumes 80 striped_volumes 80 striped_volumes 80 striped_volumes 80 striped_volumes 80 striped_volumes 80 striped_volumes 80 striped_volumes 80 striped_volumes 80 striped_volumes 88 striped_volumes 80 striped_volumes 80 striped_volumes 90 stropio_volume 194 strong spantately 19 strong spantately 19 strong |                                                    | •                                                          |
| dissociating templates from 56 example of adding disks to 44 example of creating clone pool 45 example of creating data pool 43 examples of using policies 28 finding storage pool sets containing 58 introduced 48 joining to disk groups 53 listing available definitions 52 listing within disk groups 57 mirror_stripe_volumes 202 mirrored_prefab_striped_volumes 203 mirrored_prefab_striped_volumes 203 moving between disk groups 53 organizing 49 policy-based containers 35 prefab_mirrored_volumes 204 prefab_striped_volumes 204 prefab_striped_volumes storage pool 205 striped_volumes storage pool 205 striped_volumes storage pool 205 striped_volumes storage pool 205 striped_volumes 88 stripeunit attribute 88 stripeunit attribute 88 stripeunit attribute 88 stripeunit field 212 Striping capability 68, 201 Striping volume template 194 Striping Prefab_catedDataMirroring template set 191 strong separateby rule 159 synchronization controlling for snapshots 124 improving performance of 125 syncing attribute 108  T tag attribute 72 tag field 212 tags creating volumes with 72                                                                                                    |                                                    |                                                            |
| example of adding disks to 44 example of creating clone pool 45 example of creating data pool 43 examples of using policies 28 finding storage pool sets containing 58 introduced 48 joining to disk groups 53 listing available definitions 52 listing within disk groups 57 mirror_stripe_volumes 202 mirrored_prefab_raid5_volumes 203 moving between disk groups 53 organizing 49 policy-based containers 35 prefab_mirrored_volumes 204 prefab_striped_volumes 204 prefab_striped_volumes storage pool 205 striped_volumes storage pool 205 striped_volumes storage pool 205 stripeunit attribute 88 stripeunit attribute 88 stripeunit attribute 92 striping volume template 194 Striping volumes 194 Striping volumes 194 Striping volumes 194 Striping volumes 194 Striping volumes 194 Striping volumes 201 strong |                                                    |                                                            |
| example of creating clone pool 45 example of creating data pool 43 examples of using policies 28 finding storage pool sets containing 58 introduced 48 joining to disk groups 53 listing available definitions 52 listing within disk groups 57 mirror_stripe_volumes 202 mirrored_prefab_raid5_volumes 202 mirrored_volumes 203 moving between disk groups 53 organizing 49 policy-based containers 35 prefab_mirrored_volumes 204 prefab_striped_volumes 204 prefab_striped_volumes 205 prefab_striped_volumes 206 prefab |                                                    |                                                            |
| example of creating data pool 43 examples of using policies 28 finding storage pool sets containing 58 introduced 48 joining to disk groups 53 listing available definitions 52 listing within disk groups 57 mirror_stripe_volumes 202 mirrored_prefab_raid5_volumes 202 mirrored_prefab_striped_volumes 203 moving between disk groups 53 organizing 49 policy-based containers 35 prefab_mirrored_volumes 204 prefab_striped_volumes 204 prefab_striped_volumes 205 prefab_striped_volumes 206 prefab_striped_volumes 206 prefab_striped_volumes 207 prefab_striped_volumes 208 prefab_striped_volumes 20 |                                                    |                                                            |
| examples of using policies 28 finding storage pool sets containing 58 introduced 48 joining to disk groups 53 listing available definitions 52 listing within disk groups 57 mirror_stripe_volumes 202 mirrored_prefab_raid5_volumes 202 mirrored_prefab_striped_volumes 203 moving between disk groups 53 organizing 49 policy-based containers 35 prefab_mirrored_volumes 204 prefab_striped_volumes 204 prefab_striped_volumes 203 prefab_striped_volumes 203 prefab_striped_volumes 203 prefab_striped_volumes 203 prefab_striped_volumes 203 prefab_striped_volumes 203 prefab_striped_volumes 203 prefab_striped_volumes 203 prefab_striped_volumes 204 prefab_striped_volumes 204 prefab_striped_volumes 205 prefab_striped_volumes 206 prefab_striped_volumes 206 prefab_striped_volumes 206 prefab_striped_volumes 206 prefab_striped_volumes 206 pref |                                                    |                                                            |
| finding storage pool sets containing 58 introduced 48 joining to disk groups 53 listing available definitions 52 listing within disk groups 57 mirror_stripe_volumes 202 mirrored_prefab_raid5_volumes 203 mirrored_volumes 203 moving between disk groups 53 organizing 49 policy-based containers 35 prefab_mirrored_volumes 204 prefab_striped_volumes 204 prefab_striped_volumes 205 prefab_striped_volumes |                                                    |                                                            |
| introduced 48 joining to disk groups 53 listing available definitions 52 listing within disk groups 57 mirror_stripe_volumes 202 mirrored_prefab_raid5_volumes 202 mirrored_prefab_striped_volumes 203 moving between disk groups 53 organizing 49 policy-based containers 35 prefab_mirrored_volumes 204 prefab_striped_volumes 204 prefab_striped_volumes 205 prefab_striped_volumes 206 prefab_striped_volumes 206 prefab_striped_volumes 206 prefab_striped_volum |                                                    |                                                            |
| joining to disk groups 53  listing available definitions 52  listing within disk groups 57  mirror_stripe_volumes 202  mirrored_prefab_raid5_volumes 202  mirrored_prefab_striped_volumes 203  moving between disk groups 53  organizing 49  policy-based containers 35  prefab_mirrored_volumes 204  prefab_striped_volumes 204  prefab_striped_v |                                                    |                                                            |
| listing available definitions 52 listing within disk groups 57 mirror_stripe_volumes 202 mirrored_prefab_raid5_volumes 203 mirrored_volumes 203 moving between disk groups 53 organizing 49 policy-based containers 35 prefab_mirrored_volumes 204 prefab_striped_volumes 204 prefab_striped_volumes 205 prefab_striped_volume |                                                    |                                                            |
| listing within disk groups 57 mirror_stripe_volumes 202 mirrored_prefab_raid5_volumes 202 mirrored_prefab_striped_volumes 203 mirrored_volumes 203 moving between disk groups 53 organizing 49 policy-based containers 35 prefab_mirrored_volumes 203 prefab_raid5_volumes 204 prefab_striped_volumes 204 prefab_striped_volumes 205 prefab_striped_volumes 205 prefab_striped_volumes 205 prefab_striped_volum |                                                    |                                                            |
| mirror_stripe_volumes 202 mirrored_prefab_raid5_volumes 202 mirrored_prefab_striped_volumes 203 mirrored_volumes 203 moving between disk groups 53 organizing 49 policy-based containers 35 prefab_mirrored_volumes 203 prefab_raid5_volumes 204 prefab_striped_volumes 204 prefab_striped_volumes 203 prefab_striped_volumes 204 prefab_striped_volumes 204 prefab_striped_volumes 204 prefab_striped_volumes 203 prefab_striped_volumes 203 prefab_striped_volumes 204 prefab_striped_volumes 204 prefab_striped_volumes 205 prefab_striped_volumes  |                                                    |                                                            |
| mirrored_prefab_raid5_volumes 202 mirrored_prefab_striped_volumes 203 mirrored_volumes 203 moving between disk groups 53 organizing 49 policy-based containers 35 prefab_mirrored_volumes 203 prefab_raid5_volumes 204 prefab_striped_volumes 204 prefab_striped_volumes |                                                    | • • •                                                      |
| mirrored_prefab_striped_volumes 203 mirrored_volumes 203 moving between disk groups 53 organizing 49 policy-based containers 35 prefab_mirrored_volumes 203 prefab_raid5_volumes 204 prefab_striped_volumes 204 prefab_striped_volumes 205 prefab_striped_volumes 205 pr |                                                    | · ·                                                        |
| mirrored_volumes 203 moving between disk groups 53 organizing 49 policy-based containers 35 prefab_mirrored_volumes 203 prefab_raid5_volumes 204 prefab_striped_volumes 204 prefab_striped_volumes 204 prefab_stri |                                                    |                                                            |
| moving between disk groups 53 organizing 49 policy-based containers 35 prefab_mirrored_volumes 203 prefab_raid5_volumes 204 prefab_striped_volumes 204 prefab_striped_volumes 204 prefa |                                                    |                                                            |
| organizing 49 policy-based containers 35 prefab_mirrored_volumes 203 prefab_raid5_volumes 204 prefab_striped_volumes 204 prefab_striped_volumes 204 prefab_s |                                                    | syncing attribute 108                                      |
| policy-based containers 35 prefab_mirrored_volumes 203 prefab_raid5_volumes 204 prefab_striped_volumes 204 prefab_striped_volumes |                                                    |                                                            |
| prefab_mirrored_volumes 203 prefab_raid5_volumes 204 prefab_striped_volumes 204 prefab_striped_volumes |                                                    | T                                                          |
| prefab_mirrored_volumes 203 prefab_raid5_volumes 204 prefab_striped_volumes 204 prefab_striped_volumes 204 preparing for full sized instant encaphets 202 preparing for full sized instant encaphets 202 preparing for full sized instant encaphets 202 preparing for full sized instant encaphets 202 preparing for full sized instant encaphets 202 preparing for full sized instant encaphets 202 prefab_raid5_volumes 204 prefab_raid5_volumes 204 prefab_striped_volumes 204 prefab_striped |                                                    | tag attribute 72                                           |
| prefab_raids_volumes 204  prefab_striped_volumes 204  preparing for full sized instant enoughets 200  creating volumes with 72                                                                                                    |                                                    |                                                            |
| prefab_striped_volumes_204 creating volumes with 72                                                                                                    |                                                    |                                                            |
|                                                                                                    |                                                    | · ·                                                        |
|                                                                                                    | preparing for full-sized instant snapshots 99      | removing from volumes 81                                   |
| raid5_volumes 204 renaming 81                                                                                                    | raid5_volumes 204                                  |                                                            |

| tags (continued)                             | templates (continued)                            |
|----------------------------------------------|--------------------------------------------------|
| setting on volumes 81                        | format of 148                                    |
| tasks                                        | installing into ISP Configuration Database 128   |
| controlling 90                               | installing into storage pool and disk groups 128 |
| monitoring 90                                | InstantSnapshottable 193                         |
| tasktag field 212                            | introduction to administering 128                |
| template rules                               | listing 129                                      |
| syntax of 173                                | LogsOnSeparateComponents 193                     |
| template sets                                | MirrorsOnSeparateComponents 193                  |
| associating with storage pools 55            | MultipathingThroughMirroring 194                 |
| collections of capabilities and templates 42 | MultipathingThroughMultiplePaths 194             |
| ConfineVolume 188                            | PrefabricatedDataMirroring 194                   |
| DataMirroring 188                            | PrefabricatedRaid5 194                           |
| DataMirroringPrefabricatedRaid5 188          | PrefabricatedStriping 194                        |
| DataMirroringPrefabricatedStriping 188       | printing 129                                     |
| DataMirrorStripe 189                         | Raid5LogStriping 194                             |
| DataStripeMirror 189                         | Raid5Volume 194                                  |
| finding 137                                  | reactivating 131                                 |
| finding templates in 136                     | removing 138                                     |
| InstantSnapshottable 190                     | renaming 132                                     |
| MultipathingThroughMirroring 190             | specifying when creating volumes 70–71           |
| MultipathingThroughMultiplePaths 190         | Striping 194                                     |
| PrefabricatedDataMirroring 190               | syntax of 173                                    |
| PrefabricatedRaid5 190                       | tmplen attribute 87                              |
| PrefabricatedStriping 191                    | type field 212                                   |
| Raid5Templates 191                           | , po 110111 = 112                                |
| removing 138                                 | U                                                |
| Striping 191                                 | •                                                |
| StripingPrefabricatedDataMirroring 191       | user field 212                                   |
| syntax of 180                                | user templates                                   |
| templates                                    | creating 142                                     |
| ArrayProductId 192                           | defined 42                                       |
| associating with storage pools 55            | deleting 144                                     |
| collections of rules 41                      | format of 140                                    |
| ColumnsOnSeparateComponents 192              | introduced 139                                   |
| ConcatVolumes 192                            | listing globally defined 143                     |
| ConfineColumnsToSimilarStorage 192           | printing definitions of 144                      |
| ConfineLogsToSimilarStorage 192              | specifying when creating volumes 72              |
| ConfineMirrorsToSimilarStorage 192           | syntax of 179                                    |
| ConfineToSimilarStorage 192                  | using to create volumes 143                      |
| ConfineToSpecificStorage 192                 | user_template field 212                          |
| DataMirroring 192                            | usetype field 212                                |
| DataMirrorStripe 192                         |                                                  |
| DataStripeMirror 193                         | V                                                |
| DCOLogMirroring 193                          | V-61-49872-28 70                                 |
| DCOLogStriping 193                           | volbrk snapshot type 124                         |
| deactivating 131                             | volume field 210                                 |
| dissociating from storage pools 56           | volume groups                                    |
| ExcludeSpecificStorage 193                   | syntax of 181, 209                               |

volume groups *(continued)* volume templates (continued) used to create multiple volumes 73 Striping 194 volume sets syntax of 173 support for snapshot operations with 107 volume transformation volume template sets reversing 91 syntax of 180 starting 86 volume templates volume template field 213 ArrayProductId 192 volumes associating with storage pools 55 adding a data change object to 75, 83 collections of rules 41 adding a DCO to 75, 83 ColumnsOnSeparateComponents 192 adding columns to 87 ConcatVolumes 192 adding logs to 89 ConfineColumnsToSimilarStorage 192 adding mirrors to 86 ConfineLogsToSimilarStorage 192 changing size of multiple 81 ConfineMirrorsToSimilarStorage 192 changing size of stripe unit 88 ConfineToSimilarStorage 192 creating 64 ConfineToSpecificStorage 192 creating by specifying capabilities 67 DataMirroring 192 creating by specifying capabilities and rules 69 DataMirrorStripe 192 creating by specifying capabilities and DataStripeMirror 193 templates 71 DCOLogMirroring 193 creating by specifying templates 70 DCOLogStriping 193 creating by specifying templates and rules 71 deactivating 131 creating by specifying user templates 72 dissociating from storage pools 56 creating by specifying vxassist specification ExcludeSpecificStorage 193 attributes rules 65 finding 132 creating for use as full-sized snapshots 100 finding dependencies 132 creating for use as snapshot caches 102 finding template sets containing 136–137 creating for use with snapshots and DRL 75 finding volumes using 92 creating multiple as a volume group 73 format of 148 creating multiple from the command line 72 installing into ISP Configuration Database 128 creating using user templates 143 installing into storage pools and disk groups 128 creating with tags 72 InstantSnapshottable 193 deleting 85 introduction to administering 128 determining maximum size of 63, 79 displaying rules used to create 92 listing 129 listing for template sets 136–137 evacuating 83 LogsOnSeparateComponents 193 examples of adding and removing columns 229 MirrorsOnSeparateComponents 193 examples of adding and removing logs 229 MultipathingThroughMirroring 194 examples of adding and removing mirrors 228 MultipathingThroughMultiplePaths 194 examples of creating 44, 226 PrefabricatedDataMirroring 194 examples of evacuating data from 230 PrefabricatedRaid5 194 examples of resizing 44, 228 PrefabricatedStriping 194 implementing capabilities 92 printng 129 in ISP 43 Raid5LogStriping 194 increasing size of 79 Raid5Volume 194 intent 43 reactivating 131 migrating from ISP 95 removing 138 migrating from non-ISP 93 renaming 132 moving data 83

| volumes (continued) preparing for use with snapshots and DRL 82 reducing size of 80 removing 85 removing a data change object from 83 removing a DCO from 83 removing columns from 88, 90 removing linked break-off snapshots from 117 removing mirrors from 86 resizing 78 using templates 92                                                                                                    | vxassist (continued) setting default values for 62 setting tags on volumes 81-82 traditional model for allocating storage 19 transforming volume capabilities 86 using with ISP volumes 21 verifying intent of volumes 92 vxcache changing the cache size 106 setting cache autogrow attributes 105 stopping a cache 107                                                                                                    |
|----------------------------------------------------------------------------------------------------|----------------------------------------------------------------------------------------------------|
| verifying intent of 92                                                                                                    | vxcached daemon 105                                                                                                    |
| vxassist adding a DCO to a volume 83 adding columns to volumes 87 adding logs to volumes 89 adding mirrors to volumes 86 changing stripe width 88 changing the size of multiple volumes 81 converting volumes to ISP 93 converting volumes to non-ISP 95 creating a volume group 73 creating a volume with a tag 72 creating volumes 64 creating volumes using user templates 143 determining the maximum size of volumes 63, 79 displaying object rules 92 displaying rules used to create a volume 92 | joining disk groups and their storage pools 53 moving storage pools between disk groups 53 splitting storage pools from disk groups 53 vxdisk assigning storage attributes 35 listing disks reserved for ISP 49 vxdiskadm reserving disks for use with ISP 48 unreserving disks for use with ISP 48 vxedit preventing use of disks with ISP 49 removing a cache 107 removing restriction on non-usage with ISP 49 removing snapshots from a cache 107 reserving disks for use with ISP 48 unreserving disks for use with ISP 48   |
| evacuating a volume 83                                                                                                    | vxpool                                                                                                    |
| finding volumes that implement capabilities 92 finding volumes that use templates 92 increasing the size of volumes 79 listing tags set on volumes 82 migrating volumes from ISP 95 migrating volumes from non-ISP 93 model for allocating storage 20 overriding default values 63 overview of command 62 reducing the size of volumes 80 removing a DCO from a volume 83 removing columns from volumes 88 removing logs from volumes 90                                                                | adding disks to storage pools 54 associating template sets with storage pools 55 changing policies of storage pools 57 creating storage pools 51 deleting storage pools 58 displaying information about storage pools 56 displaying storage pool definitions 52 displaying storage pool policies 57 displaying storage pool set definitions 50 dissociating templates from storage pools 56 finding pool sets containing pool definitions 58 listing available storage pool definitions 52 listing available storage pool sets 50 |
| removing mirrors from volumes 86 removing snapshots 121 removing tags from volumes 81 removing volumes 85 replacing tags set on volumes 81 reversing transformations 91                                                                                                    | listing storage pools within disk groups 57 organizing storage pools 49 removing disks from storage pools 54 renaming storage pools 58 setting up data and clone pools 99                                                                                                    |

vxpool (continued) used to associate templates with storage pools 55 vxprint displaying snapshots configured on a cache 107 verifying if a disk is reserved for ISP 49 verifying if volumes are prepared for instant snapshots 109 vxrelayout reversing relayout operations 91 vxsnap adding a snapshot to a snapshot hierarchy 117 attaching plexes to snapshots 118 controlling snapshot synchronization 124 creating full-sized snapshots 112 creating linked break-off snapshot volumes 115 creating multiple instant snapshots 116 creating space-optimized snapshots 111 displaying information about instant snapshots 123 displaying information about snapshots 122 dissociating snapshots 121 preparing volumes for instant snapshots 109 reattaching linked break-off snapshots 119 refreshing snapshots 118 removing a snapshot mirror from a volume 117 restoring volumes from snapshots 120 splitting snapshot hierarchies 122 waiting for snapshot synchronization 113 vxtask listing VxVM tasks 91 terminating VxVM tasks 91 vxtemplate deactivating templates 131 finding capability dependencies 134 finding template sets containing templates 136finding templates defined in storage pool definitions 137 finding templates defined in template sets 136 finding templates depending on a template 133 finding templates implementing capabilities 132 installing configuration elements into storage pools and disk groups 129 installing configuration elements into the Configuration Database 128 listing capabilities and templates 129-131 reactivating templates 131

vxtemplate (continued)
removing capabilities, templates and template
sets 138
renaming capabilities 132
renaming templates 132
vxusertemplate
creating user templates 142
deleting user templates 144
listing globally defined user templates 143
vxusettemplate
printing user template definitions 144
vxymtaskid field 213